#### **Oracle® Banking Enterprise Default Management**

User Provisioning Guide Release 2.11.0.0.0 **F36758-01**

December 2020

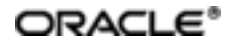

Oracle Banking Enterprise Default Management User Provisioning Guide, Release 2.11.0.0.0

F36758-01

Copyright © 2017, 2020, Oracle and/or its affiliates.

Oracle and Java are registered trademarks of Oracle and/or its affiliates. Other names may be trademarks of their respective owners.

Intel and Intel Inside are trademarks or registered trademarks of Intel Corporation. AllSPARC trademarks are used under license and are trademarks or registered trademarks of SPARC International, Inc. AMD, Epyc, and the AMD logo are trademarks or registered trademarks of Advanced Micro Devices. UNIX is a registered trademark of The Open Group.

This software and related documentation are provided under a license agreement containing restrictions on use and disclosure and are protected by intellectual property laws. Except as expressly permitted in your license agreement or allowed by law, you may not use, copy, reproduce, translate, broadcast, modify, license, transmit, distribute, exhibit, perform, publish or display any part, in any form, or by any means. Reverse engineering, disassembly, or decompilation of this software, unless required by law for interoperability, is prohibited.

The information contained herein is subject to change without notice and is not warranted to be error-free. If you find any errors, please report them to us in writing.

If this is software or related documentation that is delivered to the U.S. Government or anyone licensing it on behalf of the U.S. Government, then the following notice is applicable:

U.S. GOVERNMENT END USERS: Oracle programs (including any operating system, integrated software, any programs embedded, installed or activated on delivered hardware, and modifications of such programs) and Oracle computer documentation or other Oracle data delivered to or accessed by U.S. Government end users are "commercial computer software" or "commercial computer software documentation" pursuant to the applicable Federal Acquisition Regulation and agency-specific supplemental regulations. As such, the use, reproduction, duplication, release, display, disclosure, modification, preparation of derivative works, and/or adaptation of i) Oracle programs (including any operating system, integrated software, any programs embedded, installed or activated on delivered hardware, and modifications of such programs), ii) Oracle computer documentation and/or iii) other Oracle data, is subject to the rights and limitations specified in the license contained in the applicable contract. The terms governing the U.S. Government's use of Oracle cloud services are defined by the applicable contract for such services. No other rights are granted to the U.S. Government.

This software or hardware is developed for general use in a variety of information management applications. It is not developed or intended for use in any inherently dangerous applications, including applications that may create a risk of personal injury. If you use this software or hardware in dangerous applications, then you shall be responsible to take all appropriate failsafe, backup, redundancy, and other measures to ensure its safe use. Oracle Corporation and its affiliates disclaim any liability for any damages caused by use of this software or hardware in dangerous applications.

This software or hardware and documentation may provide access to or information about content, products, and services from third parties. Oracle Corporation and its affiliates are not responsible for and expressly disclaim all warranties of any kind with respect to third-party content, products, and services unless otherwise set forth in an applicable agreement between you and Oracle. Oracle Corporation and its affiliates will not be responsible for any loss, costs, or damages incurred due to your access to or use of third-party content, products, or services, except as set forth in an applicable agreement between you and Oracle.

# **Contents**

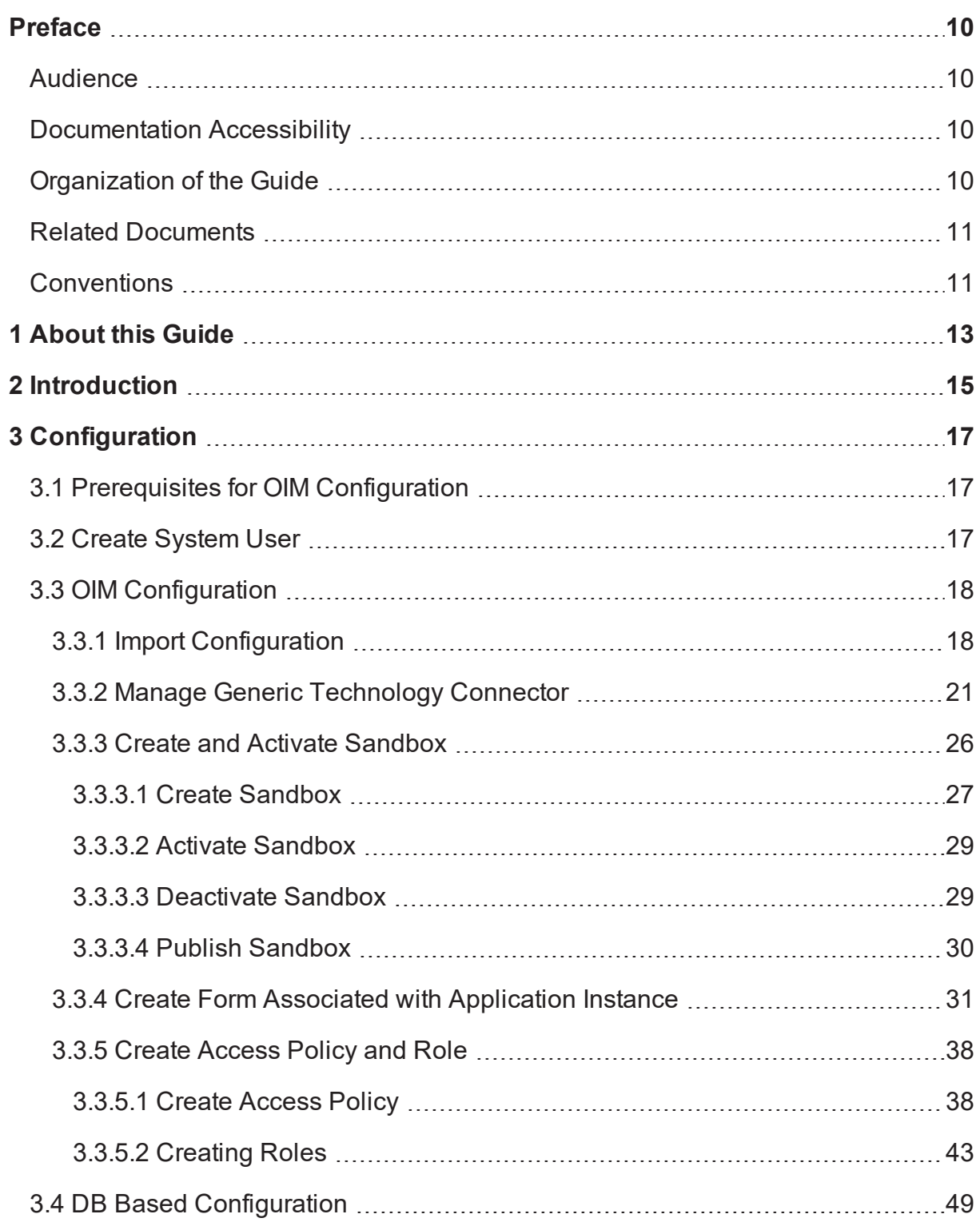

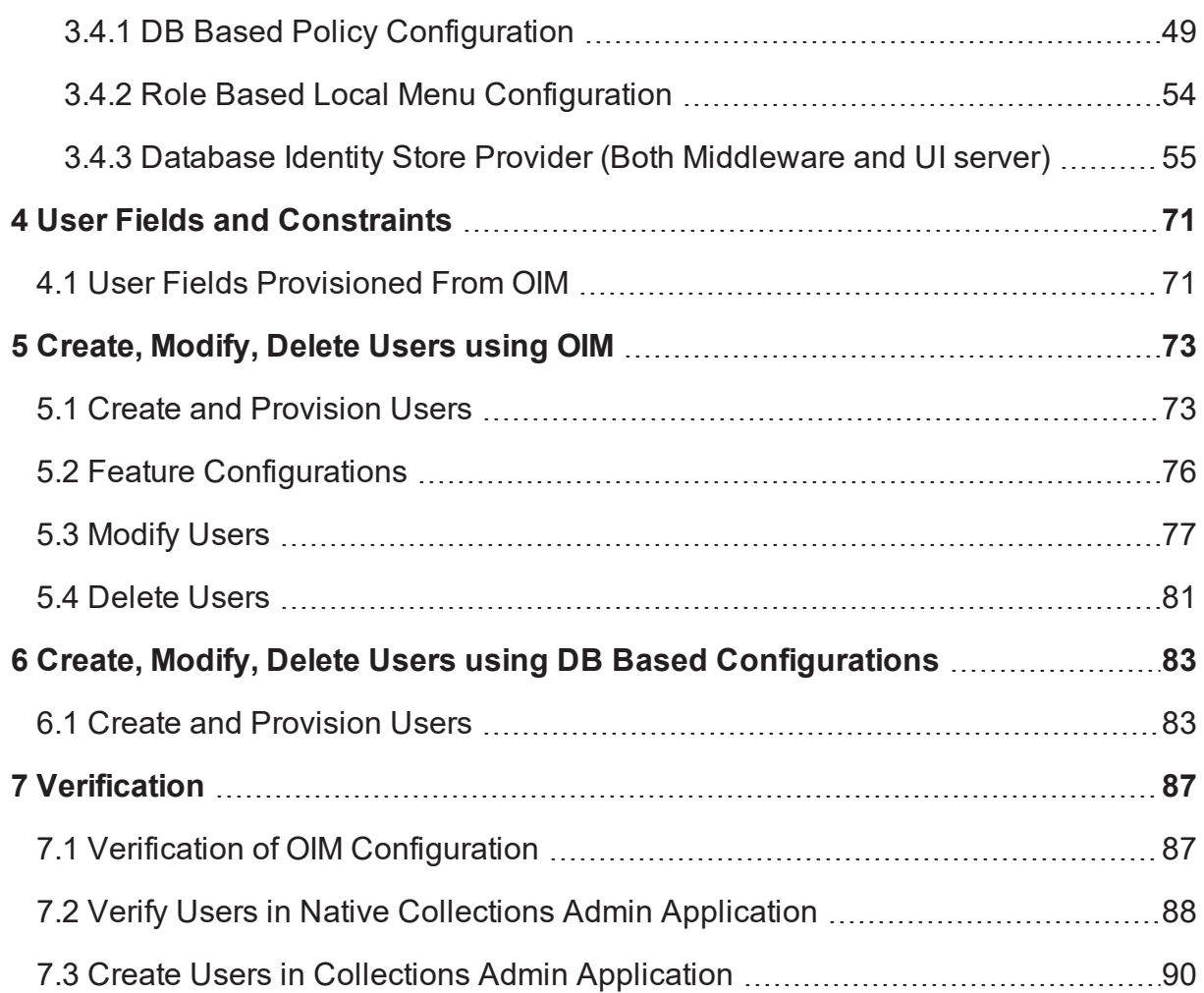

# **List of Tables**

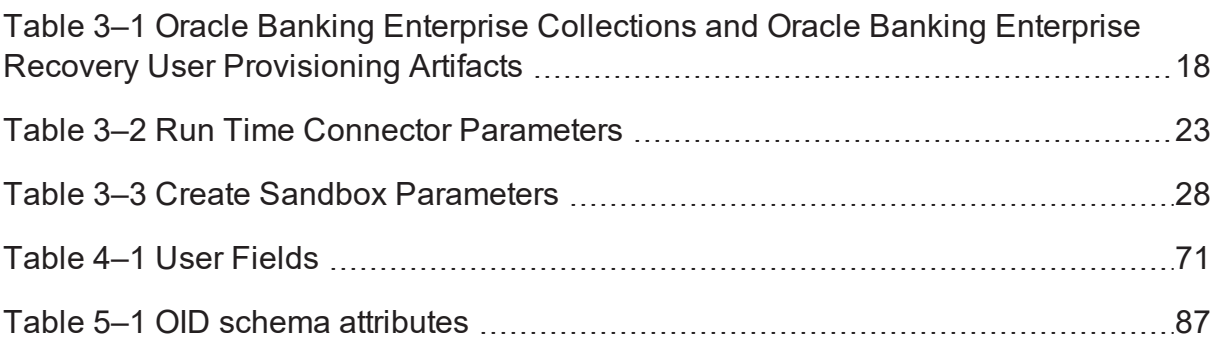

# **List of Figures**

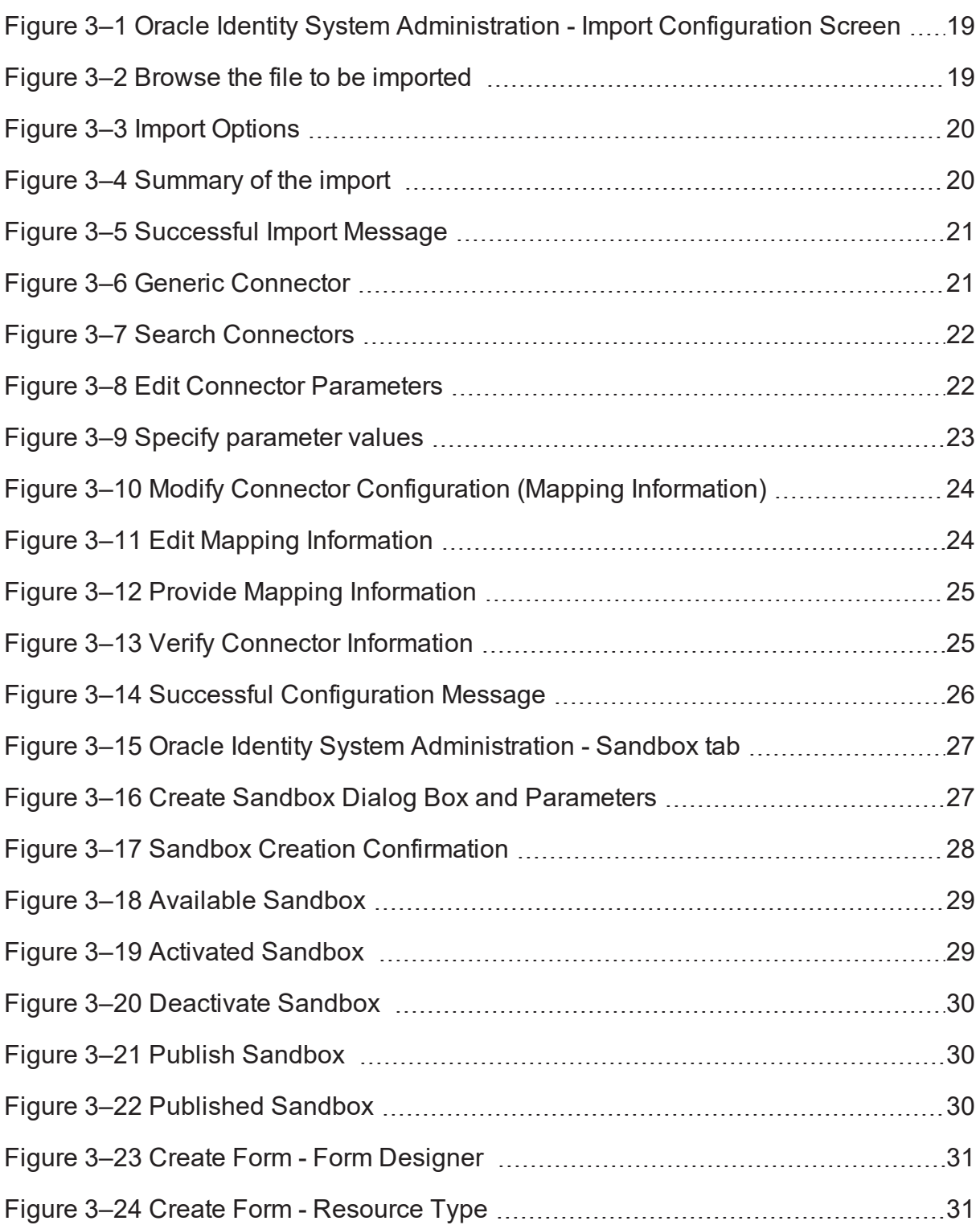

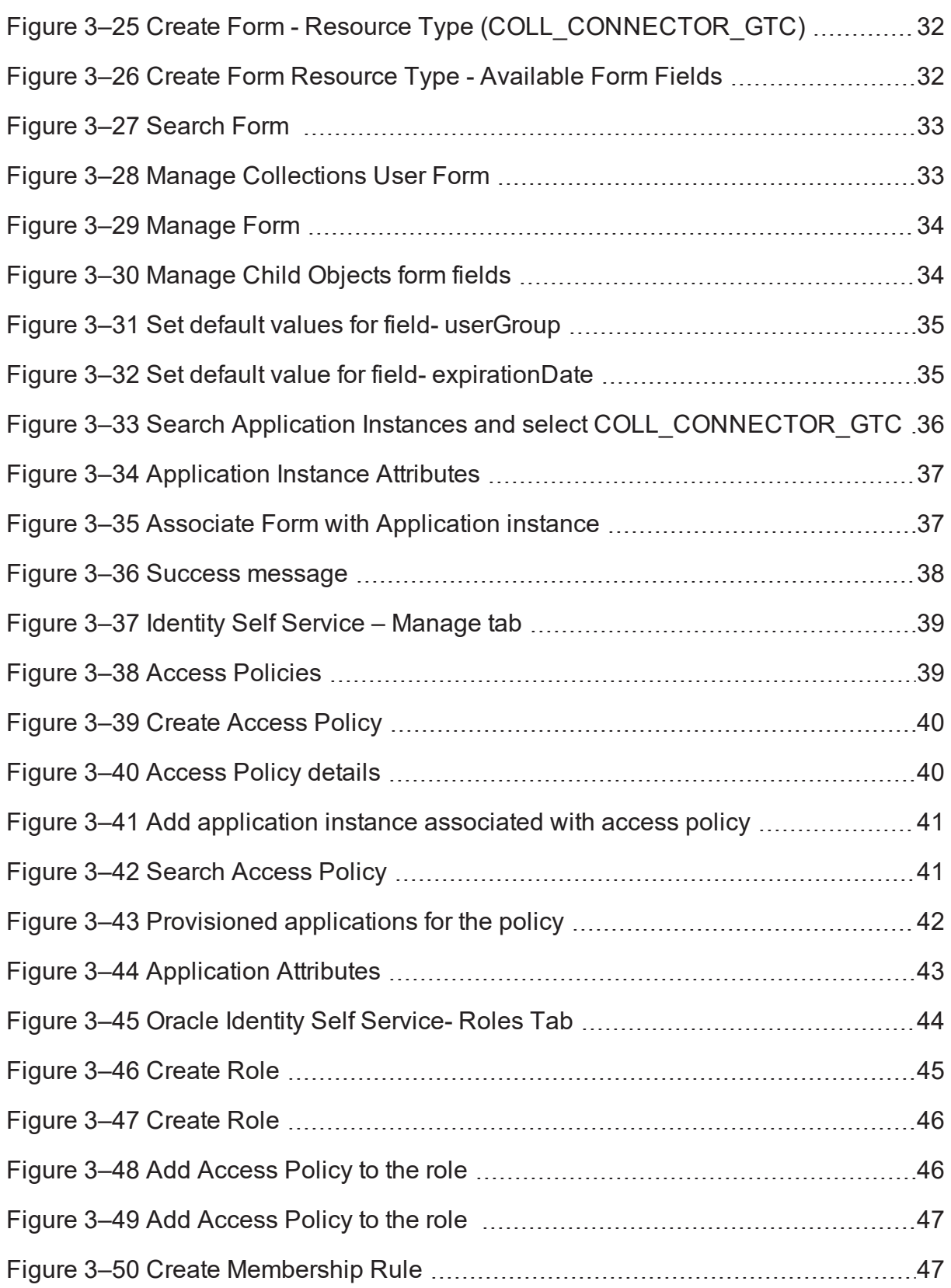

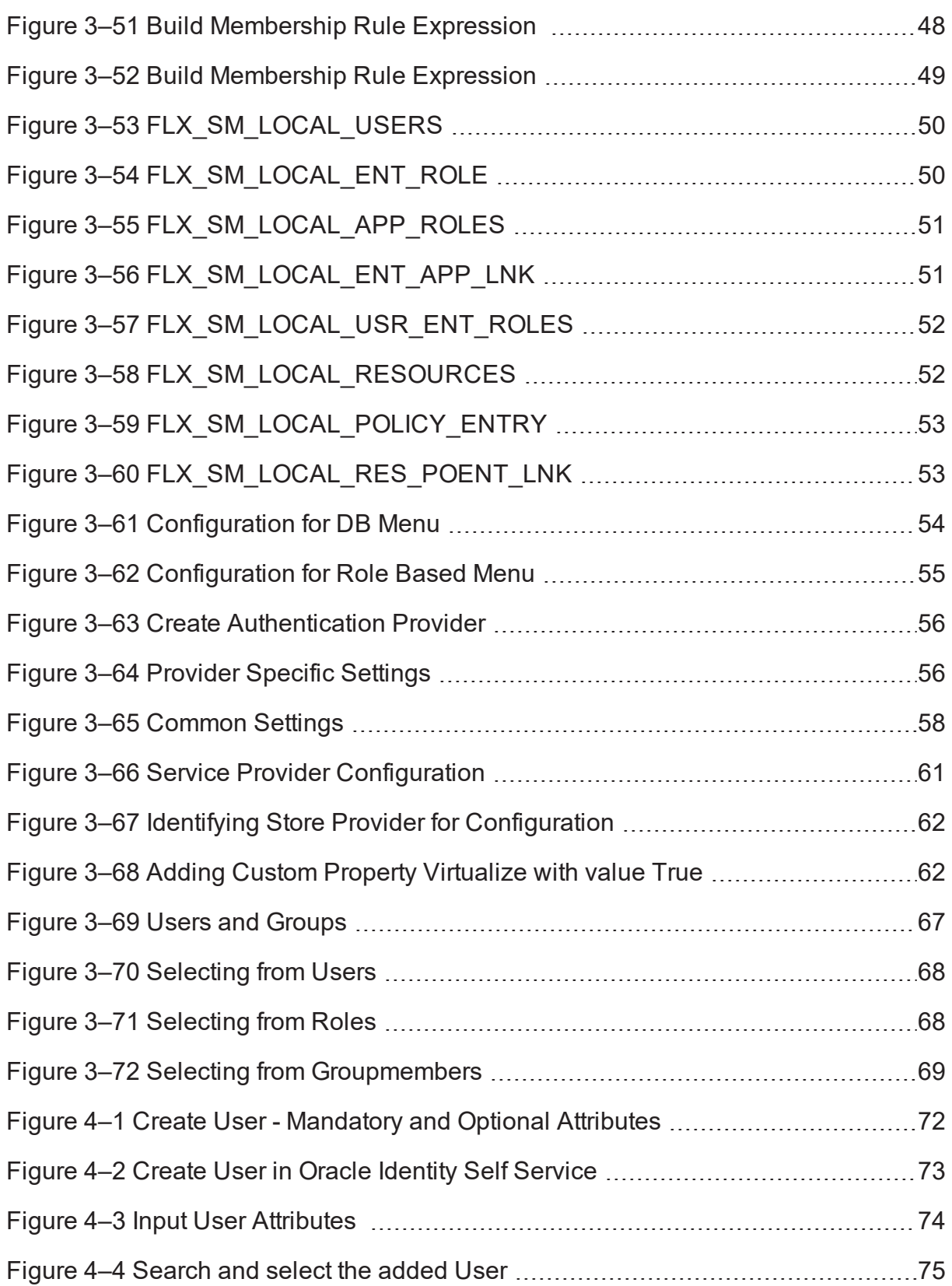

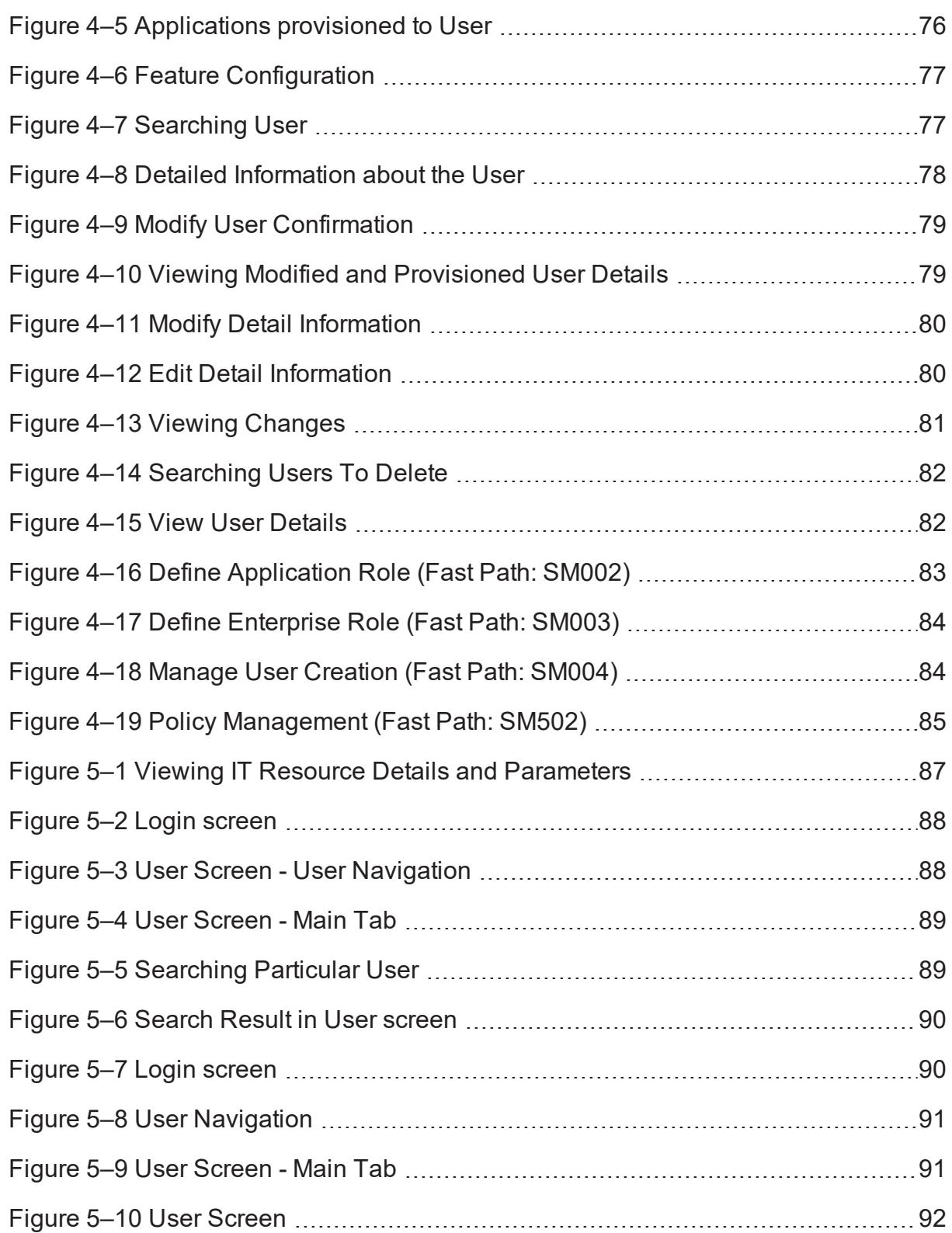

## **Preface**

<span id="page-9-0"></span>This document covers the functional flow and detailed configuration required for provisioning users in Collections using OIM or DB based configuration. OIM Reconciliation and Schedule jobs are not in scope.

This preface contains the following topics:

- **n** [Audience](#page-9-1)
- **n** [Documentation](#page-9-2) Accessibility
- **n** [Organization](#page-9-3) of the Guide
- Related [Documents](#page-10-0)
- **n** [Conventions](#page-10-1)

### <span id="page-9-1"></span>**Audience**

This document is intended for the following:

- **n** IT Deployment Team
- Consulting Staff
- **n** Administrators

## <span id="page-9-2"></span>**Documentation Accessibility**

For information about Oracle's commitment to accessibility, visit the Oracle Accessibility Program website at

<http://www.oracle.com/us/corporate/accessibility/index.html>

#### **Access to Oracle Support**

Oracle customers have access to electronic support through My Oracle Support.

For information, visit <http://www.oracle.com/us/corporate/accessibility/support/index.html#info> or visit <http://www.oracle.com/us/corporate/accessibility/support/index.html#trs> if you are hearing impaired.

### <span id="page-9-3"></span>**Organization of the Guide**

This document contains:

[Chapter 1](#page-12-0) About this Guide

This chapter provides details about the applicability of this guide.

Chapter 2 [Introduction](#page-14-0)

This chapter presents an overview of user provisioning.

Chapter 3 [Configuration](#page-16-0)

This chapter provides information on configuring OIM and DB for user provisioning.

#### Chapter 4 User Fields and [Constraints](#page-70-0)

This chapter provides information on the user provisioning fields and related constraints.

#### [Chapter 5](#page-72-0) Create, Modify, Delete Users using OIM

This chapter provides information on user provisioning activities using OIM.

Chapter 6 Create, Modify, Delete Users using DB Based [Configurations](#page-82-0)

This chapter provides information on user provisioning activities using DB based configurations.

#### Chapter 7 [Verification](#page-86-0)

This chapter provides information on verification of OIM configuration performed.

## <span id="page-10-0"></span>**Related Documents**

For more information, see the following documentation:

<sup>n</sup> For information on the configuration that should be performed on day zero, see the Oracle Banking Enterprise Default Management Day Zero Setup Guide.

## <span id="page-10-1"></span>**Conventions**

The following text conventions are used in this document:

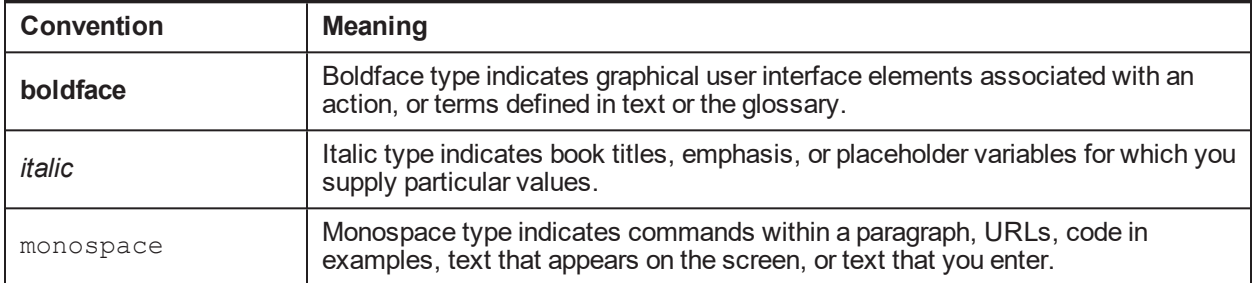

| Oracle Banking Enterprise Default Management User Provisioning Guide

## **1 About this Guide**

<span id="page-12-0"></span>This guide is applicable for the following products:

- Oracle Banking Platform (Oracle Banking Collections and Oracle Banking Recovery)
- <sup>n</sup> Oracle Banking Enterprise Default Management (Oracle Banking Enterprise Collections and Oracle Banking Enterprise Recovery)

References to Oracle Banking Platform or OBP in this guide apply to all the above mentioned products.

| Oracle Banking Enterprise Default Management User Provisioning Guide

# **2 Introduction**

<span id="page-14-0"></span>In Oracle Banking Platform (OBP), users are maintained in a centralized repository, either in Oracle Internet Directory (OID) or in DB based repository. This repository is used for authentication and authorization purpose.

Oracle Banking Enterprise Collections module has its own authentication and authorization process. Users configured in the OBP require access to some of the services of Oracle Banking Enterprise Collections and Oracle Banking Enterprise Recovery. To access those services, user must be present in the Oracle Banking Enterprise Collections and Oracle Banking Enterprise Recovery database. Hence, the user provisioned in OBP is required to be provisioned in Oracle Banking Enterprise Collections and Oracle Banking Enterprise Recovery module as soon as it is created in OBP. A typical Oracle Banking Enterprise Collections and Oracle Banking Enterprise Recovery request flow from online OBP user is authenticated and authorized by the OBP framework and is forwarded to the Oracle Banking Enterprise Collections and Oracle Banking Enterprise Recovery module. Oracle Banking Enterprise Collections and Oracle Banking Enterprise Recovery uses the user detail to create context to fetch underline service to serve the request.

Users are provisioned in Oracle Banking Enterprise Collections and Oracle Banking Enterprise Recovery when they are created in OBP.

| Oracle Banking Enterprise Default Management User Provisioning Guide

# **3 Configuration**

<span id="page-16-1"></span><span id="page-16-0"></span>This chapter details the configuration required for Oracle Identity Manager (OIM) and DB.

## **3.1 Prerequisites for OIM Configuration**

Following is the list of prerequisites for configuring OIM:

- 1. You must install the following software:
	- Weblogic Server 12.2.1.4.0
	- SOA Suite 12.2.1.4.0
	- $\blacksquare$  IAM Suite 12.2.1.4
	- $RCU 12.2.1.4$
- 2. You must have administrative access to the following:
	- <sup>n</sup> Oracle Identity System Administration http://<Host>:<Port>/sysadmin/
	- Oracle Identity Self Service http://<Host>:<Port>/identity/
	- Oracle Directory Services Manager (ODSM). For more information, see [Chapter 7.1](#page-86-1) Verification of OIM [Configuration](#page-86-1).
- 3. URL of OID to which OIM is synchronized is known. Also, must have administrative access to ODSM to connect OID.
- 4. Check following artifacts are available as part of Oracle Banking Enterprise Collections and Oracle Banking Enterprise Recovery release bundle:
	- collections oim export.xml

## <span id="page-16-2"></span>**3.2 Create System User**

The following configuration is to create Oracle Banking Enterprise Collections and Oracle Banking Enterprise Recovery System User for OIM. System User is required to authenticate OIM Oracle Banking Enterprise Collections and Oracle Banking Enterprise Recovery user provisioning request at OBP server.

#### **Note**

It is assumed OBP default User and Role (Application Role Enterprise Role) configuration is already seeded in OID.

- 1. Create user with User ID **OIMOBPCOLL** using ODSM. Provide necessary User attributes.
- 2. Assign enterprise Role **Administrators** to User.
- 3. Create same user in Oracle Banking Enterprise Collections and Oracle Banking Enterprise Recovery using native Collections Admin Application UI. Assign **CLNHOSTUSER** Group to User, to provide minimum access of native admin screen. For more information, see [Section 7.3](#page-89-0) Create Users in [Collections](#page-89-0) Admin Application

## <span id="page-17-0"></span>**3.3 OIM Configuration**

<span id="page-17-1"></span>This section provides information on OIM Configuration.

### **3.3.1 Import Configuration**

Oracle Banking Enterprise Collections and Oracle Banking Enterprise Recovery connector configuration for User Provisioning must be imported. Below is the list of artifacts developed for Oracle Banking Enterprise Collections and Oracle Banking Enterprise Recovery User Provisioning.

<span id="page-17-2"></span>*Table 3–1 Oracle Banking Enterprise Collections and Oracle Banking Enterprise Recovery User Provisioning Artifacts*

| <b>Artifact</b>                       | <b>Artifact Type</b>             | <b>Description</b>                                                                                                    |
|---------------------------------------|----------------------------------|----------------------------------------------------------------------------------------------------|
| COLL CONNECTTOR GTC                   | <b>IT Resource</b><br>Definition | It stores definition of connection parameters to<br>connect Oracle Banking Enterprise Collections<br>and Oracle Banking Enterprise Recovery<br>system. |
| <b>Xellerate Users</b>                | Organization                     |                                                                                                    |
| adpCOLL CONNECTOR GTC<br><b>AUTOC</b> | Event Handler                    |                                                                                                    |
| adpCOLL CONNECTOR GTC                 | Event Handler                    |                                                                                                    |
| <b>UD ORMBCONN</b>                    | Form                             |                                                                                                    |
| <b>UD ORMUSERG</b>                    | Form                             |                                                                                                    |
| COLL_CONNECTOR                        | Generic Connector                |                                                                                                    |

Oracle Banking Enterprise Collections and Oracle Banking Enterprise Recovery configuration can be imported in OIM by using Oracle Identity System Administration.

- 1. Log in to Oracle Identity System Administration.
- 2. In the left pane, under System Management, click **Import**.

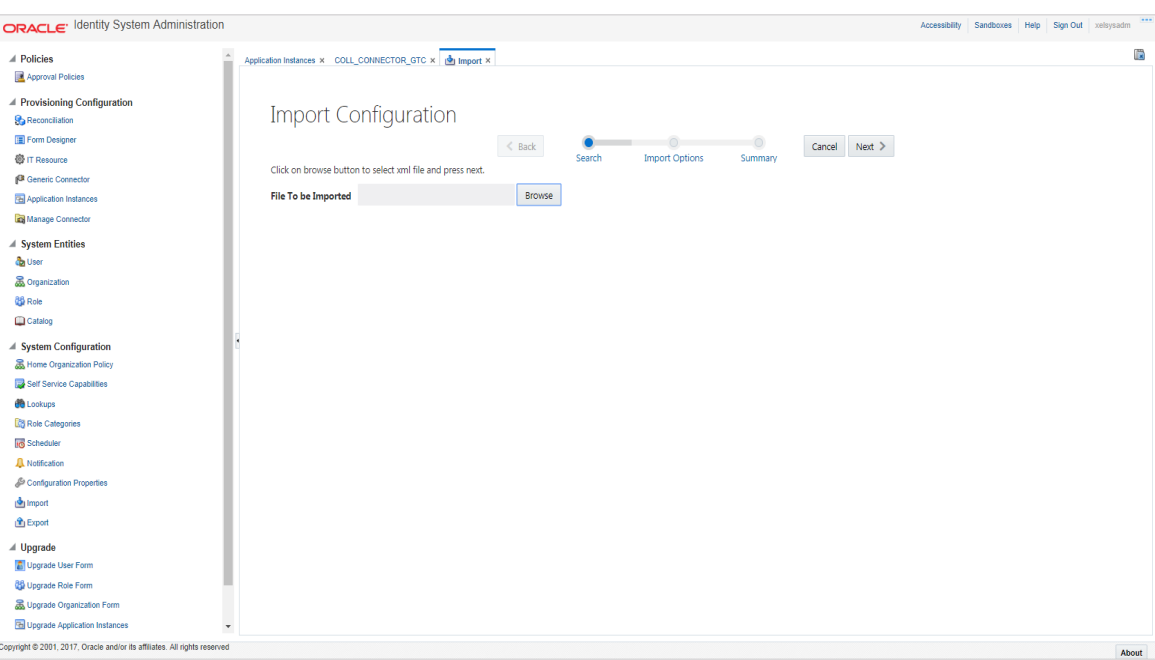

<span id="page-18-0"></span>*Figure 3–1 Oracle Identity System Administration - Import Configuration Screen*

3. Click **Browse** to import the configuration xml file and click **Next**.

<span id="page-18-1"></span>*Figure 3–2 Browse the file to be imported*

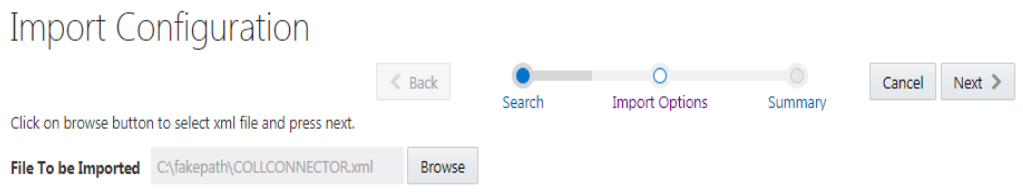

#### <span id="page-19-0"></span>*Figure 3–3 Import Options*

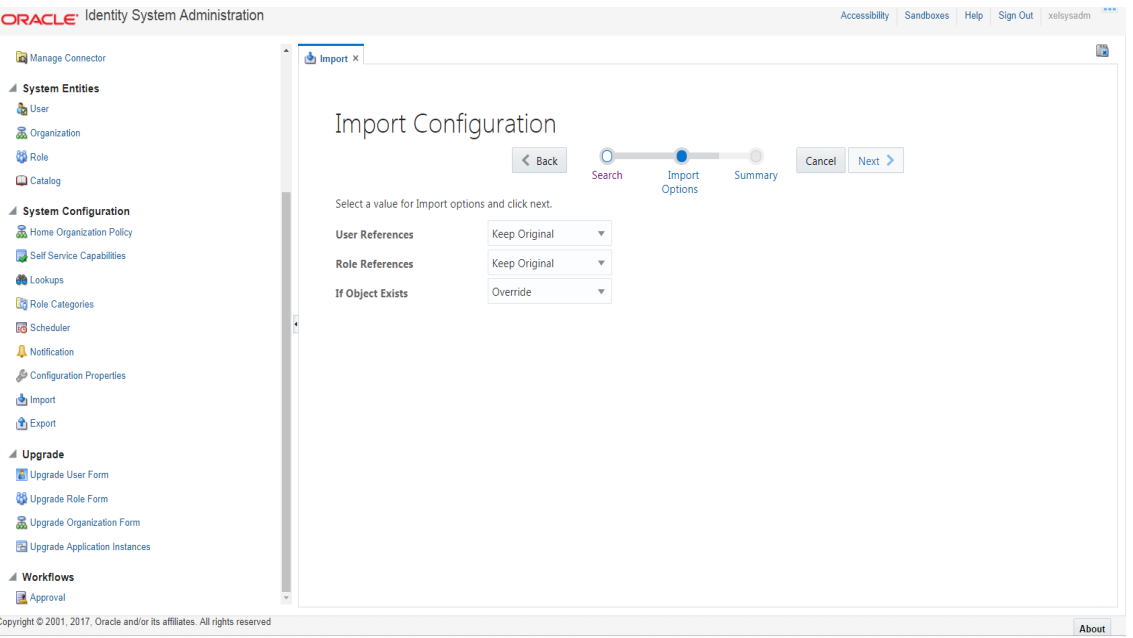

#### 4. Click **Next**.

<span id="page-19-1"></span>*Figure 3–4 Summary of the import*

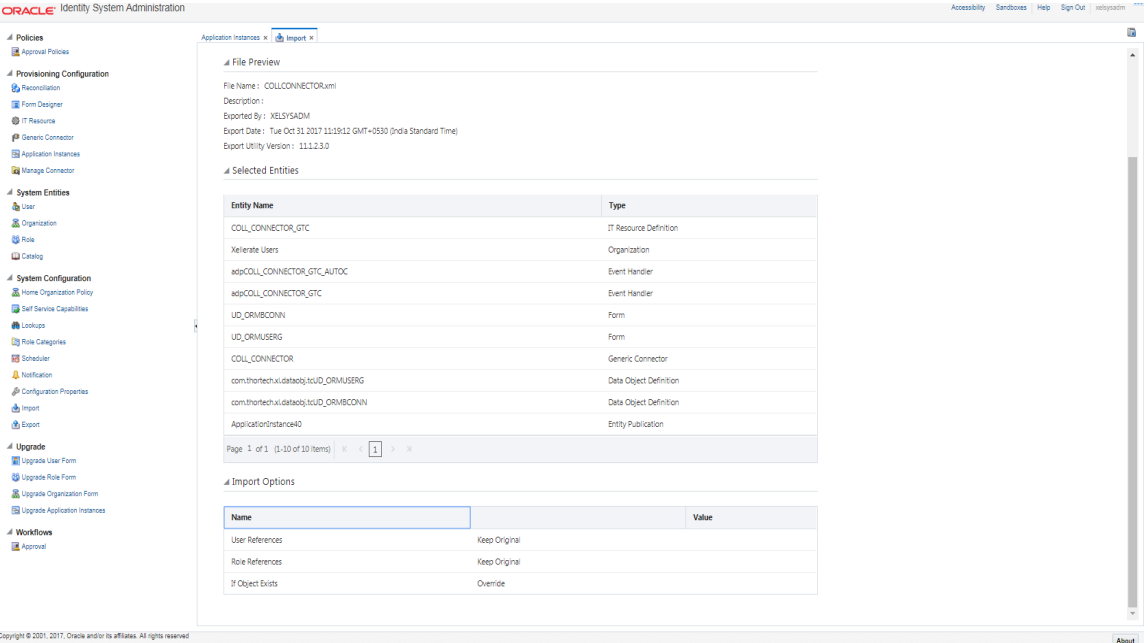

- 5. Click **Import**.
- 6. On successful import of data,**File has been imported successfully** message will be displayed.

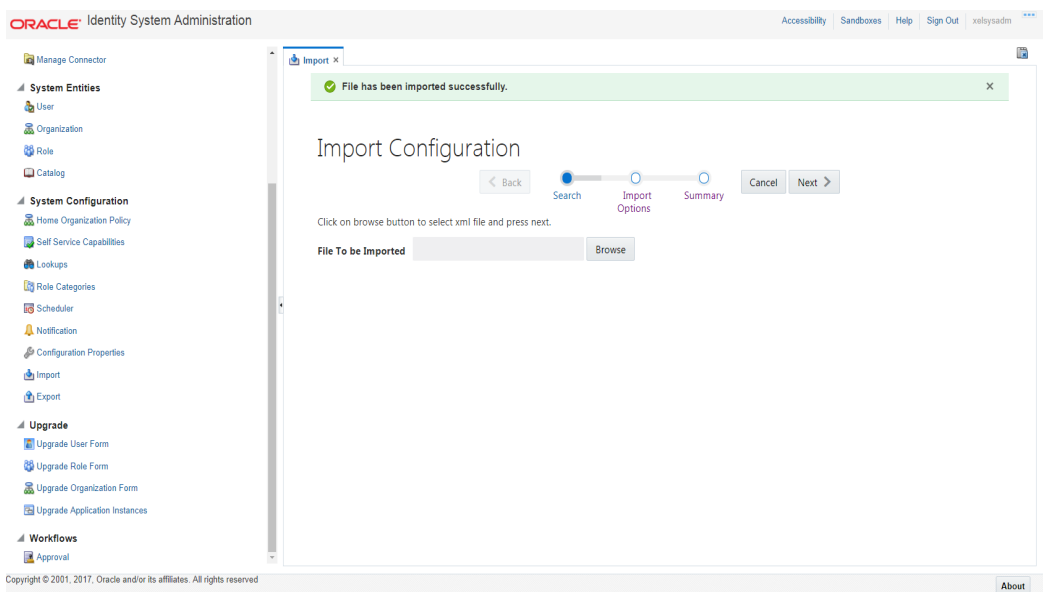

<span id="page-20-1"></span>*Figure 3–5 Successful Import Message*

### <span id="page-20-0"></span>**3.3.2 Manage Generic Technology Connector**

Following Run-Time Parameters need to be set.

1. In the left pane, click **Generic Connector**. Following window appears.

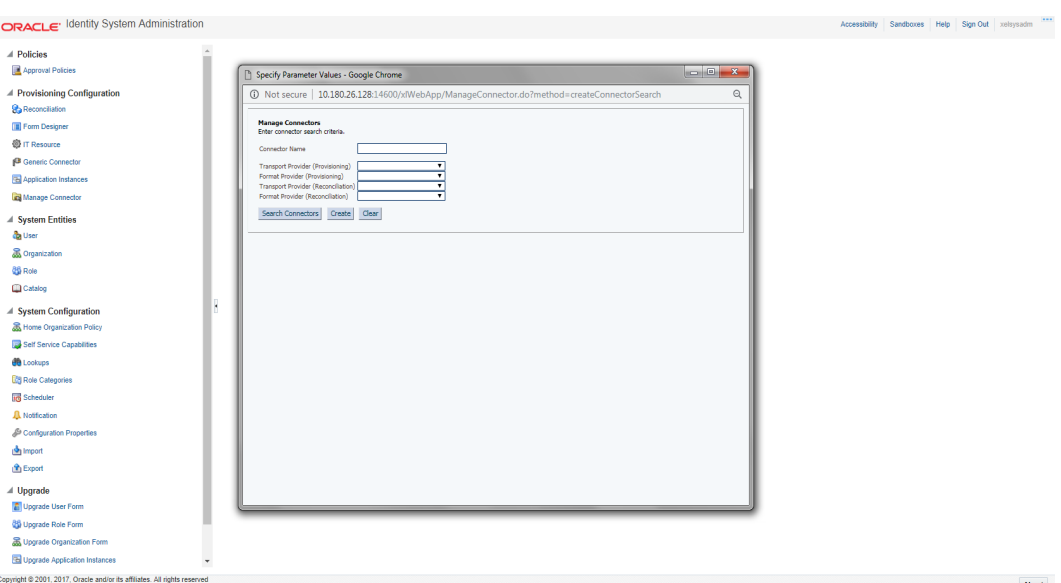

```
Figure 3–6 Generic Connector
```
2. Click **Search Connectors** and click **COLL\_CONNECTOR**.

#### <span id="page-21-0"></span>*Figure 3–7 Search Connectors*

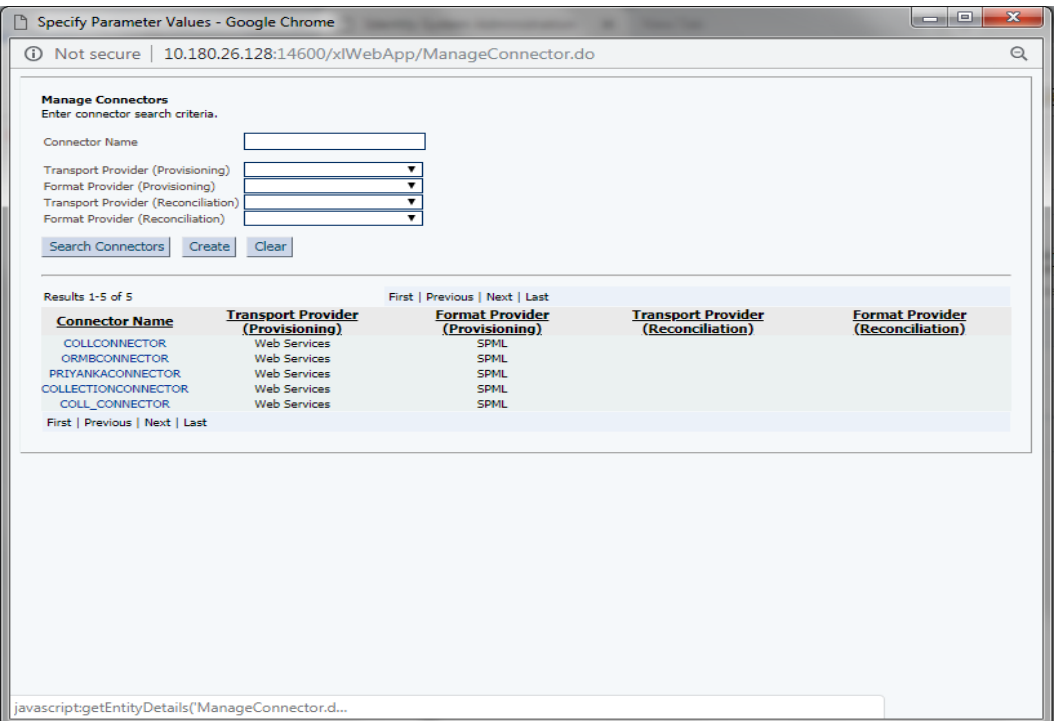

3. Click **Edit Parameters**.

<span id="page-21-1"></span>*Figure 3–8 Edit Connector Parameters*

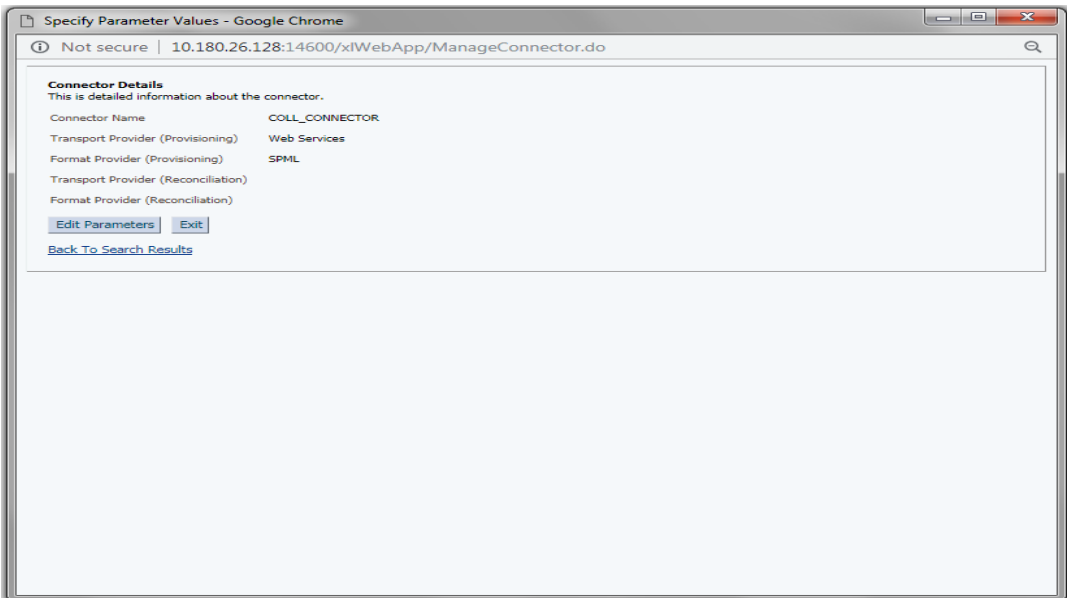

4. Specify parameter values as shown below:

| <b>Parameter</b><br><b>Name</b>   | <b>Parameter Value</b>                                               | <b>Description</b>                                                       |
|-----------------------------------|----------------------------------------------------------------------|--------------------------------------------------------------------------|
| <b>Web Services</b>               |                                                                      |                                                                          |
| Web Service<br>URL                | http:// <host>:<port>/com.ofss.fc.channel.branch/spml2</port></host> | This is the URL for<br>the Web service<br>receptor.                      |
| <b>SPML</b>                       |                                                                      |                                                                          |
| Target ID                         | <b>OUAF</b>                                                          | ID of the target<br>system for<br>provisioning<br>operations.            |
| User Name<br>(authentication)     | <b>SYSUSER</b>                                                       | User name required<br>for authentication<br>by the Web service.          |
| User Password<br>(authentication) | sysuser00                                                            | Password required<br>for authentication<br>by the target Web<br>service. |

<span id="page-22-0"></span>*Table 3–2 Run Time Connector Parameters*

#### <span id="page-22-1"></span>*Figure 3–9 Specify parameter values*

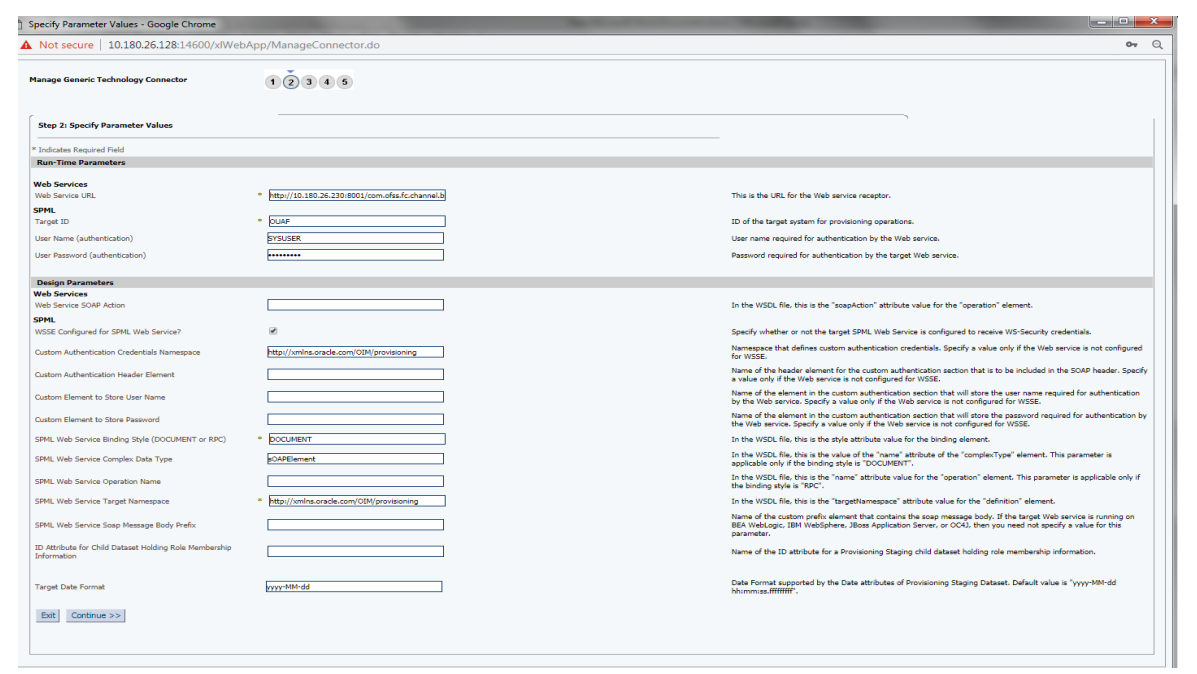

5. Click **Continue**. Modify Connector configuration screen appears.

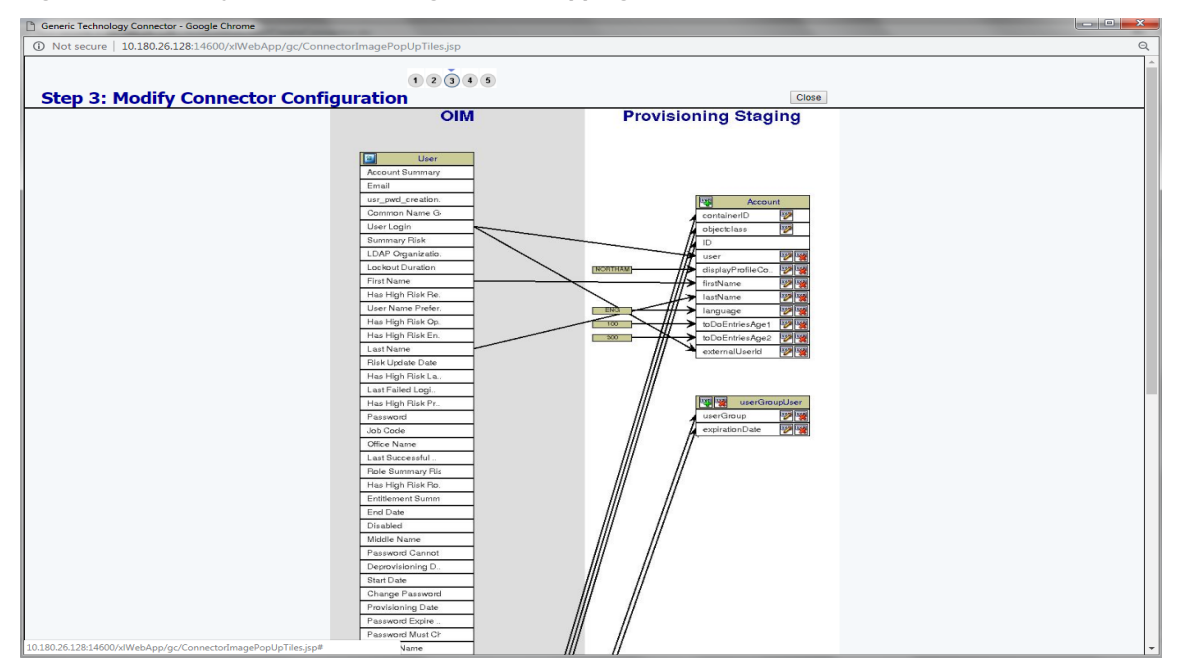

<span id="page-23-0"></span>*Figure 3–10 Modify Connector Configuration (Mapping Information)*

6. Click the **Edit** icon for User field name in the provisioning staging column.

<span id="page-23-1"></span>*Figure 3–11 Edit Mapping Information*

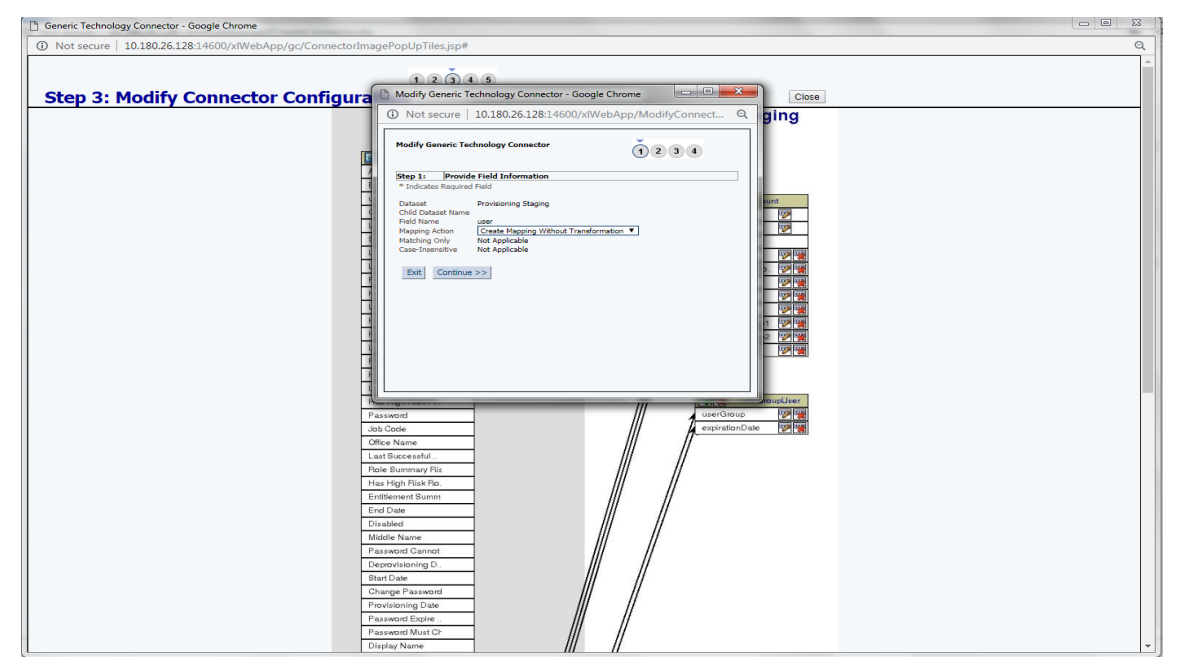

7. Click **Continue** to provide mapping information for the User field name. Select the **Literal** radio button and keep the input blank.

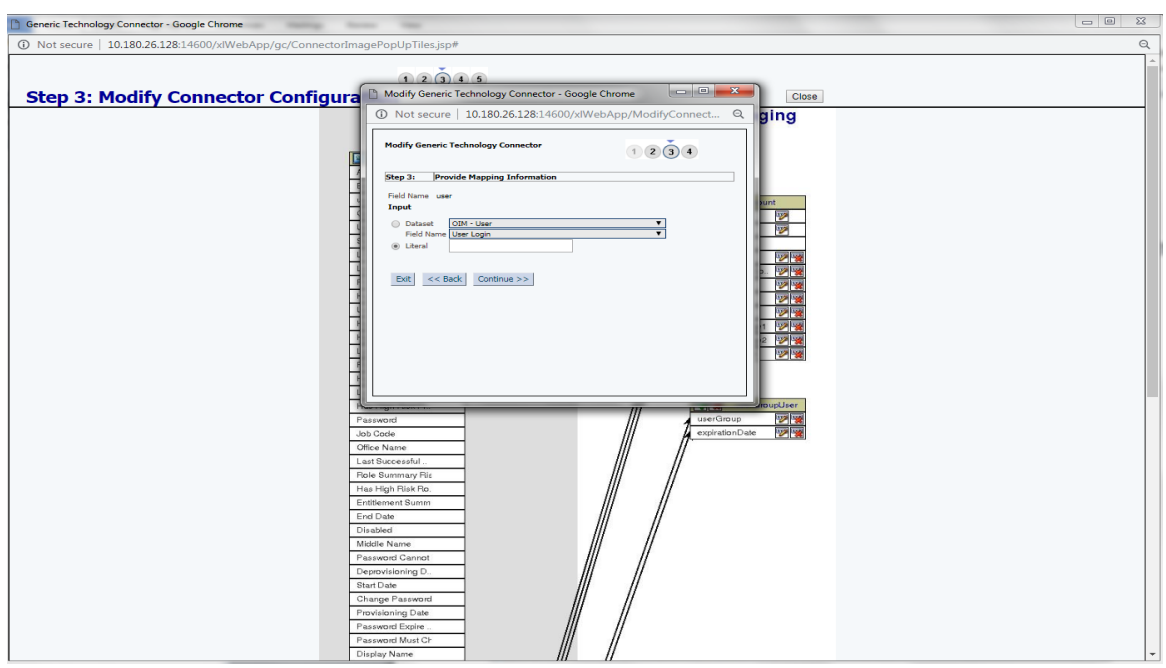

<span id="page-24-0"></span>*Figure 3–12 Provide Mapping Information*

8. Click **Continue** and then **Close**. Following window appears where Connector Information can be verified.

<span id="page-24-1"></span>*Figure 3–13 Verify Connector Information*

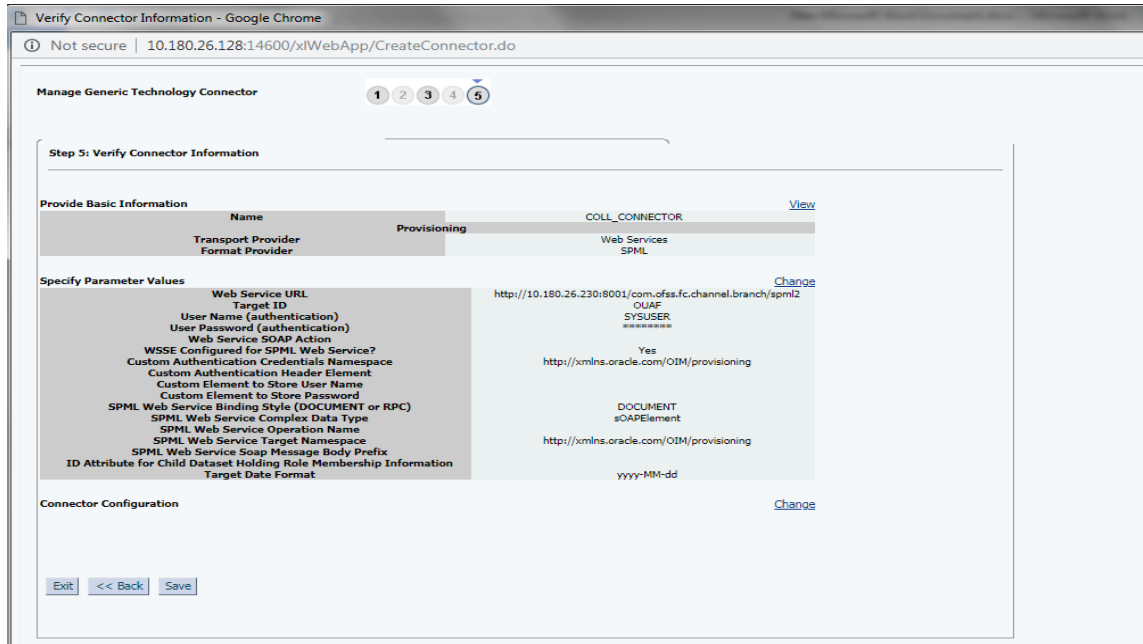

9. Click **Save**.

Following message window appears on successful configuration of run time parameters.

<span id="page-25-1"></span>*Figure 3–14 Successful Configuration Message*

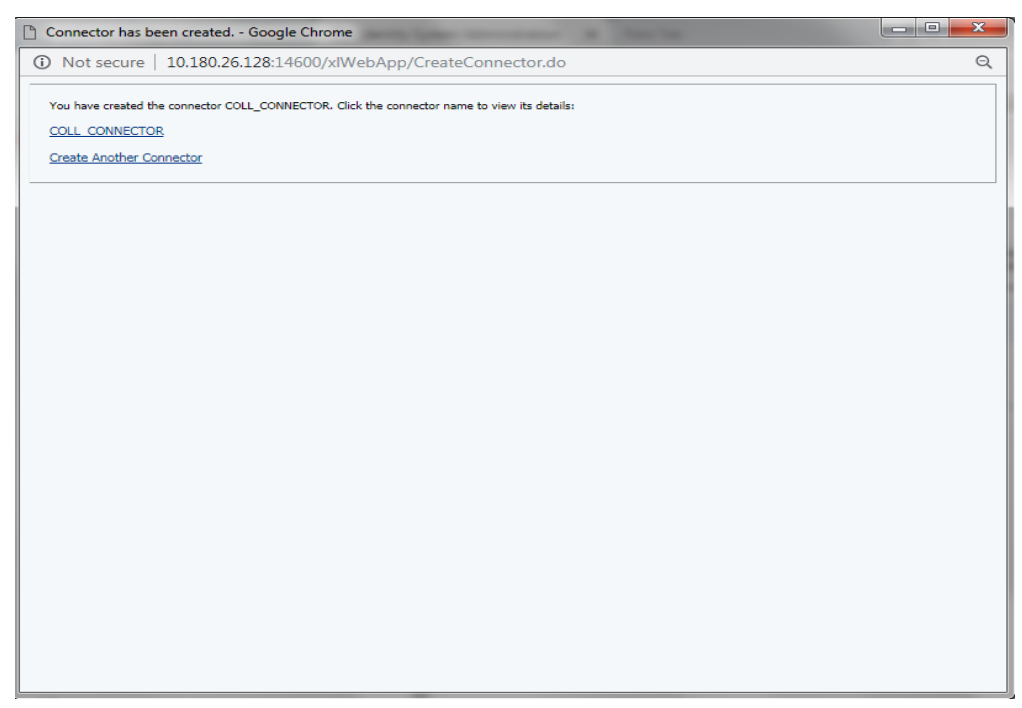

### <span id="page-25-0"></span>**3.3.3 Create and Activate Sandbox**

Following is the configuration to create, activate, deactivate, and publish sandbox.

1. Click **Sandboxes**.

Manage Sandboxes page is displayed.

|                                                       | Manage Sandboxes X                      |                                                                                                    |         |                                            |                 |                                     |                |        |                            | E                          |
|-------------------------------------------------------|-----------------------------------------|----------------------------------------------------------------------------------------------------|---------|--------------------------------------------|-----------------|-------------------------------------|----------------|--------|----------------------------|----------------------------|
| Approval Policies                                     |                                         |                                                                                                    |         |                                            |                 |                                     |                |        |                            |                            |
| A Provisioning Configuration<br><b>Reconciliation</b> | Available Sandboxes Published Sandboxes | Sandboxes allow you to isolate and experiment with customizations without affecting other users environments.<br>To customize create and/or activate a sandbox. After customizations are complete you can publish the sandbox to |         |                                            |                 |                                     |                |        |                            |                            |
| Form Designer                                         | View $\mathbf w$                        | Create Sandbox 3% Delete Sandbox                                                                                                    | Refresh | Activate Sandbox <b>Deactivate Sandbox</b> | Publish Sandbox | $ \hat{\mathbf{T}} $ Export Sandbox | Import Sandbox |        | <b>Bulk Publish</b>        | Detach                     |
| <b>卷 IT Resource</b>                                  | Sandbox                                 | <b>Description</b>                                                                                                    |         |                                            |                 |                                     |                | Active | <b>Last Modified</b><br>On | <b>Last Modified</b><br>By |
| Generic Connector                                     | No data to display.                     |                                                                                                    |         |                                            |                 |                                     |                |        |                            |                            |
| <b>E</b> Application Instances                        |                                         |                                                                                                    |         |                                            |                 |                                     |                |        |                            |                            |
| Manage Connector                                      |                                         |                                                                                                    |         |                                            |                 |                                     |                |        |                            |                            |
| <b>4 System Entities</b>                              |                                         |                                                                                                    |         |                                            |                 |                                     |                |        |                            |                            |
|                                                       |                                         |                                                                                                    |         |                                            |                 |                                     |                |        |                            |                            |
| <b>&amp;</b> Organization                             |                                         |                                                                                                    |         |                                            |                 |                                     |                |        |                            |                            |
|                                                       |                                         |                                                                                                    |         |                                            |                 |                                     |                |        |                            |                            |
|                                                       |                                         |                                                                                                    |         |                                            |                 |                                     |                |        |                            |                            |
|                                                       |                                         |                                                                                                    |         |                                            |                 |                                     |                |        |                            |                            |
| A System Configuration                                |                                         |                                                                                                    |         |                                            |                 |                                     |                |        |                            |                            |
| Home Organization Policy                              |                                         |                                                                                                    |         |                                            |                 |                                     |                |        |                            |                            |
| Self Service Capabilities                             |                                         |                                                                                                    |         |                                            |                 |                                     |                |        |                            |                            |
|                                                       |                                         |                                                                                                    |         |                                            |                 |                                     |                |        |                            |                            |
| <b>Role Categories</b>                                |                                         |                                                                                                    |         |                                            |                 |                                     |                |        |                            |                            |
|                                                       |                                         |                                                                                                    |         |                                            |                 |                                     |                |        |                            |                            |
| A Notification                                        |                                         |                                                                                                    |         |                                            |                 |                                     |                |        |                            |                            |
| Configuration Properties                              |                                         |                                                                                                    |         |                                            |                 |                                     |                |        |                            |                            |
|                                                       |                                         |                                                                                                    |         |                                            |                 |                                     |                |        |                            |                            |
|                                                       |                                         |                                                                                                    |         |                                            |                 |                                     |                |        |                            |                            |
|                                                       |                                         |                                                                                                    |         |                                            |                 |                                     |                |        |                            |                            |
| Upgrade User Form                                     |                                         |                                                                                                    |         |                                            |                 |                                     |                |        |                            |                            |
| <b>CO</b> Upgrade Role Form                           |                                         |                                                                                                    |         |                                            |                 |                                     |                |        |                            |                            |
| & Upgrade Organization Form                           |                                         |                                                                                                    |         |                                            |                 |                                     |                |        |                            |                            |

<span id="page-26-1"></span>*Figure 3–15 Oracle Identity System Administration - Sandbox tab*

#### <span id="page-26-0"></span>**3.3.3.1 Create Sandbox**

To create a Sandbox, perform the following steps:

1. Click **Create Sandbox**.

Create Sandbox dialog box is displayed.

<span id="page-26-2"></span>*Figure 3–16 Create Sandbox Dialog Box and Parameters*

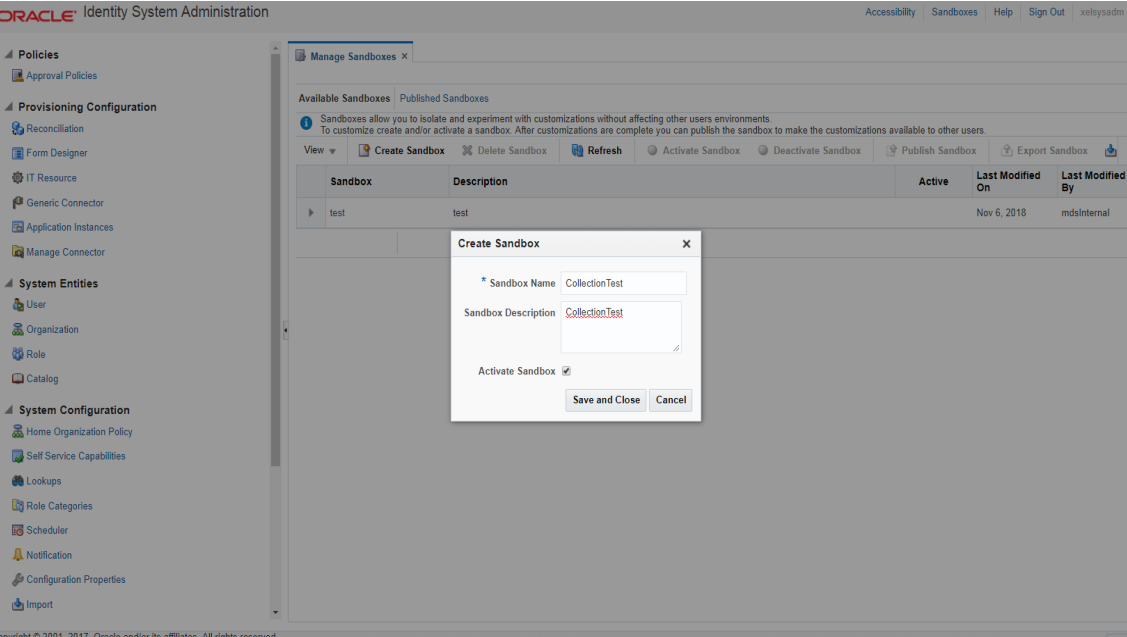

2. Specify the following values:

#### <span id="page-27-0"></span>*Table 3–3 Create Sandbox Parameters*

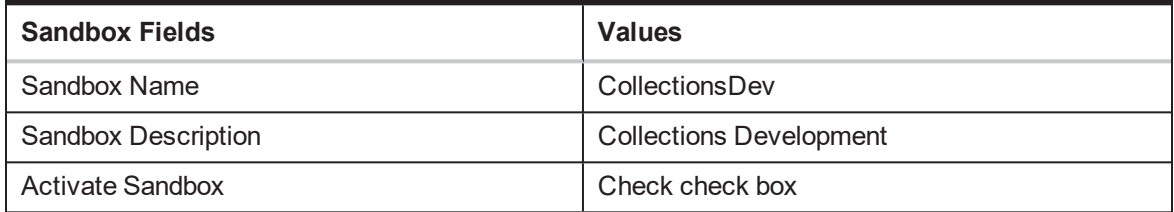

#### 3. Click **Save** and **Close**.

The Confirmation dialog box appears.

<span id="page-27-1"></span>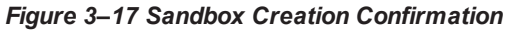

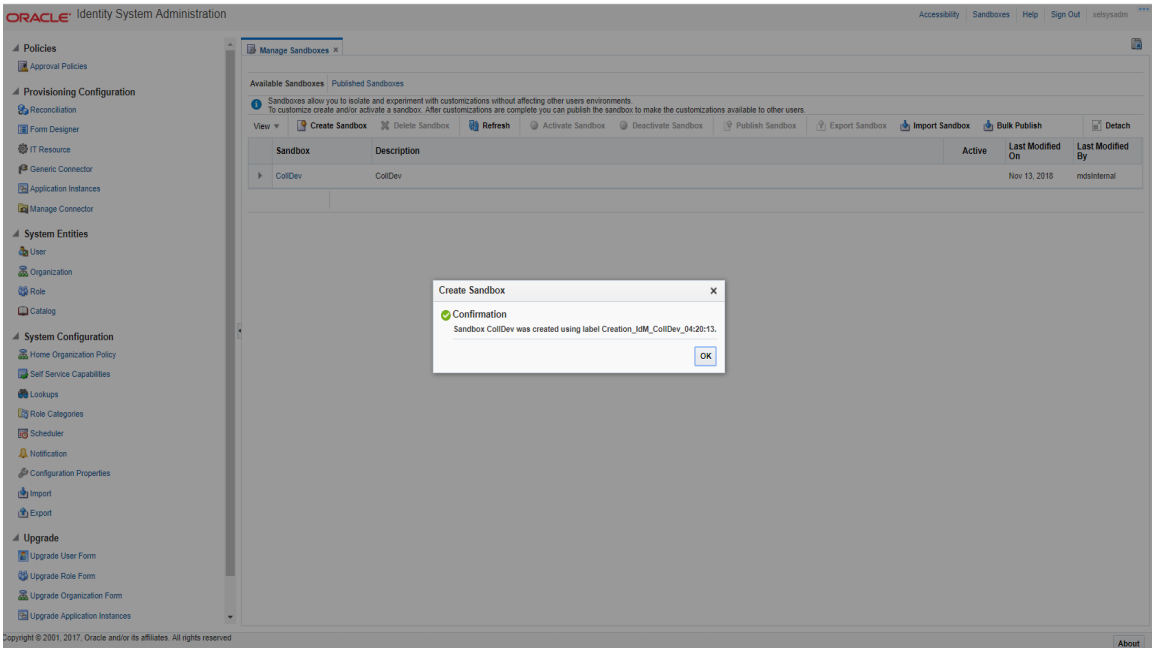

4. CollectionsDev sandbox is created and it is activated.

#### **Note**

After you activate the sandbox, any changes to metadata objects are stored in the sandbox only. There can be only one active sandbox at a time. The information about the active sandbox is stored in the session. Therefore, a sandbox must be activated to continue with customization after every login to Oracle Identity Manager.

#### <span id="page-28-2"></span>*Figure 3–18 Available Sandbox*

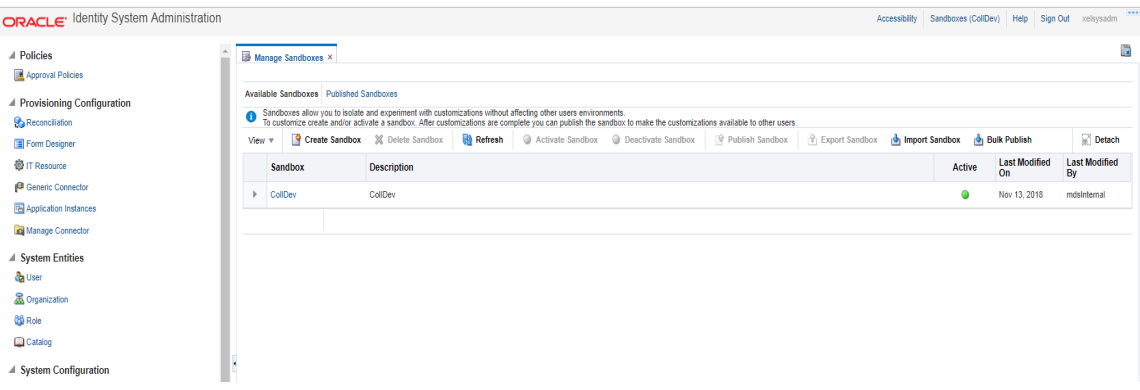

#### <span id="page-28-0"></span>**3.3.3.2 Activate Sandbox**

To activate a Sandbox, perform the following steps:

1. Select **CollectionsDev** sandbox and then click **Activate Sandbox** to activate sandbox.

#### <span id="page-28-3"></span>*Figure 3–19 Activated Sandbox*

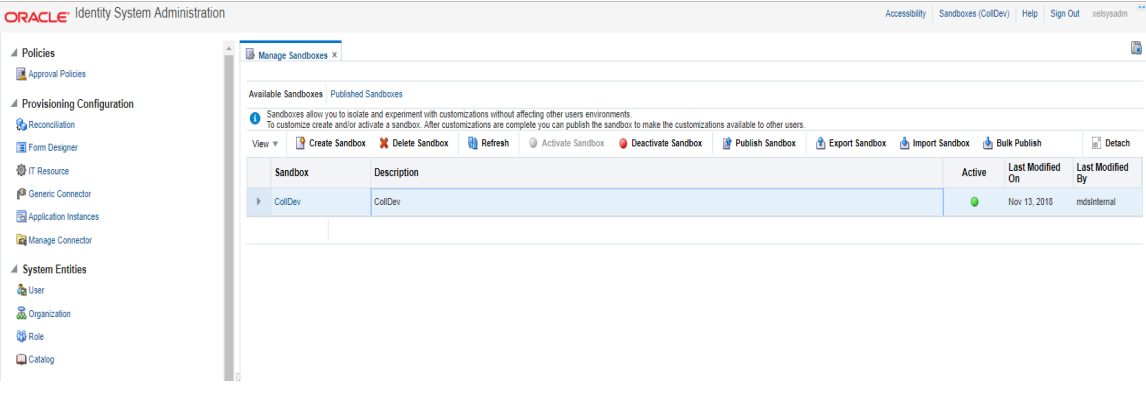

2. Sandbox is active now. It will be highlighted with green dot.

#### <span id="page-28-1"></span>**3.3.3.3 Deactivate Sandbox**

To deactivate a Sandbox, perform the following steps:

- 1. Select **CollectionsDev** sandbox.
- 2. Click **Deactivate Sandbox** to deactivate sandbox. Sandbox is deactivated now.

#### <span id="page-29-1"></span>*Figure 3–20 Deactivate Sandbox*

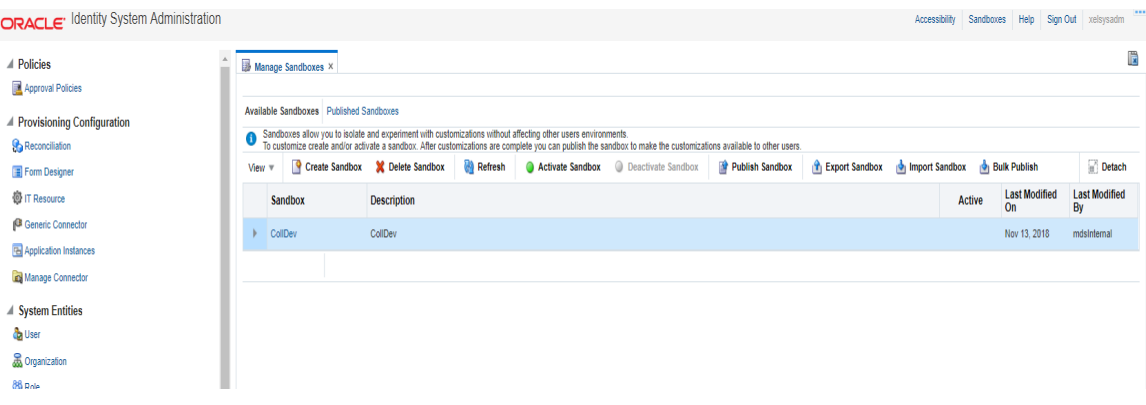

#### <span id="page-29-0"></span>**3.3.3.4 Publish Sandbox**

To publish a Sandbox, perform the following steps:

1. Select **CollectionsDev** sandbox and then click **Publish Sandbox** to publish sandbox.

#### <span id="page-29-2"></span>*Figure 3–21 Publish Sandbox*

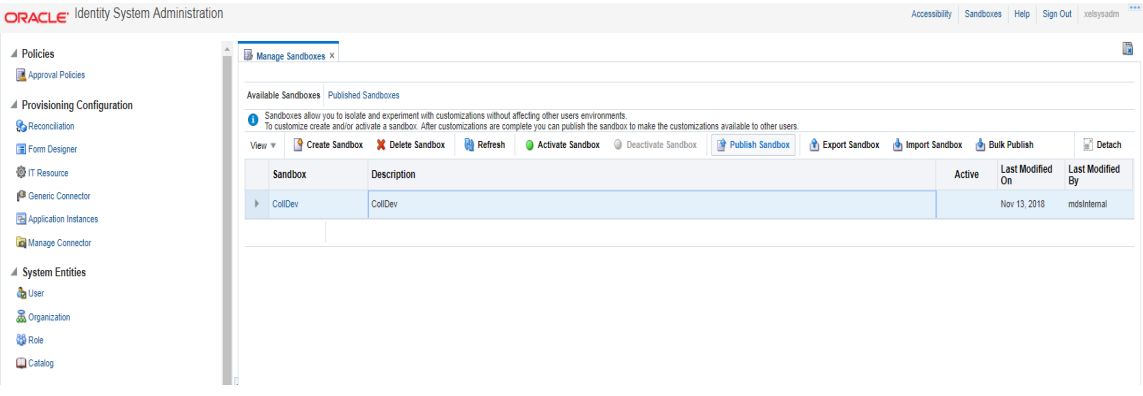

2. Sandbox is published now. It will be removed from sandbox list. Once Sandbox is published, all changes will be visible to all the users.

<span id="page-29-3"></span>*Figure 3–22 Published Sandbox*

| ORACLE <sup>, Identity System Administration</sup>         |                              |                                                                                                    |                                 |                |                                            |                 |                         | Accessibility  |        | Sandboxes Help Sign Out xelsysadm | $\overline{\cdots}$        |
|------------------------------------------------------------|------------------------------|----------------------------------------------------------------------------------------------------|---------------------------------|----------------|--------------------------------------------|-----------------|-------------------------|----------------|--------|-----------------------------------|----------------------------|
| $\Delta$<br>$\blacktriangle$ Policies<br>Approval Policies |                              | Manage Sandboxes ×                                                                                                    |                                 |                |                                            |                 |                         |                |        |                                   | $\mathbb{R}$               |
| ▲ Provisioning Configuration<br><b>Reconciliation</b>      |                              | Available Sandboxes Published Sandboxes<br>Sandboxes allow you to isolate and experiment with customizations without affecting other users environments.<br>To customize create and/or activate a sandbox. After customizations are complete you can publish the sandbox to |                                 |                |                                            |                 |                         |                |        |                                   |                            |
| Form Designer                                              | View $\overline{\mathbf{v}}$ |                                                                                                    | Create Sandbox X Delete Sandbox | <b>Refresh</b> | Activate Sandbox <b>Deactivate Sandbox</b> | Publish Sandbox | <b>T</b> Export Sandbox | Import Sandbox |        | <b>Bulk Publish</b>               | Detach                     |
| <b>卷 IT Resource</b>                                       |                              | Sandbox                                                                                                    | <b>Description</b>              |                |                                            |                 |                         |                | Active | <b>Last Modified</b><br><b>On</b> | <b>Last Modified</b><br>By |
| Generic Connector                                          |                              | CollDev                                                                                                    | CollDev                         |                |                                            |                 |                         |                |        | Nov 13, 2018                      | mdsInternal                |
| <b>E</b> Application Instances                             |                              |                                                                                                    |                                 |                |                                            |                 |                         |                |        |                                   |                            |
| Manage Connector                                           |                              |                                                                                                    |                                 |                |                                            |                 |                         |                |        |                                   |                            |
| <b>4 System Entities</b>                                   |                              |                                                                                                    |                                 |                |                                            |                 |                         |                |        |                                   |                            |
| da User                                                    |                              |                                                                                                    |                                 |                |                                            |                 |                         |                |        |                                   |                            |
| Corganization                                              |                              |                                                                                                    |                                 |                |                                            |                 |                         |                |        |                                   |                            |
| <b>CO</b> Role                                             |                              |                                                                                                    |                                 |                |                                            |                 |                         |                |        |                                   |                            |
| Catalog                                                    |                              |                                                                                                    |                                 |                |                                            |                 |                         |                |        |                                   |                            |
|                                                            |                              |                                                                                                    |                                 |                |                                            |                 |                         |                |        |                                   |                            |

### <span id="page-30-0"></span>**3.3.4 Create Form Associated with Application Instance**

To create forms associated with the resource objects, and subsequently with the application instances, follow the below steps:

- 1. Log in to Oracle Identity System Administration.
- 2. Create and activate a sandbox. For detailed instructions on creating and activating a sandbox, see Chapter 1.3.3 Oracle Banking Enterprise [Collections](#page-25-0) and Oracle Banking Enterprise Recovery [Sandbox.](#page-25-0)
- 3. In the left pane, under Configuration, click **Form Designer**. The **Form Designer** page is displayed.

<span id="page-30-1"></span>*Figure 3–23 Create Form - Form Designer*

| ORACLE <sup>·</sup> Identity System Administration    |                                    |               |                   |  | Accessibility | Sandboxes | Help Sign Out xelsysadm        |               | $\cdots$   |
|-------------------------------------------------------|------------------------------------|---------------|-------------------|--|---------------|-----------|--------------------------------|---------------|------------|
| A Policies                                            | Form Designer ×                    |               |                   |  |               |           |                                |               | <b>I</b>   |
| Approval Policies                                     | <b>Search Forms</b>                |               |                   |  |               |           |                                |               |            |
| ▲ Provisioning Configuration                          | $\blacktriangle$ Search            |               |                   |  |               |           | Saved Search Implicit Search ▼ |               |            |
| <b>Reconciliation</b><br><b>Example</b> Form Designer | <b>Resource Type</b>               |               | Q                 |  |               |           |                                |               |            |
| <b>卷 IT Resource</b>                                  |                                    |               |                   |  |               |           | Search                         |               | Reset Save |
| Generic Connector                                     | <b>Search Results</b>              |               |                   |  |               |           |                                |               |            |
| Application Instances                                 | Actions $\sqrt{ }$ View $\sqrt{ }$ | <b>Create</b> | $\mathscr O$ Open |  |               |           |                                | $\Box$ Detach |            |
| Manage Connector                                      | <b>Row Form Name</b>               |               |                   |  | Type          |           | <b>Resource Type</b>           |               |            |
| ▲ System Entities                                     | No data to display.                |               |                   |  |               |           |                                |               |            |
| <b>D</b> User                                         |                                    |               |                   |  |               |           |                                |               |            |
| <b>&amp; Organization</b>                             |                                    |               |                   |  |               |           |                                |               |            |
| <b>86</b> Role                                        |                                    |               |                   |  |               |           |                                |               |            |
| <b>Clickates</b>                                      |                                    |               |                   |  |               |           |                                |               |            |

- 4. Click **Create** on the toolbar. The **Create Form** page is displayed.
- 5. In the **Resource Type** field, verify the name of the resource object with which the form is associated is displayed. To change the resource object name, click the Search icon next to the **Resource Type** field, and search and select a name from the **Search and Select: Resource Type** dialog box.

<span id="page-30-2"></span>*Figure 3–24 Create Form - Resource Type*

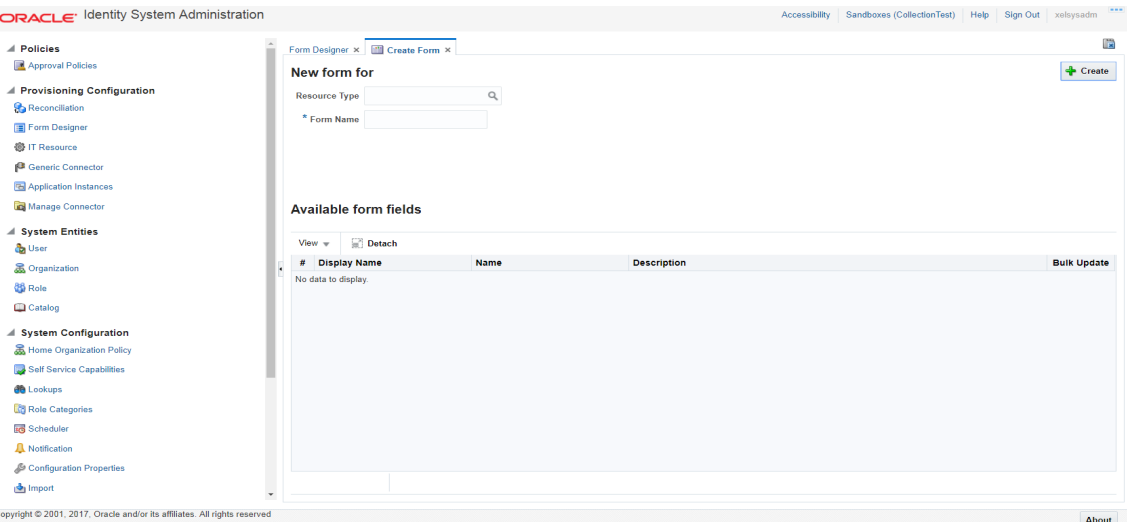

6. Select **Resource Type** as **COLL\_CONNECTOR\_GTC** and provide a name for the form (for example, SampleForm).

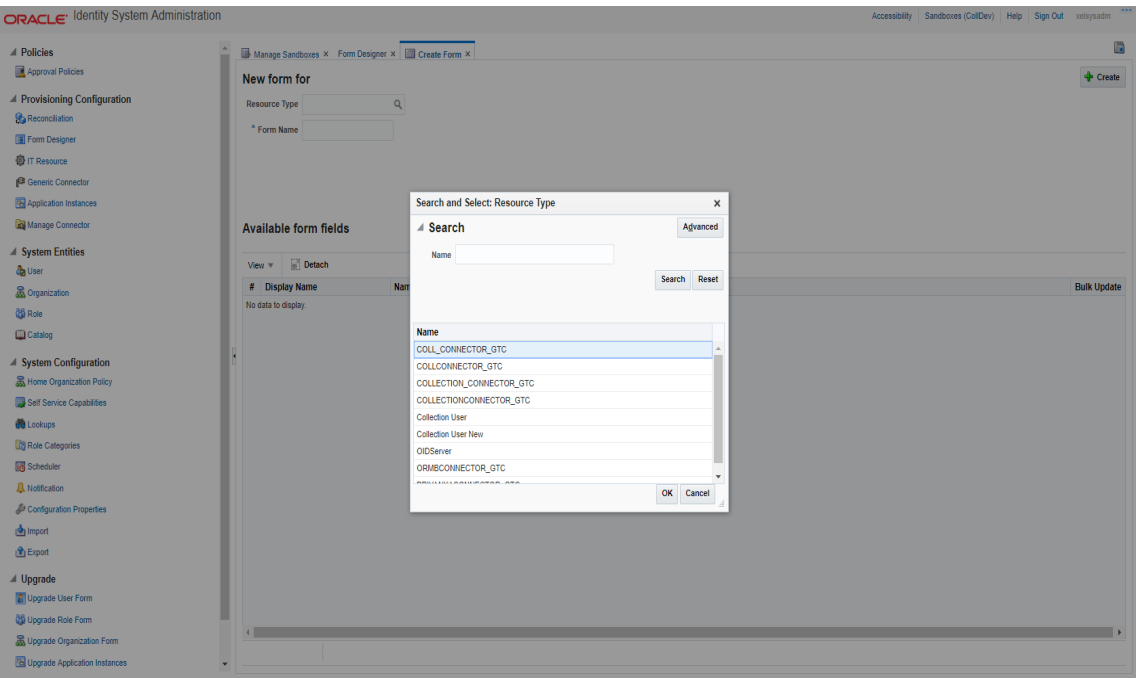

<span id="page-31-0"></span>*Figure 3–25 Create Form - Resource Type (COLL\_CONNECTOR\_GTC)*

7. **Available Form Fields** will be displayed in the below section of the page.

<span id="page-31-1"></span>*Figure 3–26 Create Form Resource Type - Available Form Fields*

| ORACLE <sup>, Identity System Administration</sup>                                                                                                    |                                |                                                                                                    |                                                                                         |                                                  |  | Accessibility Sandboxes (Test1) Help Sign Out xelsysadm |  |                                                                    |
|----------------------------------------------------------------------------------------------------|--------------------------------|----------------------------------------------------------------------------------------------------|-----------------------------------------------------------------------------------------|--------------------------------------------------|--|---------------------------------------------------------|--|--------------------------------------------------------------------|
| <b>△</b> Policies<br>Approval Policies                                                                                                    |                                |                                                                                                    | Manage Sandboxes X Form Designer X   2 Create Form X<br>New form for COLL_CONNECTOR_GTC |                                                  |  |                                                         |  | Ē<br>Create                                                        |
| ▲ Provisioning Configuration<br><b>Reconciliation</b><br>Form Designer<br><b>@ IT Resource</b><br>Generic Connector<br>Application Instances<br>Manage Connector |                                | Resource Type COLL_CONNECTOR_GT Q<br>* Form Name SampleForm<br><sup>(i)</sup> Parent Form (Master)<br><b>Available form fields</b> | Form Type (a) Parent Form + Child Tables (Master/Detail)                                |                                                  |  |                                                         |  |                                                                    |
| <b>System Entities</b><br>da User                                                                                                    | View $\overline{\mathbf{v}}$   | $D$ etach                                                                                                    |                                                                                         |                                                  |  |                                                         |  |                                                                    |
| <b>&amp;</b> Organization<br><b>QS</b> Role<br>Catalog                                                                                                    | 1 containerID<br>2 objectclass | # Display Name                                                                                                    | Name<br>UD_ORMBCONN_CONTAINERID<br>UD ORMBCONN OBJECTCLASS                              | <b>Description</b><br>containerID<br>objectclass |  |                                                         |  | <b>Bulk Update</b><br>$\qquad \qquad \Box$<br>$\qquad \qquad \Box$ |
| ▲ System Configuration<br>Home Organization Policy<br>Self Service Capabilities                                                                                  | $-3$ ID                        | 4 IT Resource2                                                                                                    | <b>UD_ORMBCONN_ID</b><br><b>UD_ORMBCONN_IT_RES</b>                                      | ID.<br><b>IT Resource2</b>                       |  |                                                         |  | $\qquad \qquad \Box$<br>$\qquad \qquad \Box$                       |
| <b>CO</b> Lookups<br><b>Role Categories</b>                                                                                                    |                                |                                                                                                    |                                                                                         |                                                  |  |                                                         |  |                                                                    |

#### 8. Click **Create**.

A message is displayed stating that the form is created.

- 9. Refresh the **Search Results** in **Form Designer** page for resource type : COLL\_CONNECTOR\_GTC.
- 10. Select the **SampleForm** from the results.

<span id="page-32-0"></span>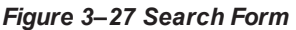

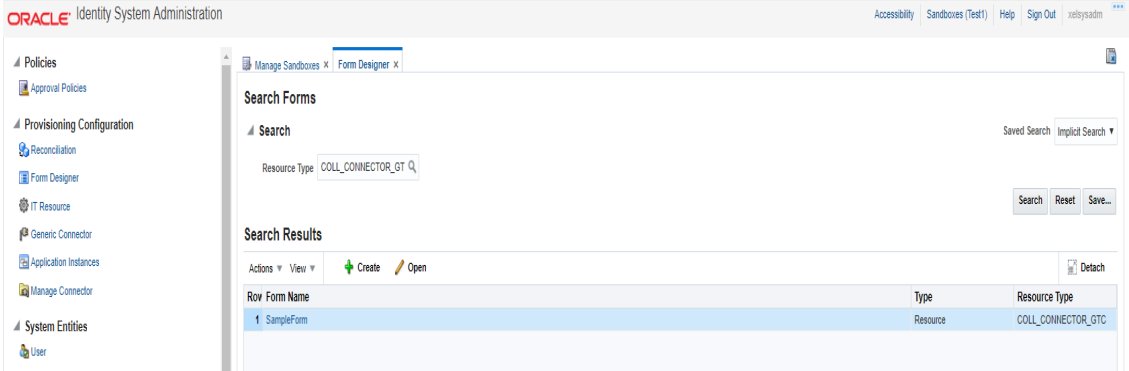

11. **Manage SampleForm** page is displayed.

#### <span id="page-32-1"></span>*Figure 3–28 Manage Collections User Form*

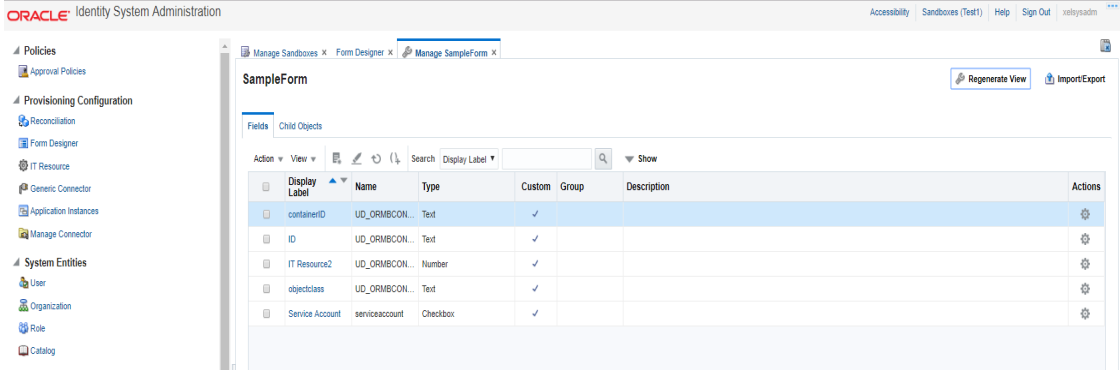

- 12. In the Fields tab click the **objectClass**. Edit Text Field page appears.
- 13. Enter Default Value as **User**. Click **Save** and **Close**.
- 14. In the Child Objects tab, click **ORMUSERG** (child form). expirationDate and userGroup fields are displayed.

#### <span id="page-33-0"></span>*Figure 3–29 Manage Form*

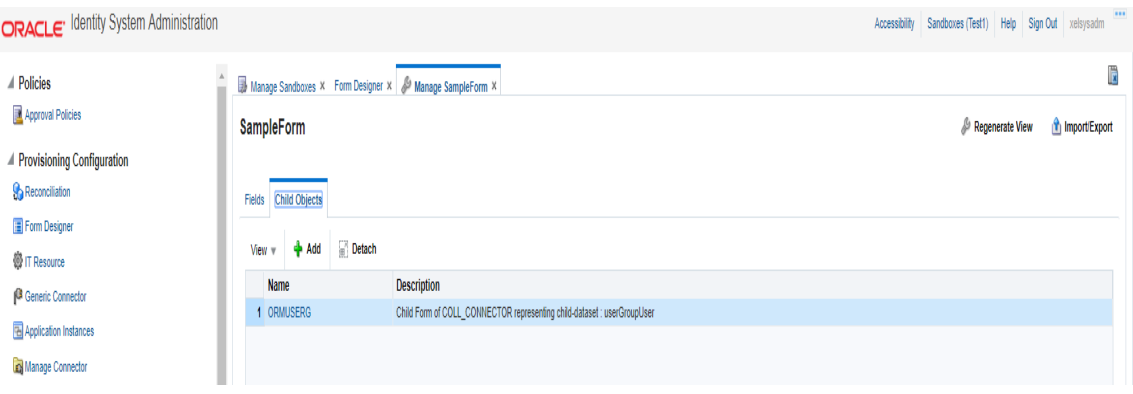

<span id="page-33-1"></span>*Figure 3–30 Manage Child Objects form fields*

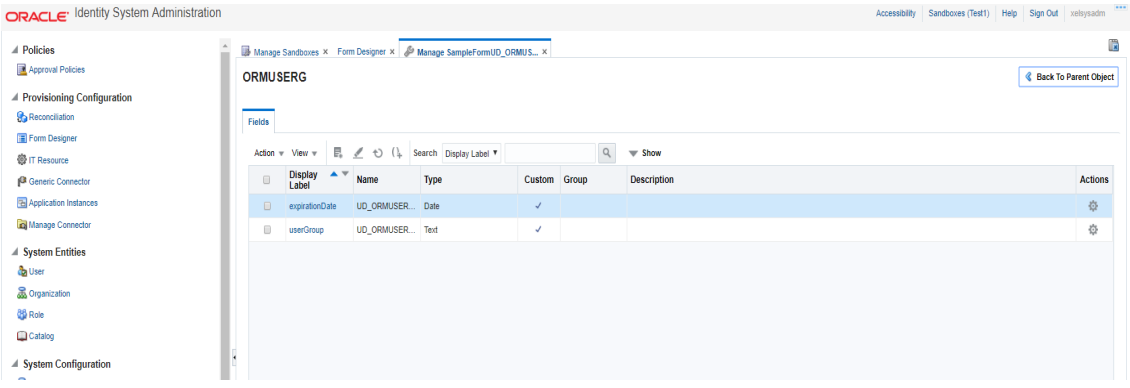

15. Click the userGroup and give default value as ALL\_SERVICES.

<span id="page-34-0"></span>*Figure 3–31 Set default values for field- userGroup*

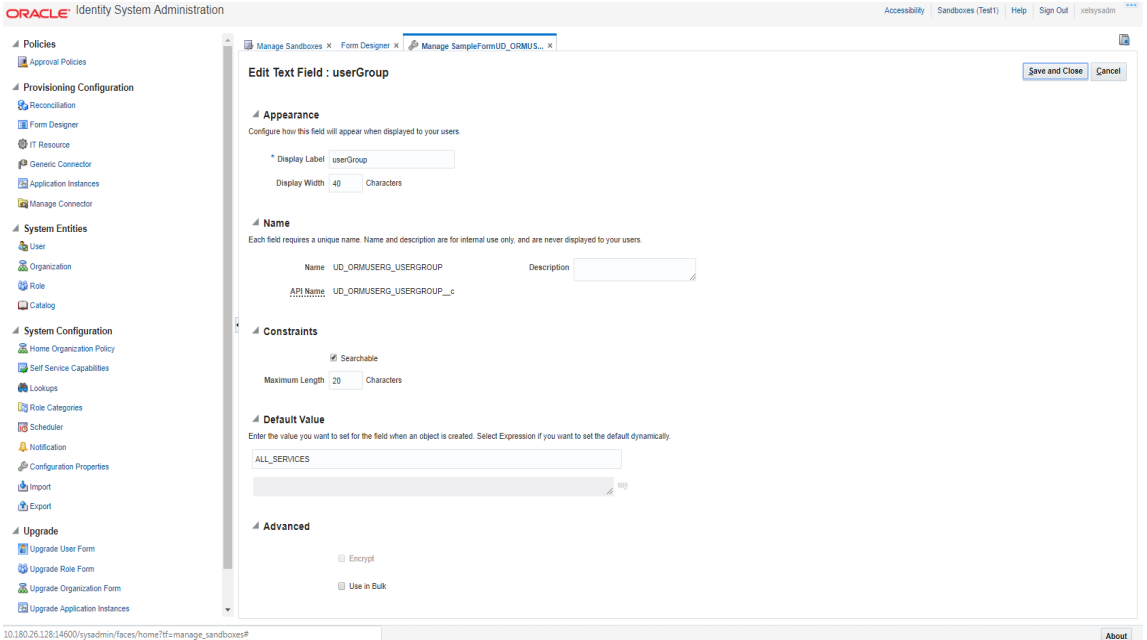

16. Click **expirationDate** and give default value as 2100-01-01.

<span id="page-34-1"></span>*Figure 3–32 Set default value for field- expirationDate*

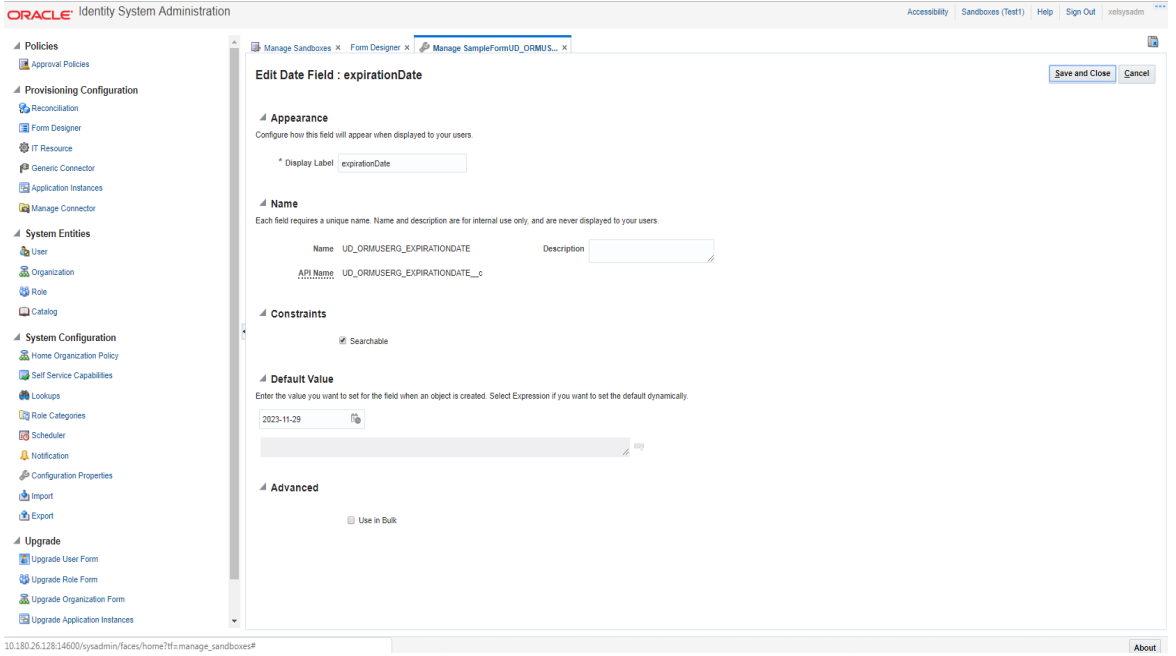

- 17. Click **Save** and **Close**.
- 18. Click the **Back to Parent Object** Link.

19. Close **Manage SampleForm** tab.

**Steps to associate the form with the application instance:**

1. Click the **Application Instances** Menu. Click **Search** and select COLL\_CONNECTOR\_GTC.

<span id="page-35-0"></span>*Figure 3–33 Search Application Instances and select COLL\_CONNECTOR\_GTC*

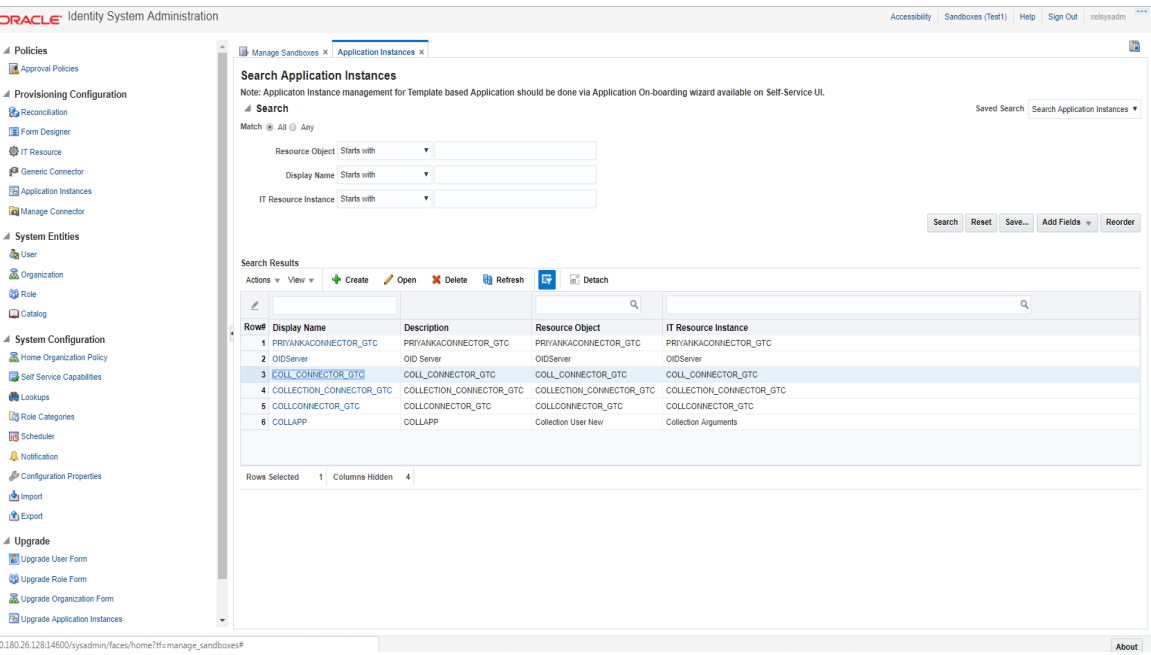
2. Click the **Attributes** tab.

*Figure 3–34 Application Instance Attributes*

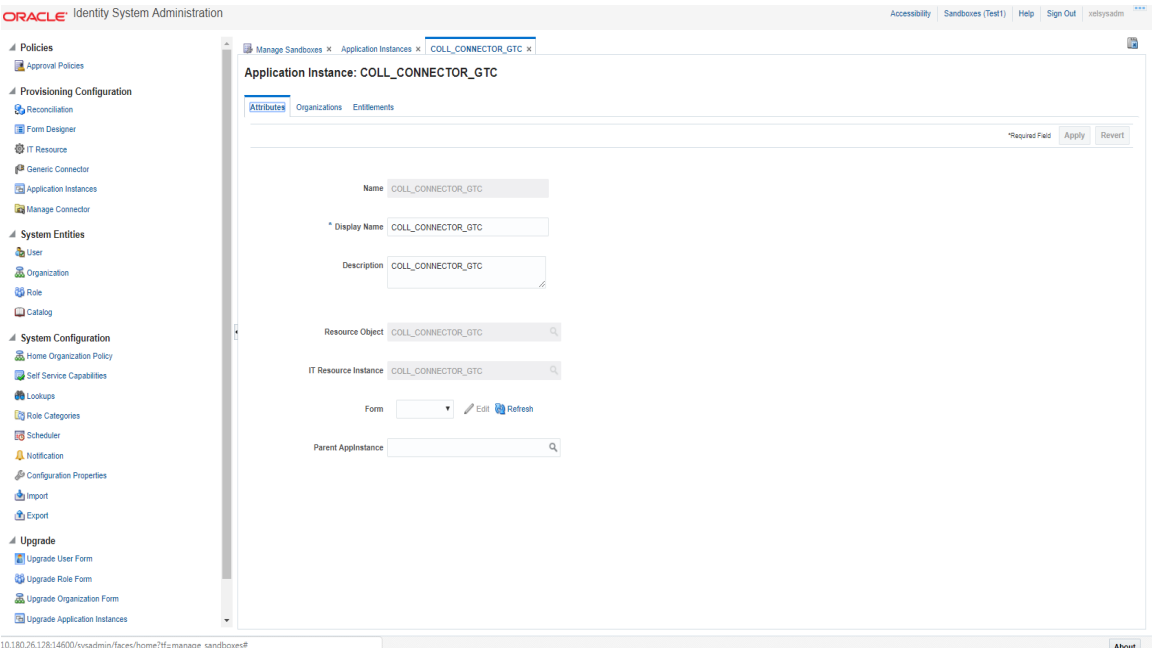

3. In Form list, select above created form and click **Apply**.

*Figure 3–35 Associate Form with Application instance*

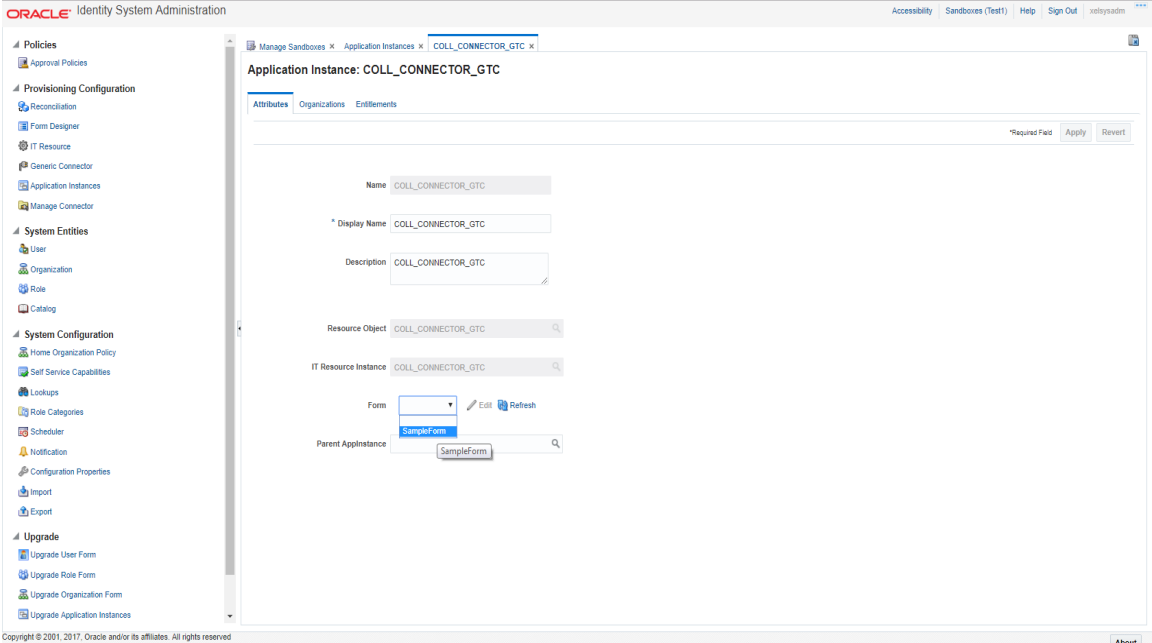

4. Message 'Application instance modified successfully' is displayed.

*Figure 3–36 Success message*

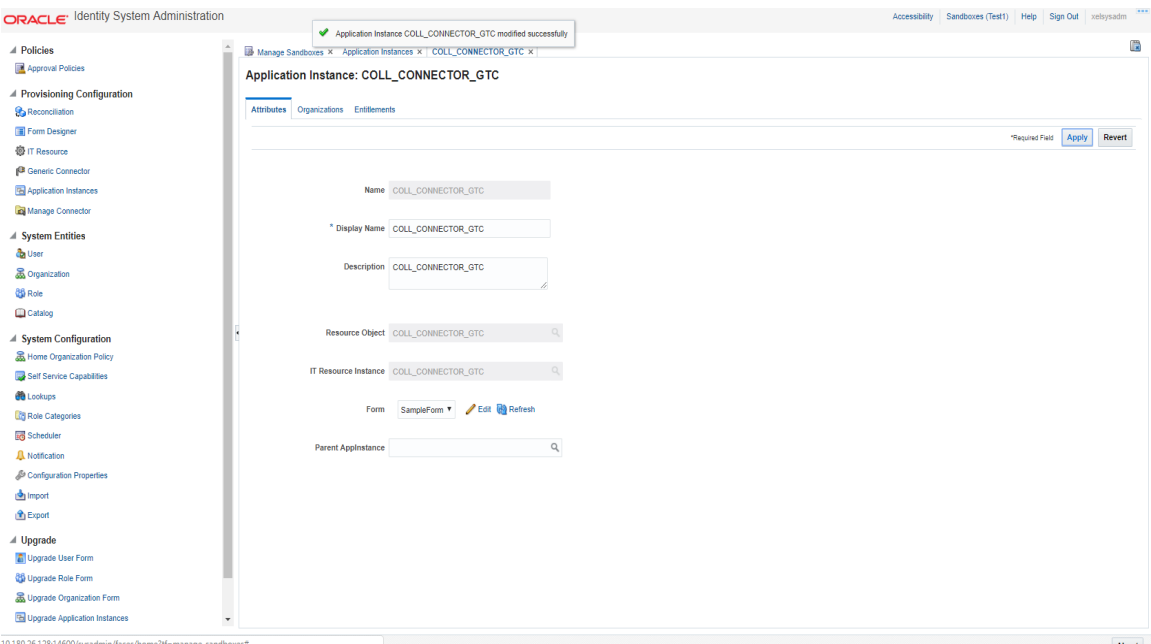

- 5. If required, you can export the sandbox to store all the changes made in your sandbox.
- 6. Publish the sandbox.

# **3.3.5 Create Access Policy and Role**

#### **3.3.5.1 Create Access Policy**

Policy based provisioning is being used, that is, whenever policy is applied, the user is directly provisioned to resource.

This policy is applied whenever a user is made part of specified role For example: Collection\_Users. Also, Collection\_Users is applied to user through membership rule. Thus, policy will be applied to user and the user would be provisioned to resource Oracle Banking Enterprise Collections and Oracle Banking Enterprise Recovery User.

**Note**

Here, we have used Collection\_Users Role, but it can be changed as required. See [Section 3.3.5.2](#page-42-0) Creating Roles for Role Creation.

- 1. Log in to the Identity Self Service.
- 2. Click **Manage** and then click **Roles and Access Policies**.

3. Select the **Access Policies**. The Search Access Policies page is displayed.

*Figure 3–37 Identity Self Service – Manage tab*

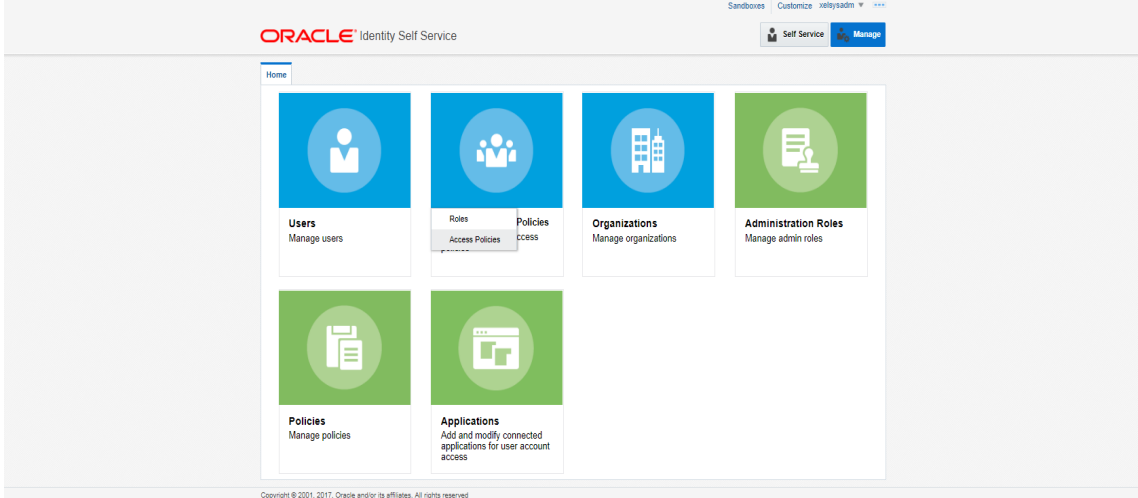

#### *Figure 3–38 Access Policies*

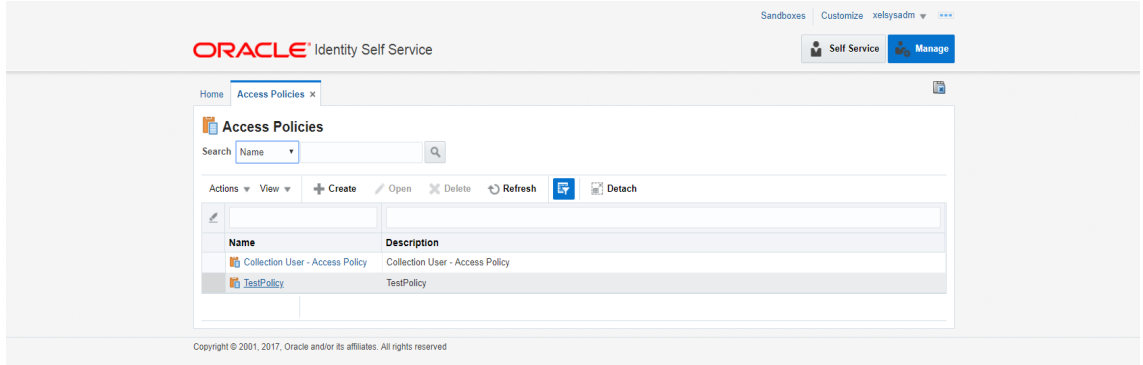

4. Click **Create**. Create Access Policy Page is displayed.

*Figure 3–39 Create Access Policy*

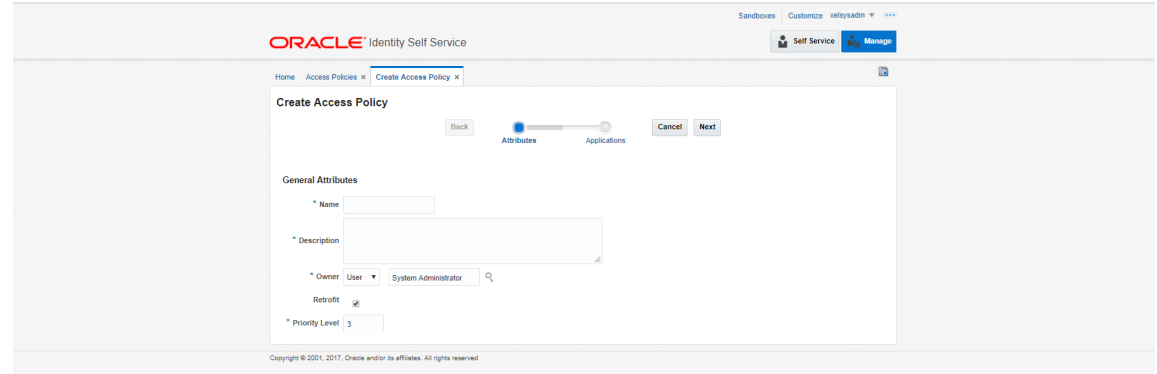

- 5. Enter following details (for example) and click **Next**.
	- <sup>n</sup> **Name**: Coll\_AccessPolicy
	- <sup>n</sup> **Description**: Coll\_AccessPolicy

#### *Figure 3–40 Access Policy details*

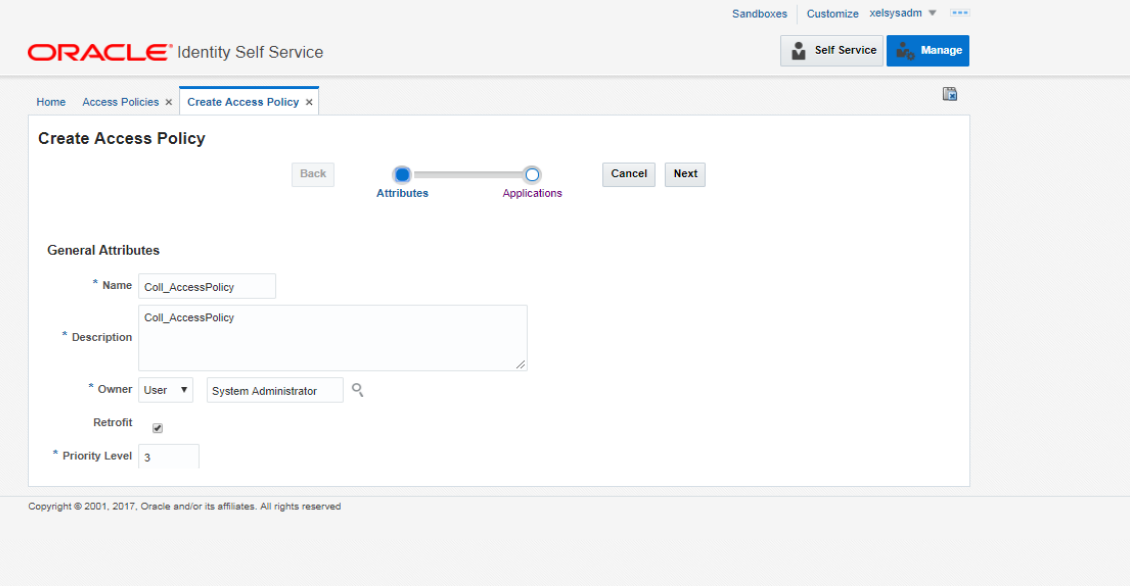

6. To specify the application instances provisioned by this access policy, click **Add** and select **COLL\_ CONNECTOR\_GTC** Application Instance. Click **Select**.

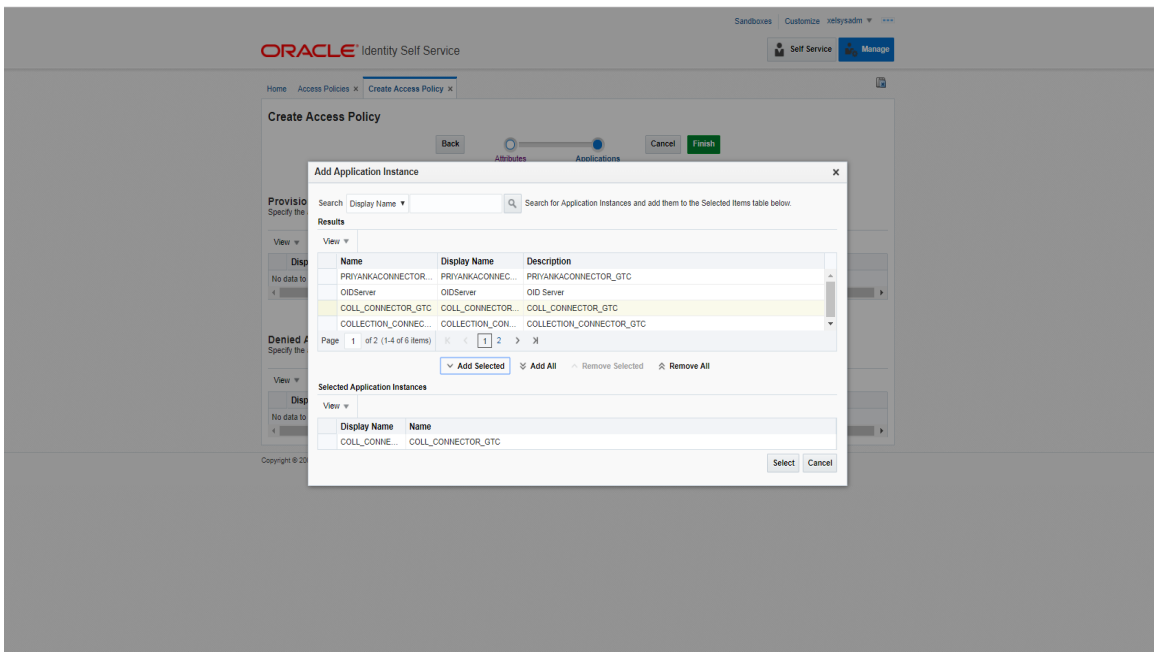

*Figure 3–41 Add application instance associated with access policy*

- 7. Click **Finish**.
- 8. In the Search Access Policies Page, select the above created policy and click the **Applications** tab.

*Figure 3–42 Search Access Policy*

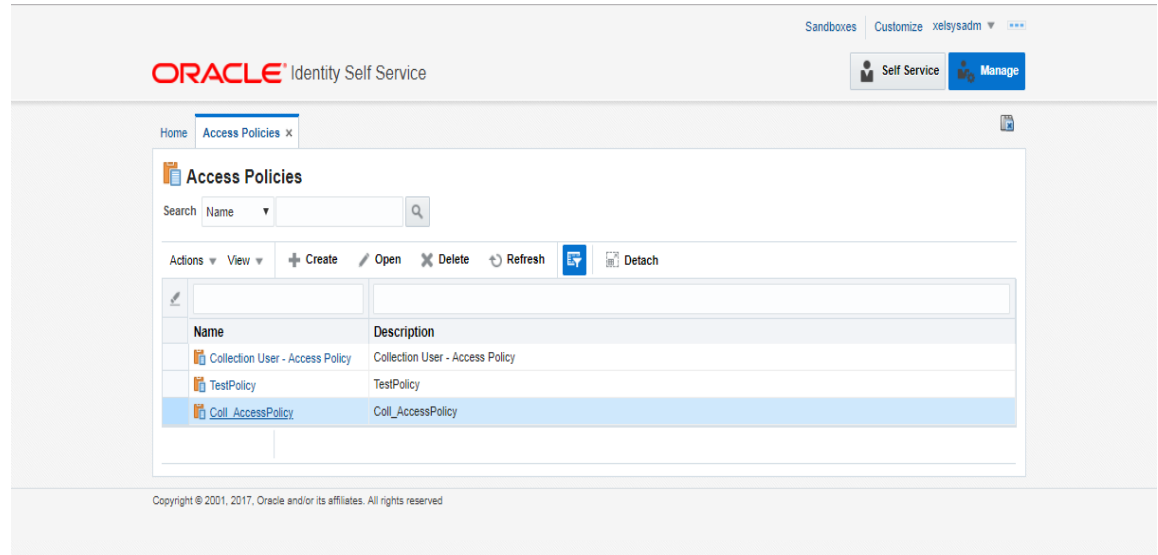

9. COLL\_CONNECTOR\_GTC application would be listed in the Provisioned Applications list.

*Figure 3–43 Provisioned applications for the policy*

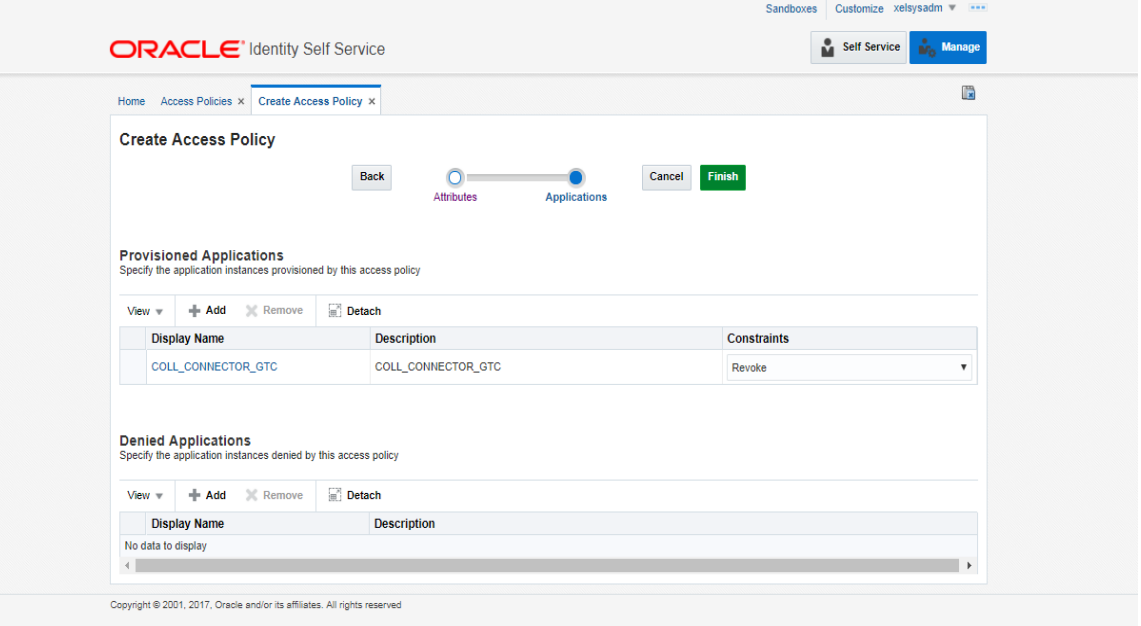

- 10. Click the COLL\_CONNECTOR\_GTC application. Provide default values for the General Attributes and Child Form fields.
	- <sup>n</sup> **objectClass: User**
	- <sup>n</sup> **userGroup: ALL\_SERVICES**
	- <sup>n</sup> **expirationDate: 2100-01-01**

*Figure 3–44 Application Attributes*

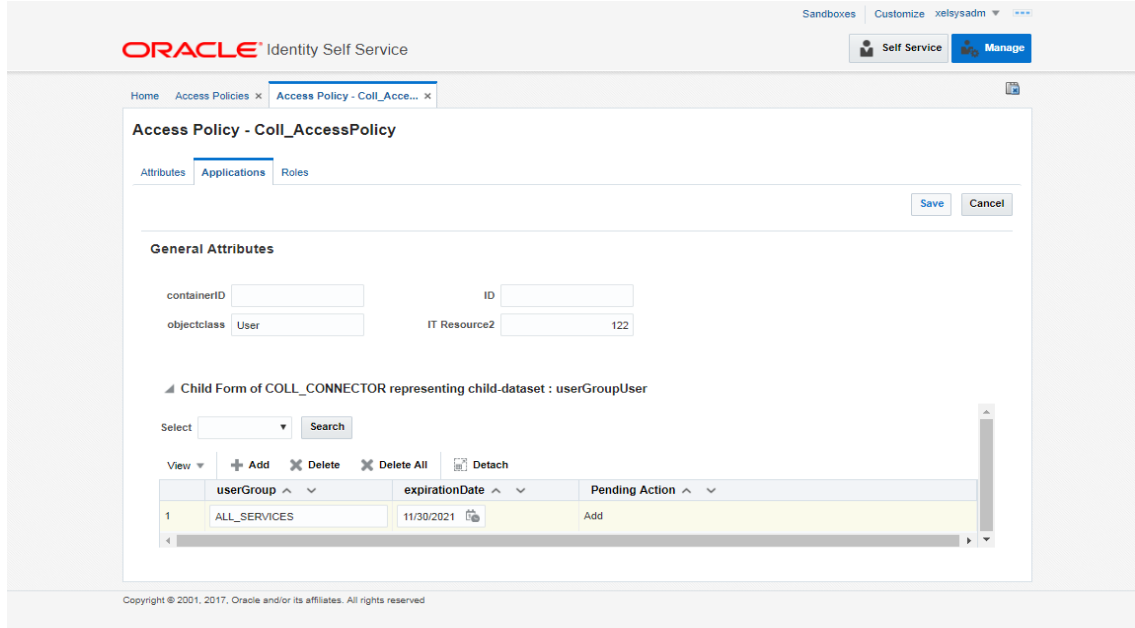

11. Click **Save** and **Apply**.

#### <span id="page-42-0"></span>**3.3.5.2 Creating Roles**

This role is used to define access policy. Minimum access should be provided as it would be applied to every user eligible for Oracle Banking Enterprise Collections and Oracle Banking Enterprise Recovery User provisioning.

- 1. Log in to Identity Self Service.
- 2. Click **Manage** and then, click **Roles and Access Policies** .

3. Select **Roles**. The Search Roles page is displayed.

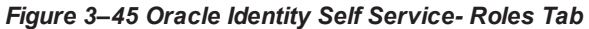

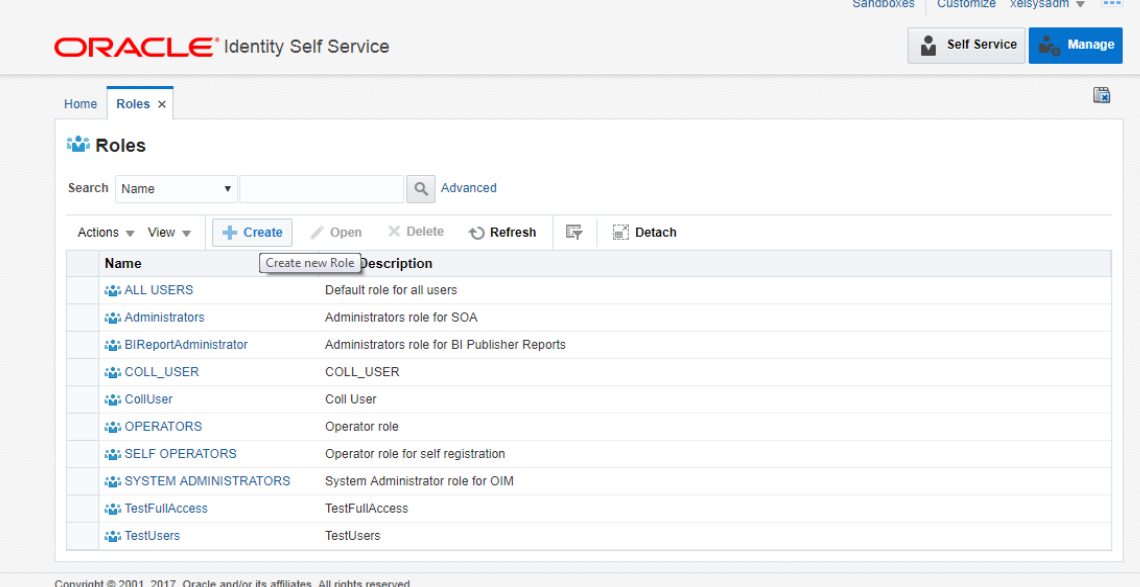

- 4. Click **Create** on the toolbar. The Create Role page is displayed.
- 5. Specify the following values and then click **Next**.
	- <sup>n</sup> **Name**: Collection\_Users
	- <sup>n</sup> **Display Name**: Collection\_Users
	- <sup>n</sup> **Role Description**: Default Role for all Oracle Banking Enterprise Collections and Oracle Banking Enterprise RecoveryUser.
	- <sup>n</sup> **Role Category**: Default

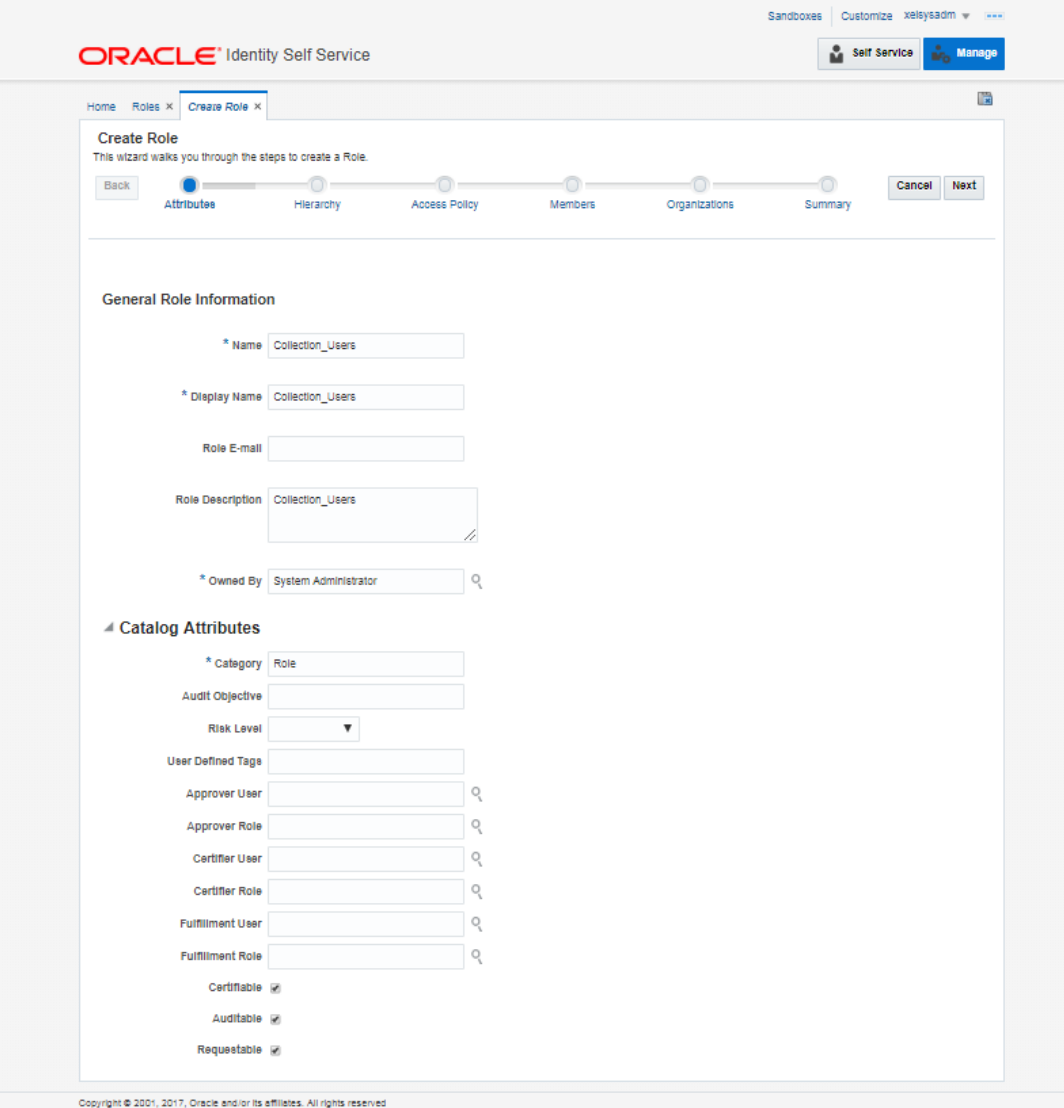

#### *Figure 3–46 Create Role*

6. Click **Next** to go to the Access Policy step.

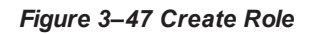

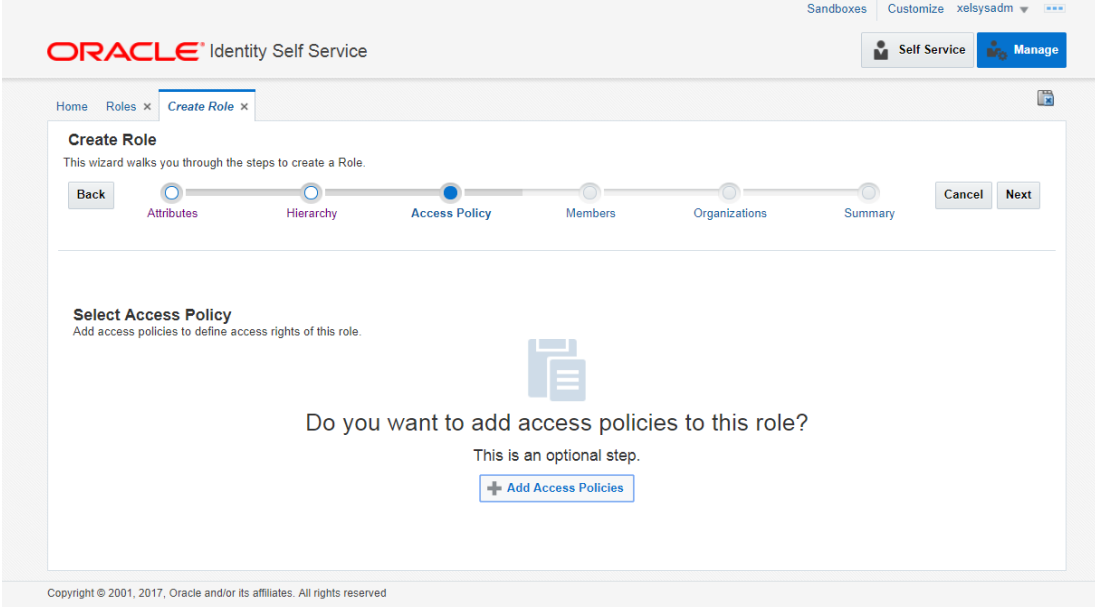

7. Click **Add Access Policies**. List of access policies is displayed on clicking the search icon.

*Figure 3–48 Add Access Policy to the role*

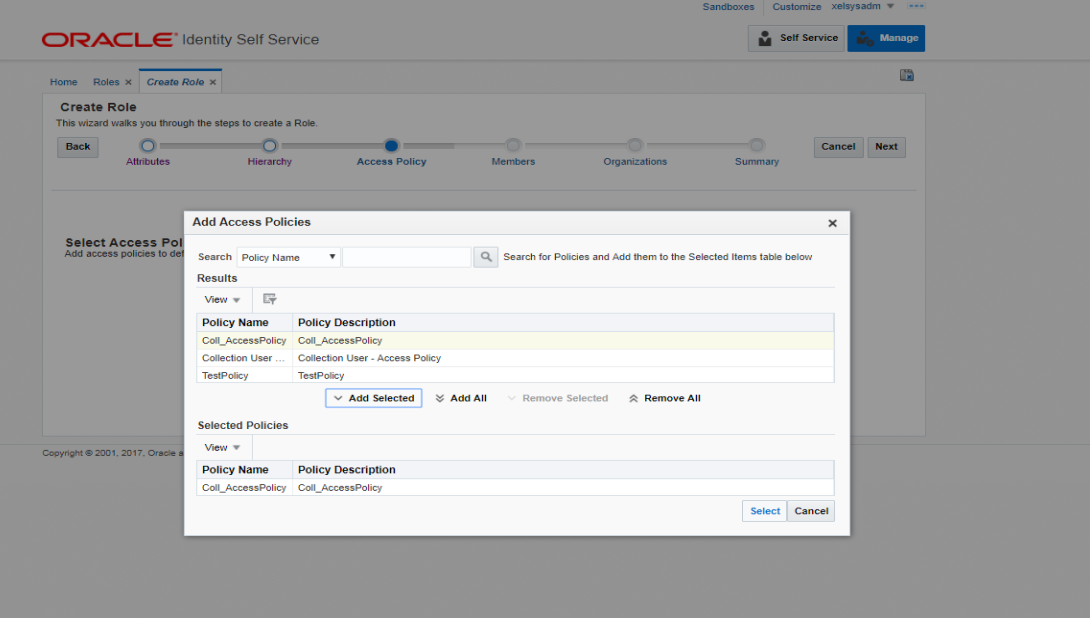

8. Select above created access policy (eg: Coll\_AccessPolicy) and click **Next**.

*Figure 3–49 Add Access Policy to the role*

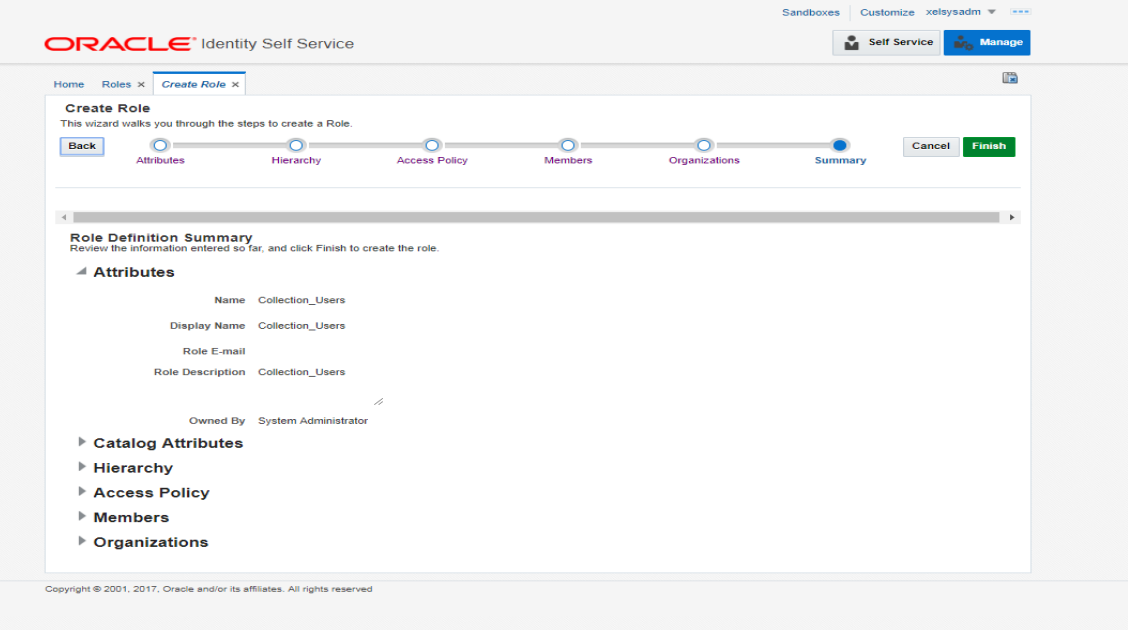

9. In the Members Step, click **Create Memebrship Rule**.

*Figure 3–50 Create Membership Rule*

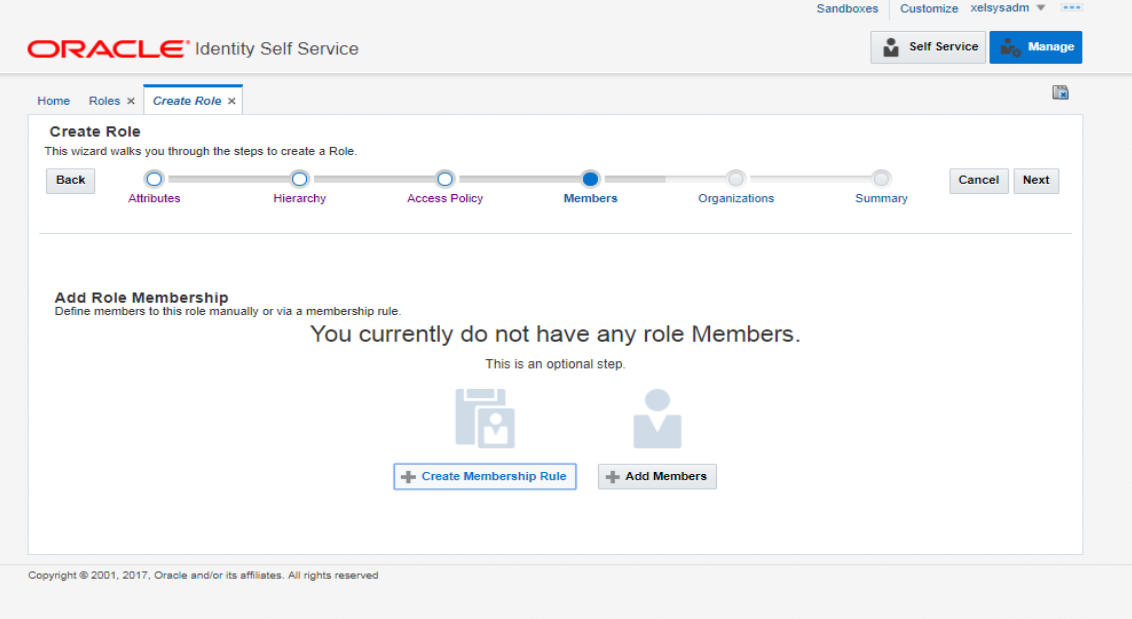

10. Create rule such that Collection\_Users role is assigned to a User that needs to be provisioned to Oracle Banking Enterprise Collections and Oracle Banking Enterprise Recovery. Here we have defined Rule Based on Organization.

Build the rule expression as follows:

Select **Organization** attribute, operand: '=' and RHS operand value='Xellerate Users' (literal)

*Figure 3–51 Build Membership Rule Expression*

|                          | <b>Display Name</b>         | Data Type     |                                    |
|--------------------------|-----------------------------|---------------|------------------------------------|
|                          | <b>Manager Display Name</b> | String        | $\bullet$                          |
|                          | <b>Manager First Name</b>   | <b>String</b> | $\bullet$                          |
|                          | <b>Manager Last Name</b>    | String        | $\bullet$                          |
|                          | Middle Name                 | String        | $\bullet$                          |
|                          | Mobile                      | <b>String</b> | $\bullet$                          |
|                          | NsuniqueID                  | <b>String</b> | $\bullet$                          |
|                          | Office Name                 | <b>String</b> | $\bullet$                          |
|                          | OrclGuid                    | String        | $\bullet$                          |
|                          | Organization                | String        | $\bullet$                          |
|                          | Pager                       | String        | $\bullet$                          |
|                          | <b>Password Expired</b>     | String        | $\bullet$                          |
| $\overline{\phantom{a}}$ | PO Box                      | <b>String</b> | $\bullet$                          |
|                          | <b>Postal Address</b>       | String        | $\bullet$                          |
|                          | <b>Postal Code</b>          | String        | $\bullet$                          |
|                          | <b>Preferred Language</b>   | String        | $\bullet$                          |
|                          | <b>Provisioned Date</b>     | Date          | $\bullet$                          |
|                          | <b>Provisioning Date</b>    | Date          | O                                  |
|                          | <b>Start Date</b>           | Date          | $\bullet$                          |
|                          | <b>State</b>                | String        | $\bullet$                          |
|                          | Street                      | <b>String</b> | $\bullet$                          |
|                          | <b>Telephone Number</b>     | <b>String</b> | $\bullet$                          |
|                          | Timezone                    | <b>String</b> | $\bullet$                          |
|                          | Title                       | <b>String</b> | $\bullet$                          |
|                          | <b>User Login</b>           | String        | $\bullet$                          |
|                          | User Type<br>$\leftarrow$   | String        | $\bullet$<br>$\blacktriangleright$ |

*Figure 3–52 Build Membership Rule Expression*

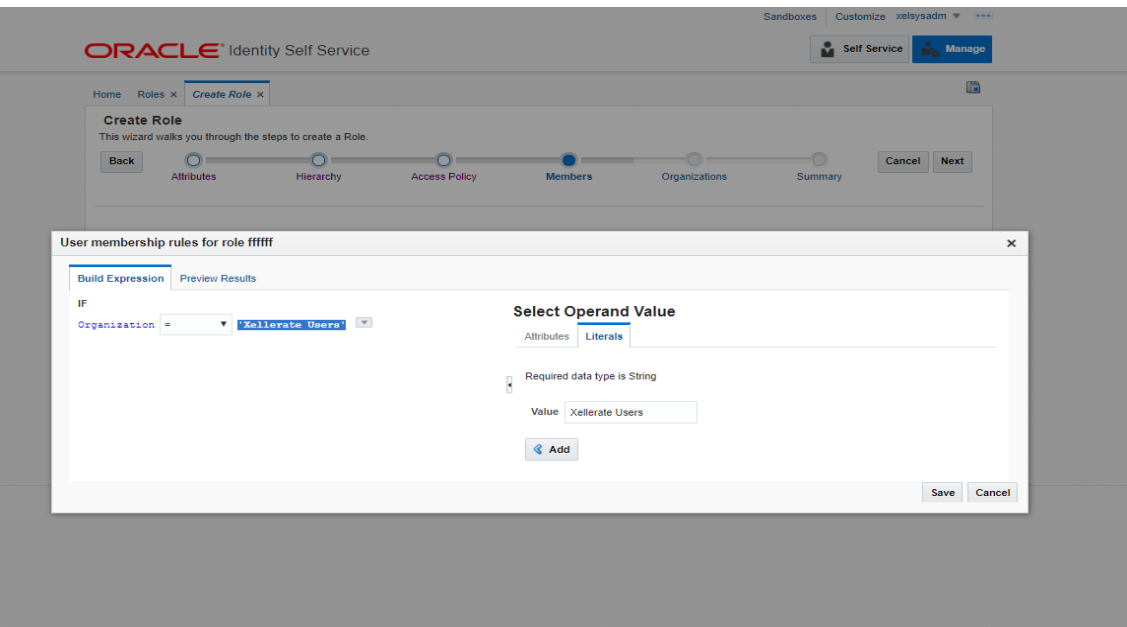

11. Click **Save**.

# **3.4 DB Based Configuration**

This section provides the details required for provisioning users through DB based configurations.

# **3.4.1 DB Based Policy Configuration**

Policy configuration is performed by linking Users to Roles and then linking Roles to Service Policies with either grant or deny access.

Following are the tables related to Menu configuration:

<sup>n</sup> **FLX\_SM\_LOCAL\_USERS (Related view FLX\_SM\_LOCAL\_USERS\_V)**: This table defines the users in OBP for whom access policies are to be configured. All user IDs need to be in lowercase.

#### *Figure 3–53 FLX\_SM\_LOCAL\_USERS*

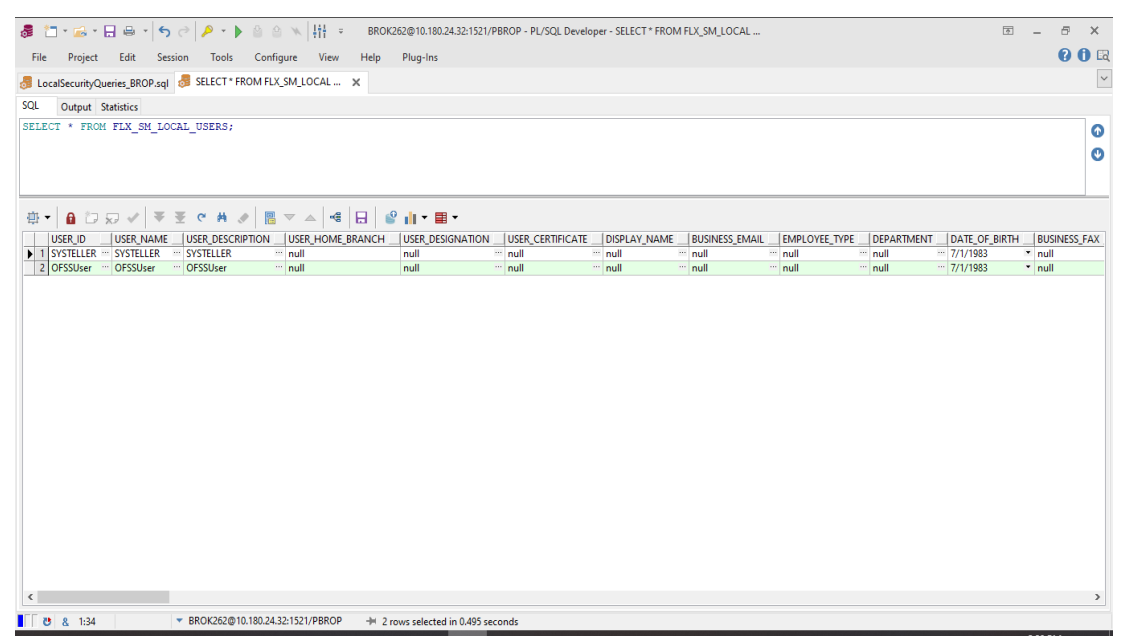

<sup>n</sup> **FLX\_SM\_LOCAL\_ENT\_ROLE (Related view FLX\_SM\_LOCAL\_ENT\_ROLE\_V)**: This table defines the enterprise roles.

*Figure 3–54 FLX\_SM\_LOCAL\_ENT\_ROLE*

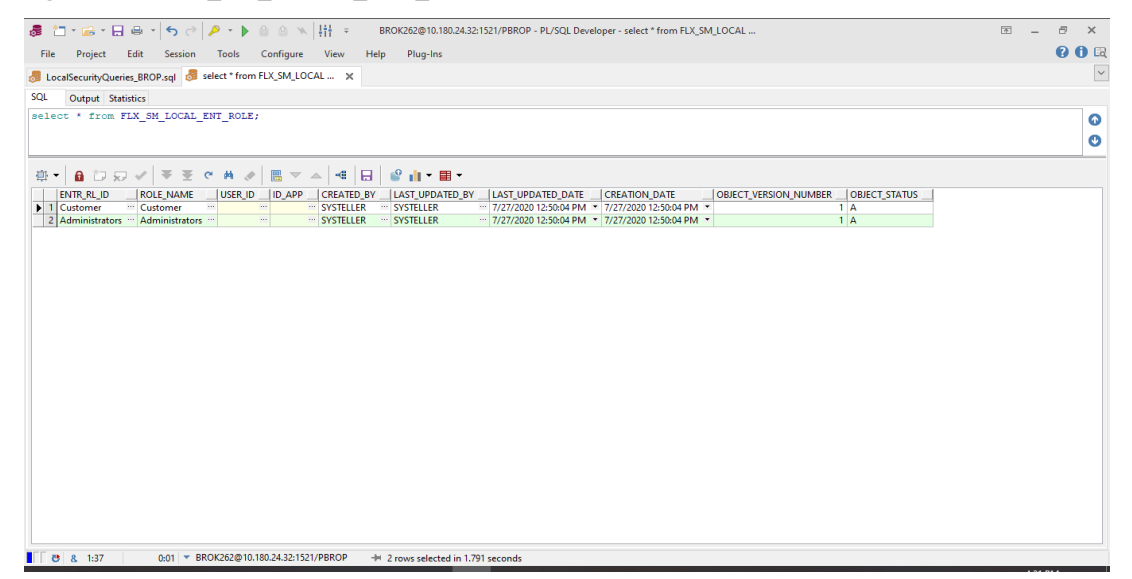

<sup>n</sup> **FLX\_SM\_LOCAL\_APP\_ROLES (Related view FLX\_SM\_LOCAL\_APP\_ROLES\_V)**: This table defines the application roles, that is at OBP level.

#### *Figure 3–55 FLX\_SM\_LOCAL\_APP\_ROLES*

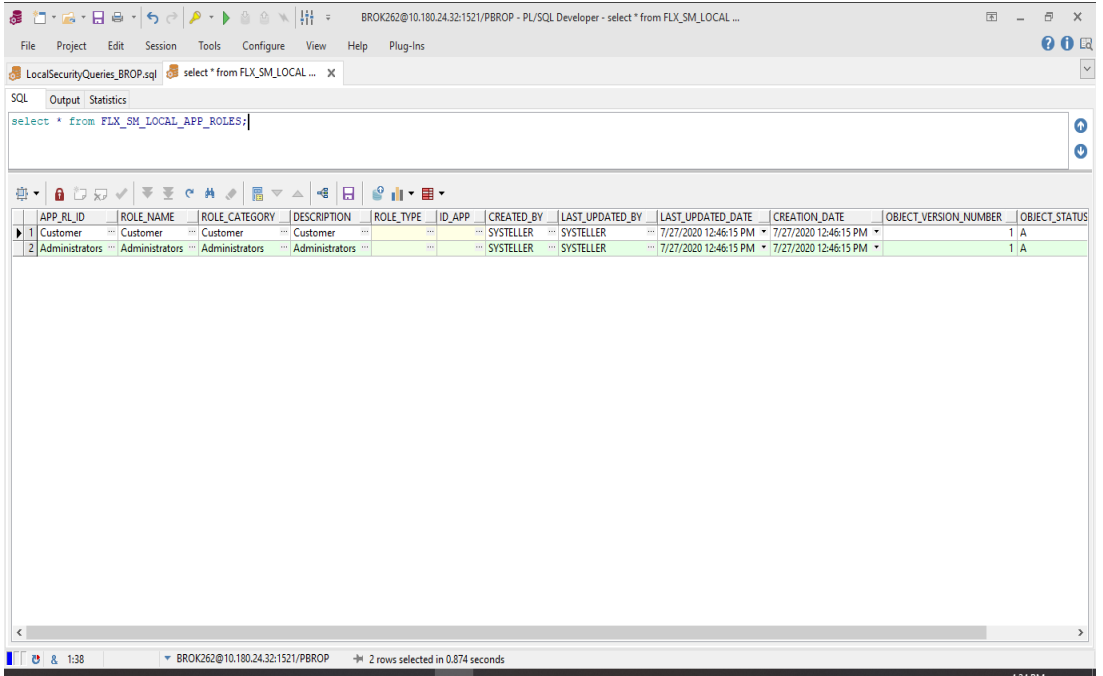

<sup>n</sup> **FLX\_SM\_LOCAL\_ENT\_APP\_LNK (Related view FLX\_SM\_LOCAL\_ENT\_APP\_LNK\_V)**: This table defines the mapping between Enterprise Roles and Application Roles.

#### *Figure 3–56 FLX\_SM\_LOCAL\_ENT\_APP\_LNK*

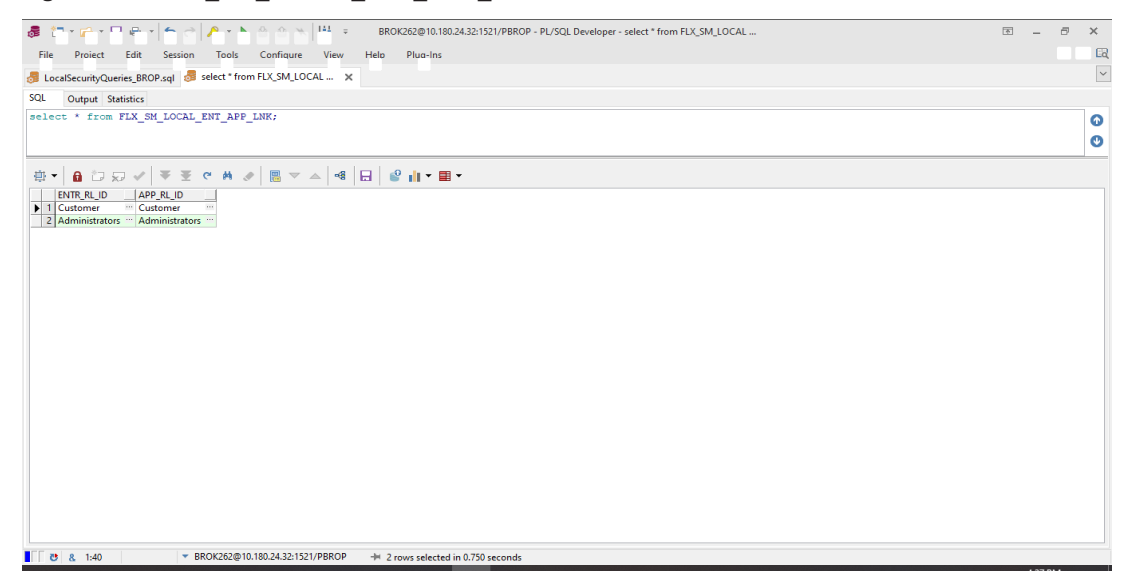

<sup>n</sup> **FLX\_SM\_LOCAL\_USR\_ENT\_ROLES (Related view FLX\_SM\_LOCAL\_USR\_ENT\_ROLES\_V)**: This table defines the user id to Application role mapping. All user IDs need to be in lowercase.

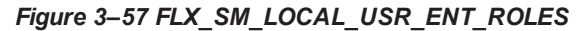

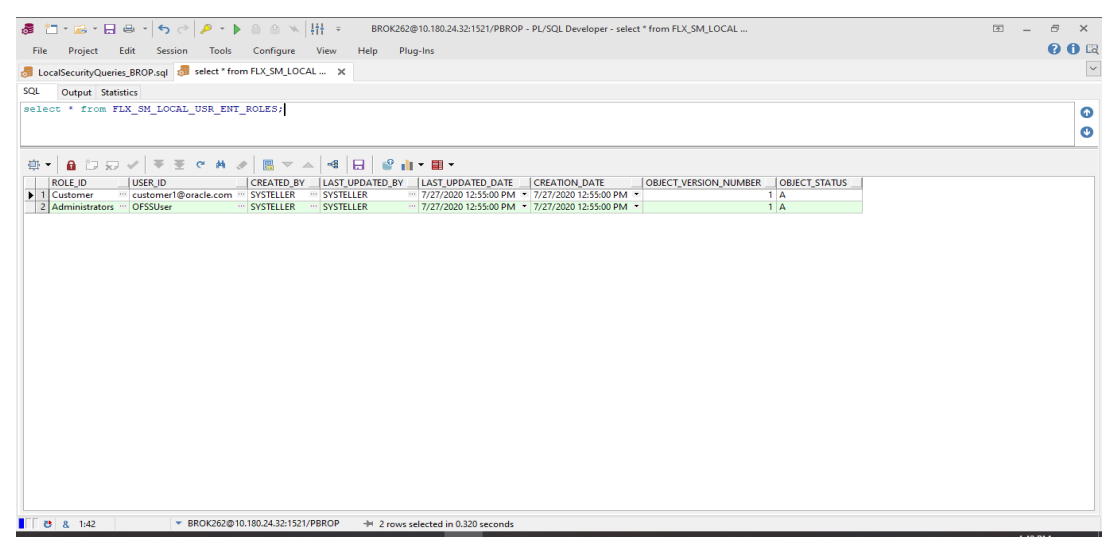

<sup>n</sup> **FLX\_SM\_LOCAL\_RESOURCES (Related view FLX\_SM\_LOCAL\_RESOURCES\_V)**: This table defines the services (fully qualified method name) for which role based access is to be configured.

#### *Figure 3–58 FLX\_SM\_LOCAL\_RESOURCES*

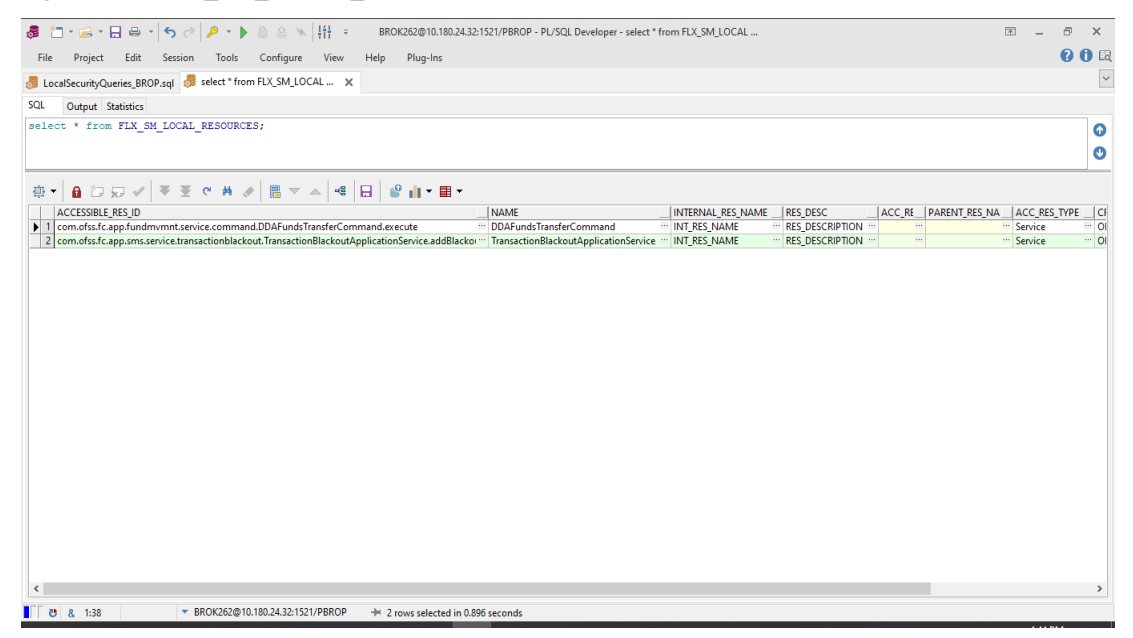

<sup>n</sup> **FLX\_SM\_LOCAL\_POLICY\_ENTRY (Related view FLX\_SM\_LOCAL\_POLICY\_ENTRY\_V)**: This table defines the access policy based on application role and if access type is grant or deny.

#### *Figure 3–59 FLX\_SM\_LOCAL\_POLICY\_ENTRY*

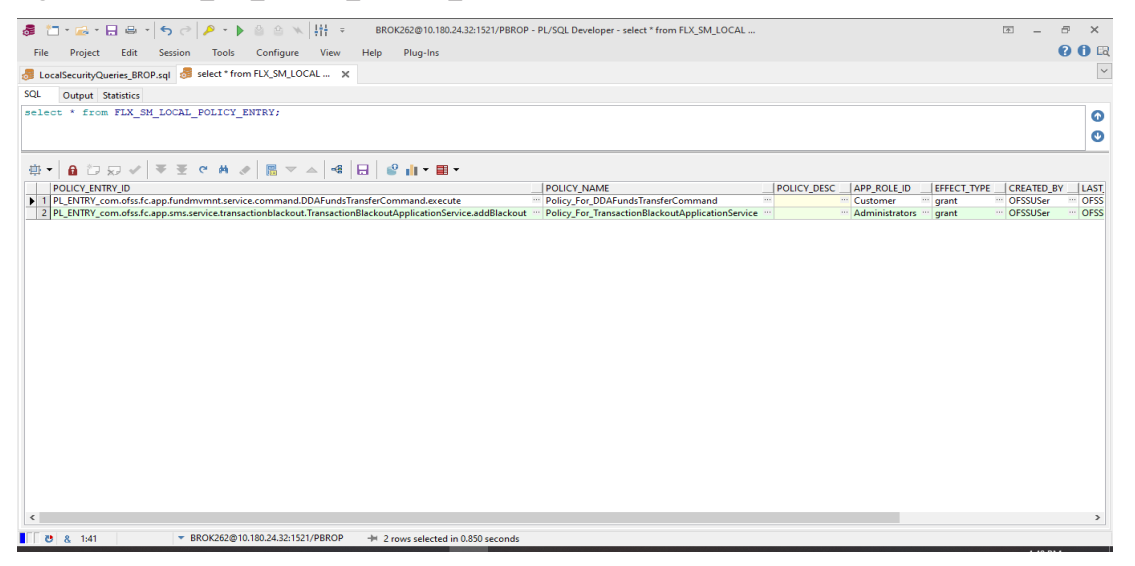

<sup>n</sup> **FLX\_SM\_LOCAL\_RES\_POENT\_LNK (Related view FLX\_SM\_LOCAL\_RES\_POENT\_LNK\_V)**: This table maps the service with the access policy, that is, ACCESSIBLE\_RES\_ID from FLX\_SM\_ LOCAL\_RESOURCES to POLICY\_ENTRY\_ID from FLX\_SM\_LOCAL\_POLICY\_ENTRY.

#### *Figure 3–60 FLX\_SM\_LOCAL\_RES\_POENT\_LNK*

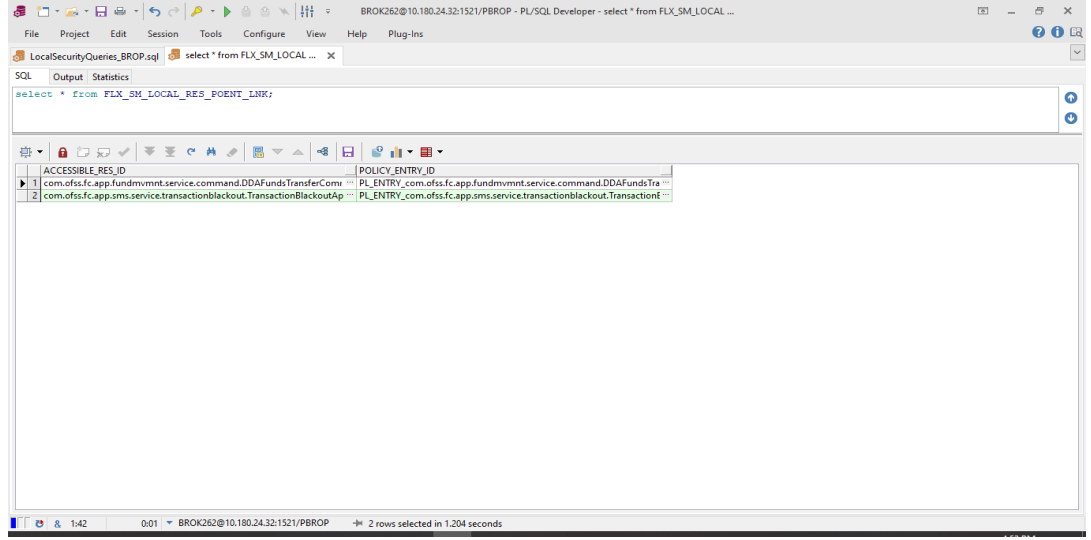

To enable DB based menu, following changes need to be made in the configuration (flw\_fw\_config\_all\_b):

UPDATE FLX\_FW\_CONFIG\_ALL\_B

SET PROP\_VALUE = 'SQL'

WHERE CATEGORY\_ID = 'SecurityConstants'

AND PROP\_ID = 'AuthorizationServiceProvider';

#### *Figure 3–61 Configuration for DB Menu*

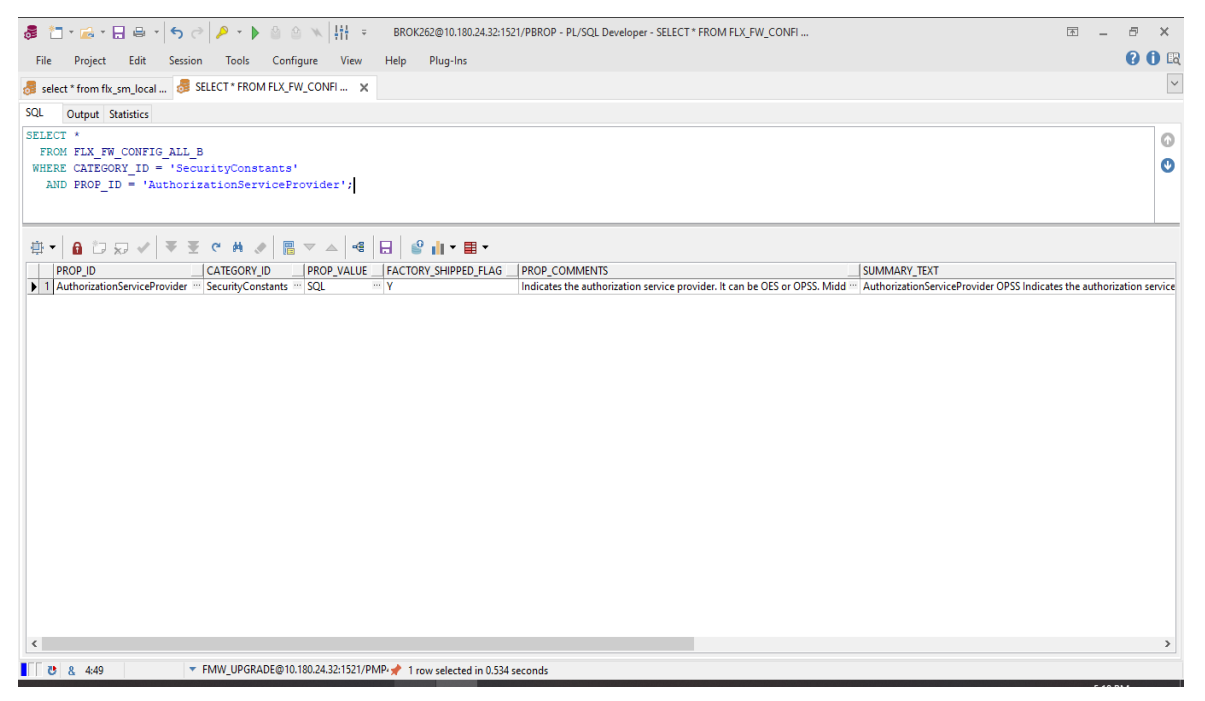

The Managed Server needs to be restarted. On restart, access policies from database will come in force, instead of access policies from OPSS.

### **3.4.2 Role Based Local Menu Configuration**

Menu folders and elements will be created by reading the taskflowDefn\_element, menu\_elements and menu\_ folders csv file from **config** folder based on the application and locale.

To enable or disable a certain menu element for a particular role:

- From Policy Management (Fast Path: SM502) page, modify the access policy for the pageDef entry for the particular screen to Grant/Deny as required for the particular role.
- $\blacksquare$  The above menu element will be shown/hidden in the menu for users of that role as per access policy defined.
- n In case all menu elements in a particular menu folder are denied access, the folder itself will not be seen in menu.

To enable the DB based menu, following changes needed to be made in configuration (flw\_fw\_config\_all\_b):

- UPDATE flx\_fw\_config\_all\_b SET prop\_value = 'FILE' WHERE prop\_id = 'ui.menu.provider';
- UPDATE flx\_fw\_config\_all\_b SET prop\_value = 'DB' WHERE prop\_id = 'ui.menu.source'; Select \* from flx\_fw\_config\_all\_b WHERE prop\_id IN ('ui.menu.provider','ui.menu.source');

 $\sigma$ Oracle SQL Developer : R271\_FMW12214\_DEV  $\mathbb{R}^{\mathbb{Z}^2}$  $\overline{\mathsf{x}}$ Eile Edit View Navigate Bun Source Team Tools Window Help  $x = \frac{1}{2}$   $\frac{1}{2}$   $\frac{1}{2}$ Connections tomecions<br>◆ × 42 下右 **PET-BEFBE/54** R271\_FMW12214\_DEV Connections<br>  $\bigoplus$  271FMW\_Set2<br>  $\bigoplus$  BLRT02\_DEMO Worksheet Query Builder select \* from flx\_fw\_config\_all\_b where prop\_id in ('ui.menu.provider', 'ui.menu.source'); Script Output X D Query Result X ■ 图 图 SQL | All Rows Fetched: 2 in 0.033 seconds **EXAMPLE SUMMARY TEXT** CREATED B Menu provider: FILE/OPSS ui.menu.provider OPSS Menu provider: FILE/OPSS UiConfig ofssuser Menu source: FILE/DB ui.menu.source FILE Menu source: FILE/DB UiConfig ofssuser Click on an identifier with the Control key down to perform "Go to Declaration"

*Figure 3–62 Configuration for Role Based Menu*

The UI Managed Server needs to be restarted. On login, the menu will be fetched using Menu files (from config) and policies as defined in database instead of OPSS.

## **3.4.3 Database Identity Store Provider (Both Middleware and UI server)**

To create a new security provider in UI and Host WebLogic console:

- 1. Navigate to Security Realms > myrealm > Providers
- 2. Create a new provider of Type **SQLAuthenticator**

*Figure 3–63 Create Authentication Provider*

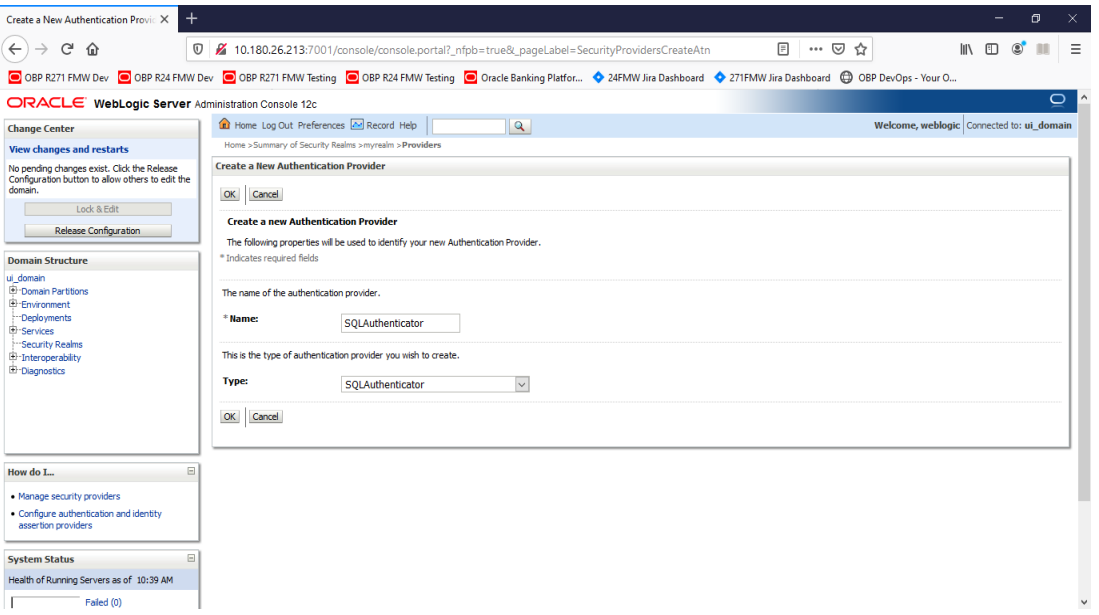

3. In the **Provider Specific** settings, set the Data Source Name e.g. OBP\_SYS\_CONFIG and set the Password Algorithm to either SHA-512 or SHA-256. (SHA-256 & SHA-512 are supported, product default is SHA-512).

*Figure 3–64 Provider Specific Settings*

| AuthenticatorBook - ui domain - VI X                                                                                       |                                                                                                    |                  |                                                                                                    | ×.     |  |  |  |  |  |
|----------------------------------------------------------------------------------------------------|----------------------------------------------------------------------------------------------------|------------------|----------------------------------------------------------------------------------------------------|--------|--|--|--|--|--|
| G<br>企                                                                                                    | 10.180.26.213:7001/console/console.portal?_nfpb=true&_pageLabel=AuthenticatorConfigProviderSpecificTable                                                                                       |                  | …   ⊙<br>☆                                                                                                    |        |  |  |  |  |  |
|                                                                                                    | OBP R271 FMW Dev O OBP R24 FMW Dev O OBP R271 FMW Testing O OBP R24 FMW Testing O Oracle Banking Platfor $\bullet$ 24FMW Jira Dashboard $\bullet$ 271 FMW Jira Dashboard ( OBP DevOps - Your O |                  |                                                                                                    |        |  |  |  |  |  |
| $\circ$<br>ORACLE WebLogic Server Administration Console 12c                                                               |                                                                                                    |                  |                                                                                                    |        |  |  |  |  |  |
| <b>Change Center</b>                                                                                                    | Home Log Out Preferences <b>AM</b> Record Help<br>$\mathbf{Q}$<br>Welcome, weblogic Connected to: ui domain                                                                                    |                  |                                                                                                    |        |  |  |  |  |  |
| <b>View changes and restarts</b>                                                                                           | Home >Summary of Security Realms >myrealm >Providers >SQLAuthenticator                                                                                                    |                  |                                                                                                    |        |  |  |  |  |  |
| No pending changes exist. Click the Release<br>Configuration button to allow others to edit the<br>domain.                 | <b>Settings for SOLAuthenticator</b>                                                                                                    |                  |                                                                                                    |        |  |  |  |  |  |
|                                                                                                    | <b>Configuration</b> Performance                                                                                                    |                  |                                                                                                    |        |  |  |  |  |  |
| Lock & Edit                                                                                                    | <b>Provider Specific</b><br>Common                                                                                                    |                  |                                                                                                    |        |  |  |  |  |  |
| Release Configuration                                                                                                    | Save                                                                                                    |                  |                                                                                                    |        |  |  |  |  |  |
| <b>Domain Structure</b>                                                                                                    |                                                                                                    |                  |                                                                                                    |        |  |  |  |  |  |
| ui domain<br><sup>E</sup> -Domain Partitions                                                                               | Use this page to define the provider specific configuration of this SQL Authentication provider.                                                                                               |                  |                                                                                                    |        |  |  |  |  |  |
| E-Environment<br>Deployments<br><sup>El-Services</sup><br>-Security Realms<br>El Interoperability<br><b>E</b> -Diagnostics | <b>Identity Domain:</b>                                                                                                    |                  | The name of the identity domain. More Info                                                                                                    |        |  |  |  |  |  |
|                                                                                                    | Plaintext Passwords Enabled                                                                                                    |                  | Specifies whether plaintext passwords are allowed to be used. More Info                                                                                                    |        |  |  |  |  |  |
|                                                                                                    | <b>Data Source Name:</b>                                                                                                    | OBP SYS CONFIG   | The name of the JDBC data source used for database access. More Info                                                                                                    |        |  |  |  |  |  |
|                                                                                                    | <b>Group Membership Searching:</b>                                                                                                    | unlimited $\sim$ | Specifies whether recursive group membership searching is unlimited or limited. Valid<br>values are unlimited and imited. More Info                                                                                                    |        |  |  |  |  |  |
| E<br>How do L.                                                                                                    | <b>Max Group Membership Search Level:</b>                                                                                                    | $\mathbf{0}$     | This specifies how many levels of group membership can be searched. This setting<br>is valid only if Group Membership Searching is set to limited. Valid values are 0 and<br>positive integers. For example, 0 indicates only direct group memberships will be                                                         |        |  |  |  |  |  |
| · Configure authentication and identity<br>assertion providers                                                             |                                                                                                    |                  | found, a positive number indicates the number of levels to go down. More Info                                                                                                    |        |  |  |  |  |  |
| · Manage security providers                                                                                                | Password Style Retained                                                                                                    |                  | Controls how a password is stored in the database when updating an existing<br>user's password. More Info                                                                                                    |        |  |  |  |  |  |
| E<br><b>System Status</b><br>Health of Running Servers as of 10:43 AM<br>Failed (0)                                        | <b>Password Algorithm:</b>                                                                                                    | $SHA-1$          | The message digest algorithm used to hash passwords for storage. The name is a<br>standard algorithm name and must be recognized by a Java Cryptography<br>Extension (JCE) provider that is available at runtime. The Java Cryptography<br>Architecture (JCA) defines the standard algorithm specifications. More Info | $\vee$ |  |  |  |  |  |

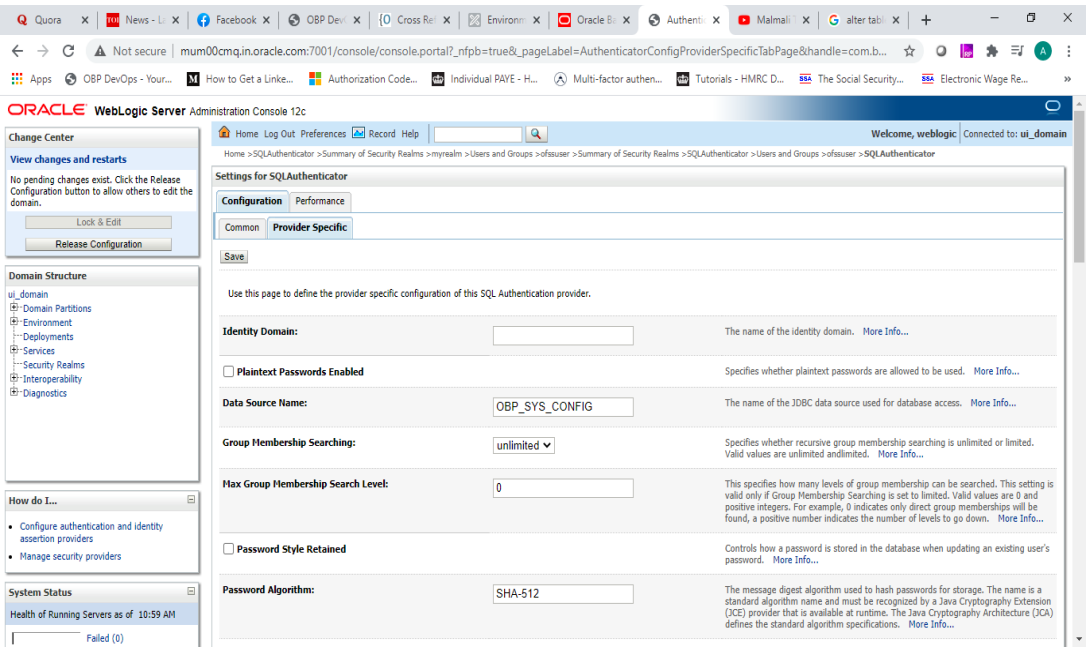

- 4. According to the Password Algorithm configured, update the **PASSWORD\_HASH\_ALGO** property value (Category SecurityConstants) in flx\_fw\_config\_all\_b table to the same value, that is SHA-512 or SHA-256 (SHA-256 & SHA-512 are supported, product default is SHA-512).
- 5. Property **HashedPasswordGenerator** in flx\_fw\_config\_all\_b table holds the fully qualified class name which will be used for generating hashed value of password. Product default class is com.ofss.fc.sms.local.service.password.SHASaltedHashedPasswordGenerator which supports hashed password generation using SHA-256 or SHA-512 algorithm. In case a different or custom algorithm is to be provided for hashing, respective class will have to be created for the same (which implements IUserHashedPasswordGenerator interface) and specified as value of HashedPasswordGenerator property.
- 6. In **Common** settings, set the Control Flag to **SUFFICIENT.**

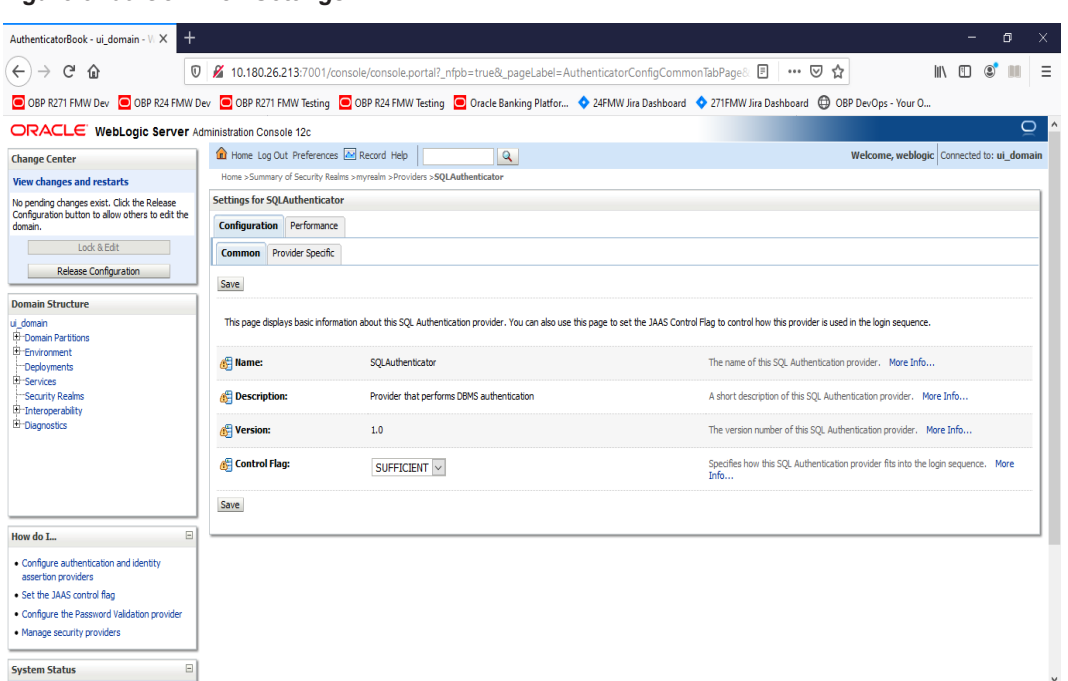

#### *Figure 3–65 Common Settings*

Following are the changes to be done in the config.xml:

- 1. Navigate to **/scratch/app/product/fmw/user\_projects/domains/ui\_domain/config**
- 2. Edit config.xml and add the below entries, which are marked in **bold**.

```
<sec:authentication-provider xsi:type="wls:sql-
authenticatorType">
<sec:name>SQLAuthenticator</sec:name>
<sec:control-flag>SUFFICIENT</sec:control-flag>
<wls:data-source-name>OBP_SYS_CONFIG</wls:data-source-name>
<wls:plaintext-passwords-enabled>false</wls:plaintext-
passwords-enabled>
<wls:sql-get-users-password>SELECT PASSWORD FROM USERS WHERE
LOWER(USER_ID) = LOWER(?) AND IS_ACTIVE = 'Y'</wls:sql-get-
users-password>
<wls:sql-user-exists>SELECT USER_ID FROM USERS WHERE LOWER
(USER_ID) = LOWER(?) AND IS_ACTIVE = 'Y'</wls:sql-user-exists>
<wls:sql-list-member-groups>SELECT G_NAME FROM GROUPMEMBERS
WHERE LOWER(G_MEMBER) = LOWER(?)</wls:sql-list-member-groups>
<wls:sql-list-users>SELECT USER_ID FROM USERS WHERE LOWER
(USER_ID) LIKE LOWER(?) AND IS_ACTIVE = 'Y'</wls:sql-list-
users>
<wls:sql-get-user-description>SELECT NAME FROM USERS WHERE
LOWER(USER_ID) = LOWER(?) AND IS_ACTIVE = 'Y'</wls:sql-get-
user-description>
<wls:sql-list-groups>SELECT ROLE_NAME FROM ROLES WHERE ROLE_
NAME LIKE ?</wls:sql-list-groups>
```

```
<wls:sql-group-exists>SELECT ROLE_NAME FROM ROLES WHERE ROLE_
NAME = ?</wls:sql-group-exists>
<wls:sql-is-member>SELECT G_MEMBER FROM GROUPMEMBERS WHERE G_
NAME = ? AND LOWER(G_MEMBER) = LOWER(?)</wls:sql-is-member>
<wls:sql-get-group-description>SELECT ROLE_DESCRIPTION FROM
ROLES WHERE ROLE_NAME = ?</wls:sql-get-group-description>
<wls:password-style-retained>false</wls:password-style-
retained>
<wls:sql-create-user>INSERT INTO USERS VALUES (?, ?, ?, ?, ?,
?, ?, ?, ?, ?, ?, ?, ?, ?, ?, ?, ?, ?, ?, ?, ?, ?, ?, ?,
?)</wls:sql-create-user>
<wls:sql-remove-user>DELETE FROM USERS WHERE LOWER(USER_ID) =
LOWER(?)</wls:sql-remove-user>
<wls:sql-remove-group-memberships>DELETE FROM GROUPMEMBERS
WHERE LOWER(G MEMBER) = LOWER(?) OR G_NAME = ?</wls:sql-
remove-group-memberships>
<wls:sql-set-user-description>UPDATE USERS SET NAME = ? WHERE
LOWER(USER_ID) = LOWER(?)</wls:sql-set-user-description>
<wls:sql-set-user-password>UPDATE USERS SET PASSWORD = ? WHERE
LOWER(USER_ID) = LOWER(?)</wls:sql-set-user-password>
<wls:sql-create-group>INSERT INTO ROLES VALUES ( ? , ?
)</wls:sql-create-group>
<wls:sql-set-group-description>UPDATE ROLES SET ROLE_
DESCRIPTION = ? WHERE ROLE_NAME = ?</wls:sql-set-group-
description>
<wls:sql-remove-member-from-group>DELETE FROM GROUPMEMBERS
WHERE G NAME = ? AND LOWER(G MEMBER) = LOWER(?) </wls:sql-
remove-member-from-group>
<wls:sql-remove-group>DELETE FROM ROLES WHERE ROLE_NAME =
?</wls:sql-remove-group>
<wls:sql-list-group-members>SELECT G_MEMBER FROM GROUPMEMBERS
WHERE G_NAME = ? AND LOWER(G_MEMBER) LIKE LOWER(?)\lt/\wedgeuls:sql-
list-group-members>
</sec:authentication-provider>
```
#### **Note**

In **<wls:sql-create-user>INSERT INTO USERS VALUES (?, ?, ?, ?, ?, ?, ?, ?, ?, ?, ?, ?, ?, ?, ?, ?, ?, ?, ?, ?, ?, ?, ?, ?, ?)</wls:sql-create-user>**, the number of '?' need to be same as the number of columns in the view Users.

The database configuration are as follows:

- The tables already created as part of DB based Policy configuration:
	- Users Table: FLX\_SM\_LOCAL\_USERS
	- Groups Table: FLX\_SM\_LOCAL\_APP\_ROLES
- Members to Group mapping Table: FLX\_SM\_LOCAL\_USR\_ENT\_ROLES
- To view Creation scripts:
	- 1. CREATE OR REPLACE VIEW USERS AS

SELECT NAME,

USER ID, FIRST\_NAME,

LAST\_NAME,

USER\_DESCRIPTION,

PASSWORD,

MANAGER,

DEPARTMENT,

DATE\_OF\_BIRTH,

BUSINESS\_EMAIL,

PREFFERED\_LANGUAGE,

USER\_HOME\_BRANCH,

LAST\_LOGIN\_DATE,

TWOFA\_NONACTIVE\_BEGIN\_DATE,

TWOFA\_NONACTIVE\_END\_DATE,

TWOFA\_STATUS,

BRAND,

IS\_ENROLLED\_FOR\_TWOFA,

PARTY\_ID,

CORPORATE\_PARTY\_ID,

FORUM\_NICK\_NAME,

ACCREDITATION,

TARGET\_UNIT,

ACCESSIBLE\_TARGET\_UNIT,

IS\_ACTIVE FROM FLX\_SM\_LOCAL\_USERS;

#### 2. CREATE OR REPLACE VIEW ROLES

(role\_name, role\_description)

AS

SELECT app\_rl\_ID, DESCRIPTION FROM FLX\_SM\_LOCAL\_APP\_ROLES;

3. CREATE OR REPLACE VIEW GROUPMEMBERS

(g\_name, g\_member)

AS

SELECT role\_id, USER\_ID FROM FLX\_SM\_LOCAL\_USR\_ENT\_ROLES;

**Note**

The entries in SQLAuthenticator are as per these views.

- <sup>n</sup> To configure the Virtualized Identity Store Provider:
	- 1. In Enterprise Manager, click on WebLogic Domain (under ui\_domain), select Security > Security Provider Configuration to display the Security Provider Configuration page.

*Figure 3–66 Service Provider Configuration*

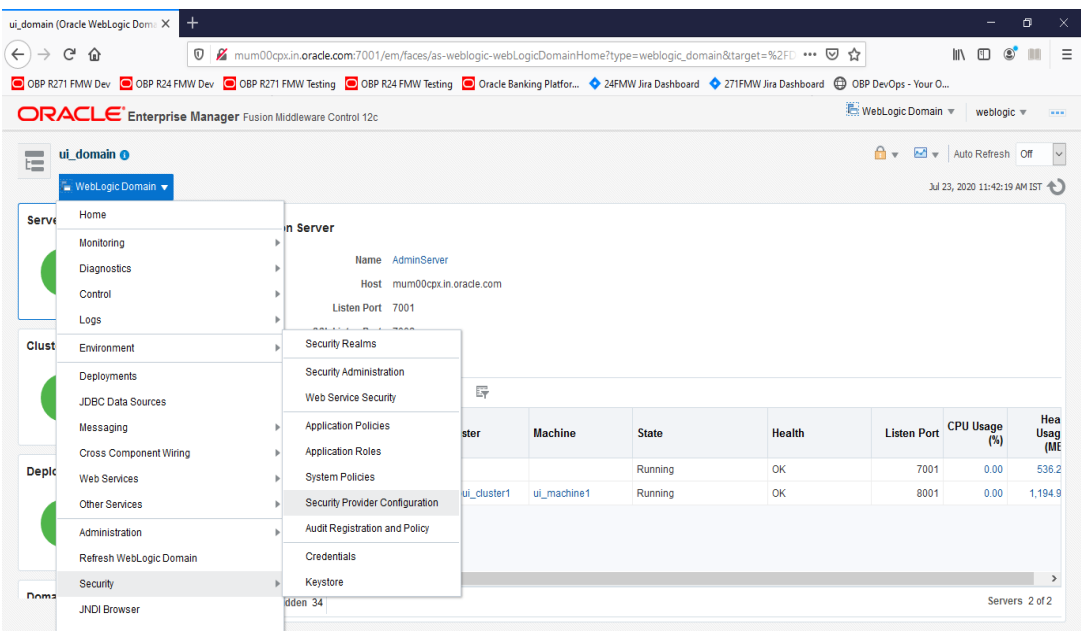

2. Expand **Security Store Provider**, then **Identity Store Provider** and click on **Configure.**

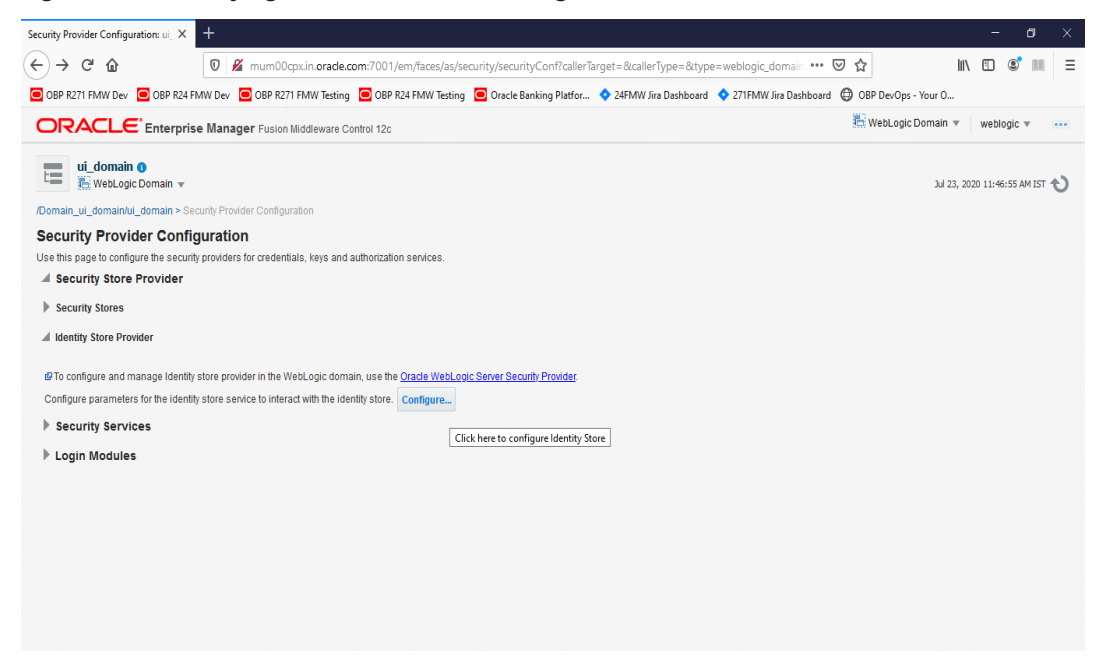

*Figure 3–67 Identifying Store Provider for Configuration*

3. Add a new Custom Property called **virtualize** with value **true.**

*Figure 3–68 Adding Custom Property Virtualize with value True*

| Identity Store Configuration: ui_don X                                                               |                           | $\mathrm{+}$                                                                                                    |                                                                                                    |                                                                                                    | σ                                            |
|----------------------------------------------------------------------------------------------------|---------------------------|----------------------------------------------------------------------------------------------------|----------------------------------------------------------------------------------------------------|----------------------------------------------------------------------------------------------------|----------------------------------------------|
| $\leftarrow$<br>G<br>⇧                                                                               |                           | $\overline{\mathbb{O}}$                                                                                                    | K mum00cpx.in.orade.com:7001/em/faces/as/security/idstoreConf?type=weblogic_domain⌖=%2FDomain_ui_do: ••• ○                                                                       | <b>III</b><br>☆                                                                                                    | m                                            |
|                                                                                                    |                           |                                                                                                    | © OBP R271 FMW Dev © OBP R24 FMW Dev © OBP R271 FMW Testing © OBP R24 FMW Testing © Oracle Banking Platfor ♦ 24FMW Jira Dashboard ♦ 271 FMW Jira Dashboard © OBP DevOps - Your O |                                                                                                    |                                              |
|                                                                                                    |                           | ORACLE' Enterprise Manager Fusion Middleware Control 12c                                                                                   |                                                                                                    | WebLogic Domain                                                                                                    | weblogic $\overline{\mathbf{v}}$<br>$\cdots$ |
| ui domain $\bullet$<br>$\equiv$<br>t=<br><b>A</b> Information                                        | il WebLogic Domain ▼      | /Domain_ui_domain/ui_domain > Security Provider Configuration > Identity Store Configuration                                               |                                                                                                    |                                                                                                    | Jul 23, 2020 11:47:13 AM IST                 |
| <b>Identity Store Configuration</b><br>Use WebLogic P<br>Authentication<br>Provider<br>Configuration |                           | All changes made in this page require a server restart to take effect.<br>properties here for the factory instance and the store instance. |                                                                                                    | The identity store service is automatically configured to use the first Oracle WebLogic Server authenticator and does not require any special configuration. To fine-tune the behavior of all types of LDAP-based identity sto | OK<br>Cancel                                 |
|                                                                                                    | $+$ Add<br>View $\mathbf$ | Detach<br>X Delete                                                                                                    |                                                                                                    |                                                                                                    |                                              |
|                                                                                                    | <b>Property Name</b>      |                                                                                                    | Value                                                                                                    |                                                                                                    |                                              |
| <b>Custom</b><br><b>Properties</b>                                                                   | CONNECTION_POOL_CLASS     |                                                                                                    | oracle.security.idm.providers.stdldap.JNDIPool                                                                                                    |                                                                                                    |                                              |
|                                                                                                    | virtualize                |                                                                                                    | true                                                                                                    |                                                                                                    |                                              |
|                                                                                                    |                           |                                                                                                    |                                                                                                    |                                                                                                    |                                              |
|                                                                                                    |                           |                                                                                                    |                                                                                                    |                                                                                                    |                                              |

4. Click **OK** to save the changes.

- 5. Restart the Admin Server and Managed Server(s).
- To create adapters for using tables as Identity Store:
	- 1. Create a file named adapter\_template\_usergroup1.xml. This file is used to describe the mapping of the user table to a virtual LDAP store.

```
\langle ?xm1 version = '1.0' encoding = 'UTF-8'?>
<adapters schvers="303" version="1"
xmlns="http://www.octetstring.com/schemas/Adapters"
xmlns:adapters="http://www.w3.org/2001/XMLSchema-
instance">
<dataBase id="directoryType" version="0">
<root>%ROOT%</root>
<active>true</active>
<serverType>directoryType</serverType>
<routing>
<critical>true</critical>
<priority>50</priority>
<inclusionFilter/>
<exclusionFilter/>
<plugin/>
<retrieve/<store/>
<visible>Yes</visible>
<levels>-1</levels>
<bind>true</bind>
<bind-adapters/>
<views/>
<dnpattern/>
</routing>
<pluginChains
xmlns="http://xmlns.oracle.com/iam/management/ovd/config
/plugins">
<plugins>
<plugin>
<name>DBGUID</name>
<class>oracle.ods.virtualization.engine.chain.plugins.db
guid.DBGuidPlugin
</class>
<initParams>
<param name="guidAttribute" value="orclguid"/>
</initParams>
</plugin>
</plugins>
<default>
<plugin name="DBGUID"/>
</default>
```

```
\langle \text{add} \rangle\langlebind\rangle<delete/>
<get/>
<modify/>
<rename/</pluginChains>
<driver>oracle.jdbc.driver.OracleDriver</driver>
<url>%URL%</url>
<user>%USER%</user>
<password>%PASSWORD%</password>
<ignoreObjectClassOnModify>false</ignoreObjectClassOnMod
ify>
<includeInheritedObjectClasses>true</includeInheritedObj
ectClasses>
<maxConnections>10</maxConnections>
<mapping>
<joins/>
<objectClass name="person" rdn="cn">
<attribute ldap="cn" table="USERS" field="NAME" type=""/>
<attribute ldap="uid" table="USERS" field="USER_ID"
type=""/>
<attribute ldap="usernameattr" table="USERS" field="NAME"
type=""/>
<attribute ldap="loginid" table="USERS" field="USER_ID"
type=""/>
<attribute ldap="description" table="USERS" field="NAME"
type=""/>
<attribute ldap="orclguid" table="USERS" field="USER_ID"
type=""/>
</objectClass>
</mapping>
<useCaseInsensitiveSearch>true</useCaseInsensitiveSearch>
<connectionWaitTimeout>10</connectionWaitTimeout>
<oracleNetConnectTimeout>0</oracleNetConnectTimeout>
<validateConnection>false</validateConnection>
</dataBase>
</adapters>
```
2. Create a file named adapter\_template\_usergroup2.xml to describe the mapping of the group table to a virtual LDAP store.

```
\langle?xml version = '1.0' encoding = 'UTF-8'?>
<adapters schvers="303" version="1"
xmlns="http://www.octetstring.com/schemas/Adapters"
xmlns:adapters="http://www.w3.org/2001/XMLSchema-
instance">
```

```
<dataBase id="directoryType" version="0">
<root>%ROOT%</root>
<active>true</active>
<serverType>directoryType</serverType>
<routing>
<critical>true</critical>
<priority>50</priority>
<inclusionFilter/>
<exclusionFilter/>
<plugin/>
<retrieve/<store/>
<visible>Yes</visible>
<levels>-1</levels>
<bind>true</bind>
<bind-adapters/>
<views/>
<dnpattern/>
</routing>
<pluginChains
xmlns="http://xmlns.oracle.com/iam/management/ovd/config
/plugins">
<plugins>
<plugin>
<name>VirtualAttribute</name>
<class>oracle.ods.virtualization.engine.chain.plugins.vi
rtualattr.VirtualAttributePlugin
</class>
<initParams>
<param name="ReplaceAttribute"
value="uniquemember=
{cn=%uniquemember%,cn=users,dc=in,dc=oracle,dc=com}"/>
</initParams>
</plugin>
</plugins>
<default>
<plugin name="VirtualAttribute"/>
</default>
\langle \text{add} \rangle\langle \text{bind} \rangle<delete/>
<get/>
<modify/>
<rename/</pluginChains>
<driver>oracle.jdbc.driver.OracleDriver</driver>
```

```
<url>%URL%</url>
<user>%USER%</user>
<password>%PASSWORD%</password>
<ignoreObjectClassOnModify>false</ignoreObjectClassOnMod
ify>
<includeInheritedObjectClasses>true</includeInheritedObj
ectClasses>
<maxConnections>10</maxConnections>
<mapping>
<joins/>
<objectClass name="groupofuniquenames" rdn="cn">
<attribute ldap="cn" table="GROUPMEMBERS" field="G_NAME"
type=""/>
<attribute ldap="description" table="GROUPMEMBERS"
field="G_NAME" type=""/>
<attribute ldap="uniquemember" table="GROUPMEMBERS"
field="G_MEMBER" type=""/>
</objectClass>
</mapping>
<useCaseInsensitiveSearch>true</useCaseInsensitiveSearch>
<connectionWaitTimeout>10</connectionWaitTimeout>
<oracleNetConnectTimeout>0</oracleNetConnectTimeout>
<validateConnection>false</validateConnection>
</dataBase>
</adapters>
```
- 3. Set below environment variables:
	- export MW\_HOME=/scratch/app/product/fmw
	- export ORACLE\_HOME=/scratch/app/product/fmw
	- export WL\_HOME=/scratch/app/product/fmw/wlserver
	- export JAVA\_HOME=/scratch/app/product/jdk1.8.0\_231 (Modify as applicable)
- 4. Copy both the adapter files to <MW\_HOME>/oracle\_common/modules/oracle.ovd/templates
- 5. Open terminal window at <MW\_HOME>/oracle\_common/bin
- 6. Run the libovdadapterconfig script to create each of the two adapters from the template files above.

libovdadapterconfig -adapterName <name of adapter> -adapterTemplate <name (NOT including path) of template file which defines adapater> -host localhost -port <Admin Server port> -userName <user id of account which has administrative privileges in the domain> domainPath <path to the BI domain> -dataStore DB -root <nominal specification of a pseudo-LDAP query to treat as the "root" of this adapter – must match that specified in template for adapter 2 above> -contextName default -dataSourceJNDIName <JNDI name for DataSource which points at the database being mapped>

#### **For example:**

./libovdadapterconfig.sh -adapterName userGroupAdapter1 -adapterTemplate adapter\_ template\_usergroup1.xml -host 10.180.26.213 -port 7001 -userName weblogic -domainPath /scratch/app/product/fmw/user\_projects/domains/ui\_domain/ -dataStore DB -root cn=users,dc=in,dc=oracle,dc=com -contextName default -dataSourceJNDIName jdbc/FCBDataSourceConfig

./libovdadapterconfig.sh -adapterName userGroupAdapter2 -adapterTemplate adapter\_ template\_usergroup2.xml -host 10.180.26.213 -port 7001 -userName weblogic -domainPath /scratch/app/product/fmw/user\_projects/domains/ui\_domain/ -dataStore DB -root cn=users,dc=in,dc=oracle,dc=com -contextName default -dataSourceJNDIName jdbc/FCBDataSourceConfig

The users created in database tables will be visible in WebLogic console under myrealm > Users and Groups.

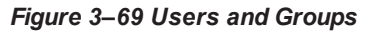

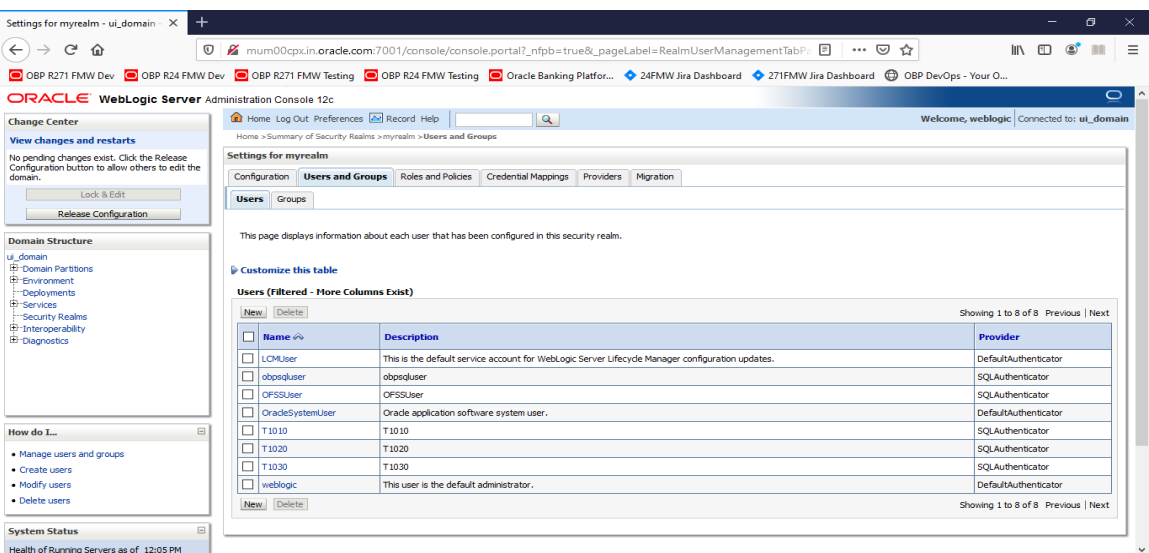

Following are the data snapshot in the views created:

■ Select \* from users;

*Figure 3–70 Selecting from Users*

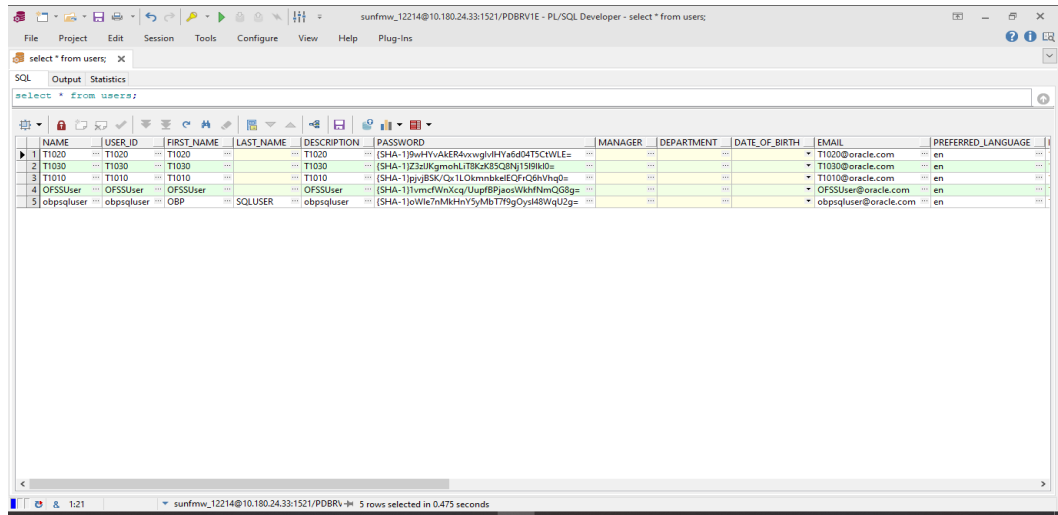

■ Select \* from roles;

*Figure 3–71 Selecting from Roles*

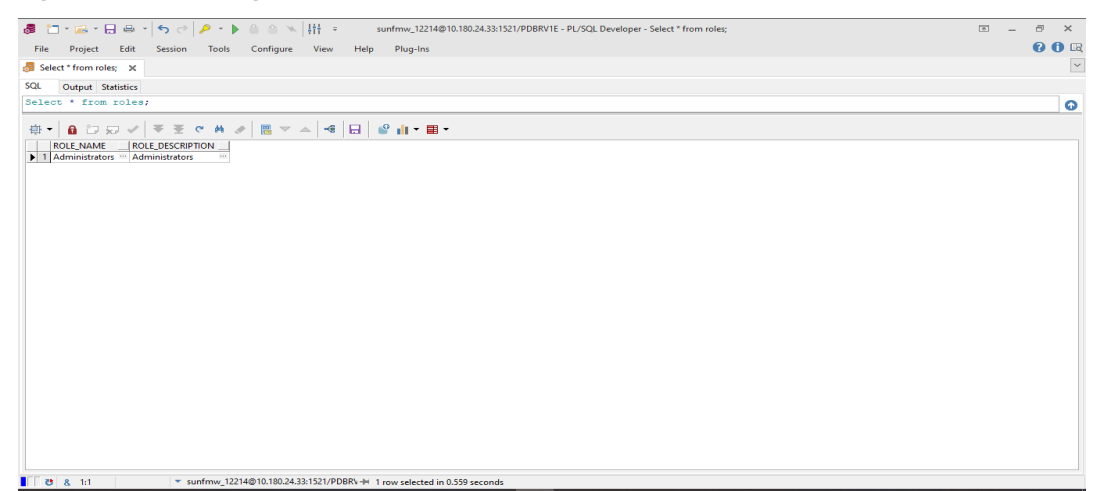

■ Select \* from groupmembers;

*Figure 3–72 Selecting from Groupmembers*

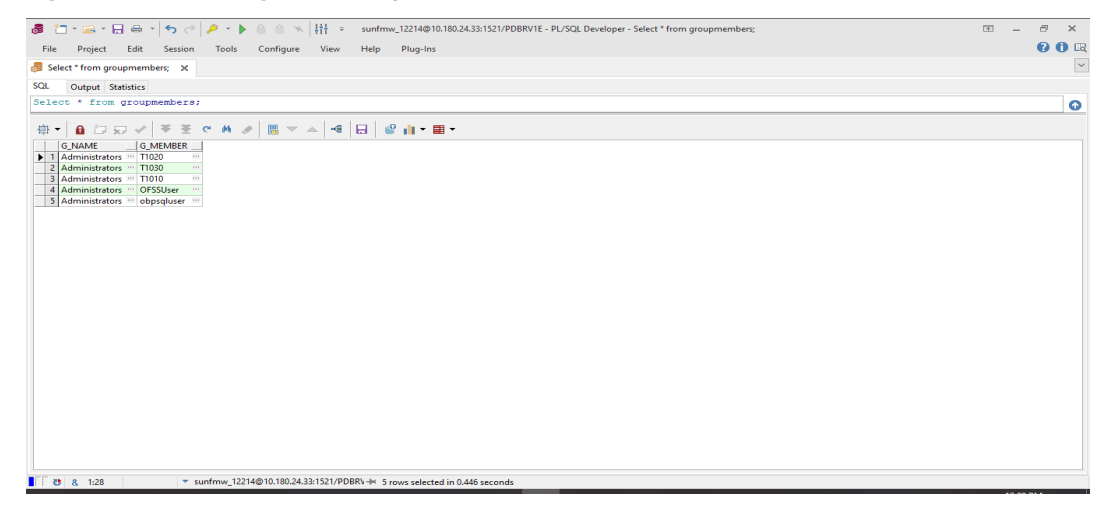

The user is now created in the database and can log in.

| Oracle Banking Enterprise Default Management User Provisioning Guide

# **4 User Fields and Constraints**

This chapter provides information on the user provisioning fields and related constraints.

# **4.1 User Fields Provisioned From OIM**

You must follow the constraints (listed in the table below) to provision user to Oracle Banking Enterprise Collections and Oracle Banking Enterprise Recovery irrespective of the constraints in OIM.

Irrespective of the field length allowed in OIM, you should restrict the field length to the specified values (in table below) for successful provisioning of user data. In case, if field length exceeds the specified limit, then data would be truncated and stored in Oracle Banking Enterprise Collections and Oracle Banking Enterprise Recovery.

The following table lists of user fields (provisioned from OIM) and its constraints.

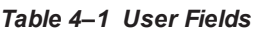

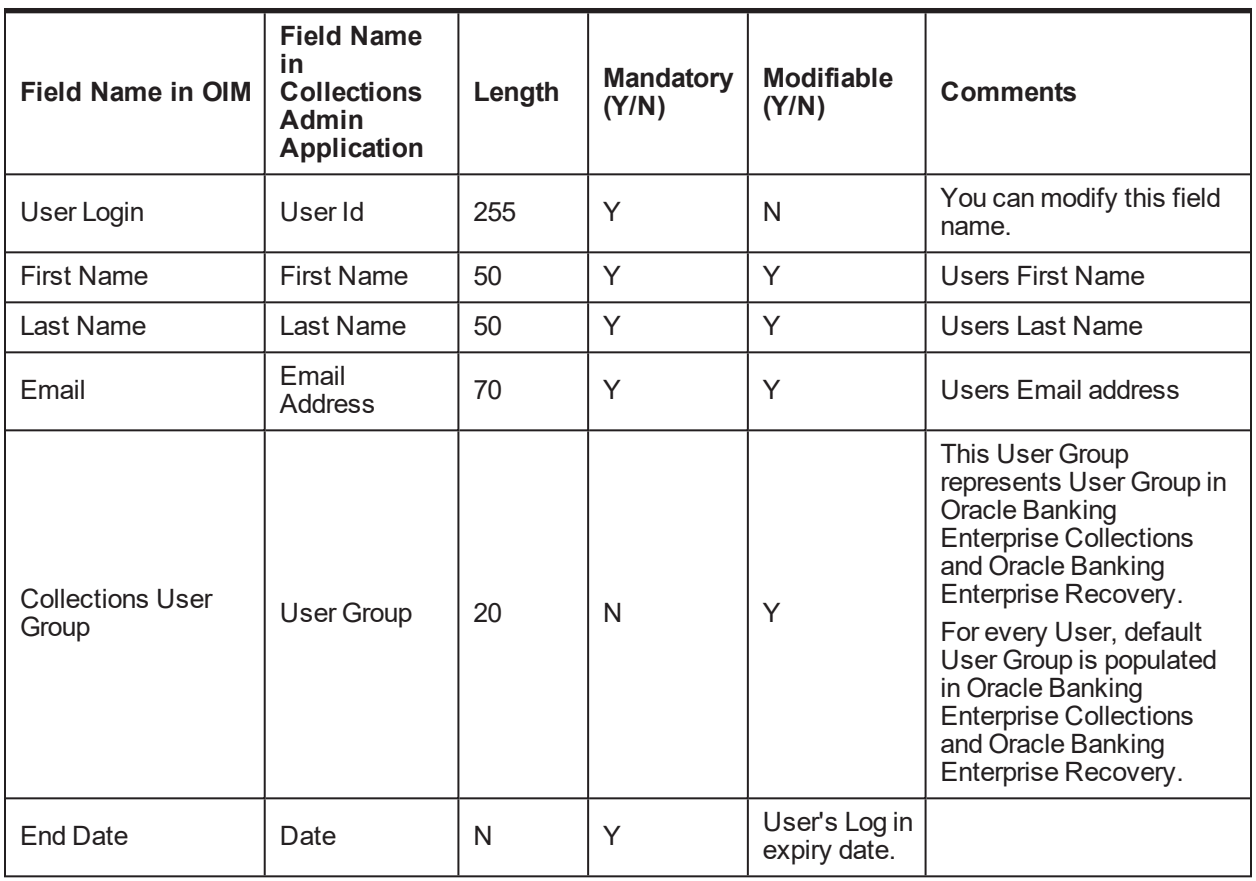

#### **Note**

User creation from Native Collections Admin Application is primarily discouraged. But in case of any failure in provisioning through OIM, you can create or update the users through Native Collections Admin Application screen. Below are the constraints to be followed when user is to be created through Native Collections Admin Application:

- **Now User login is not supported in lowercase. User login must be** entered in uppercase only. (Same should be taken into account while creating user through OID or OIM.)
- $\blacksquare$  Only system admin users will have access to create or modify users via Native Collections Admin screen.

*Figure 4–1 Create User - Mandatory and Optional Attributes*

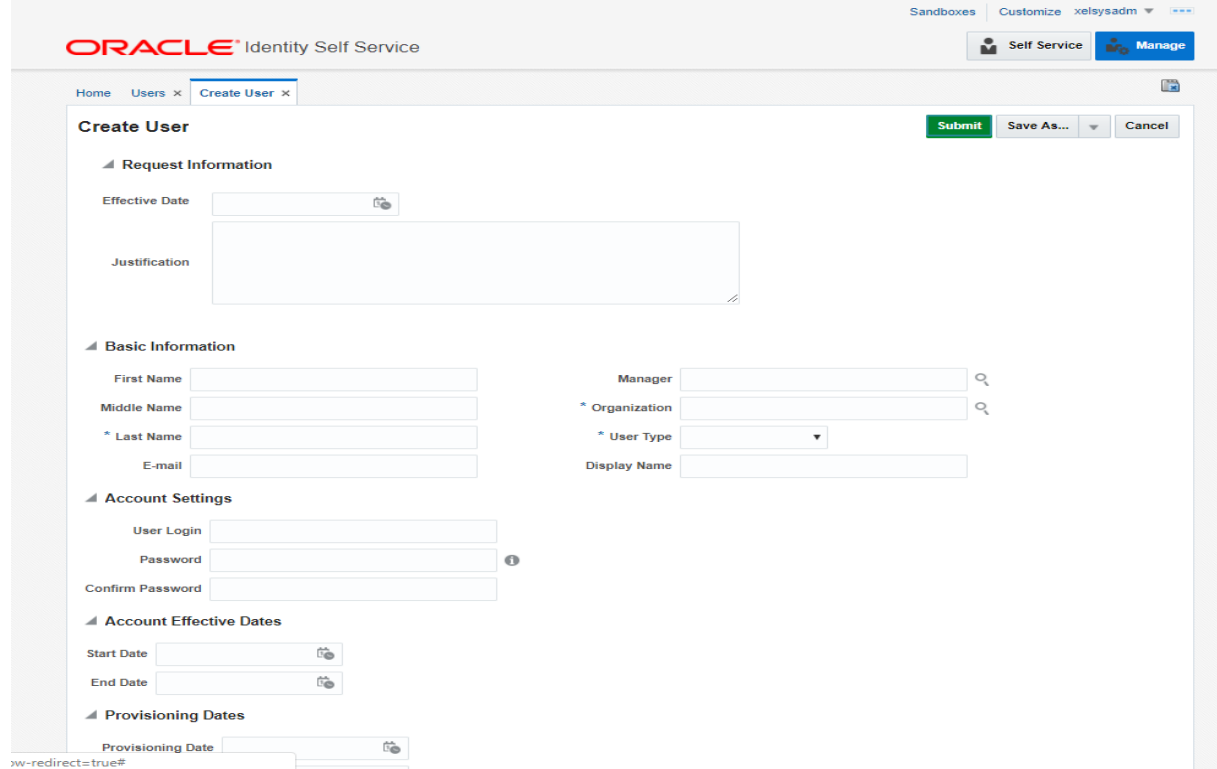

#### Collections Mandatory Attributes:

- 1. First Name
- 2. Last Name
- 3. Email
- 4. User Login

Collections Optional Attribute:

1. End Date
# **5 Create, Modify, Delete Users using OIM**

This chapter explains the process of creating and provisioning users using OIM.

### **5.1 Create and Provision Users**

- 1. Log in OIM Identity Self Service.
- 2. Click **Users** and then click **Create**. The Create User tab opens.

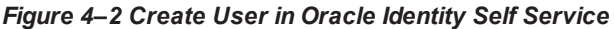

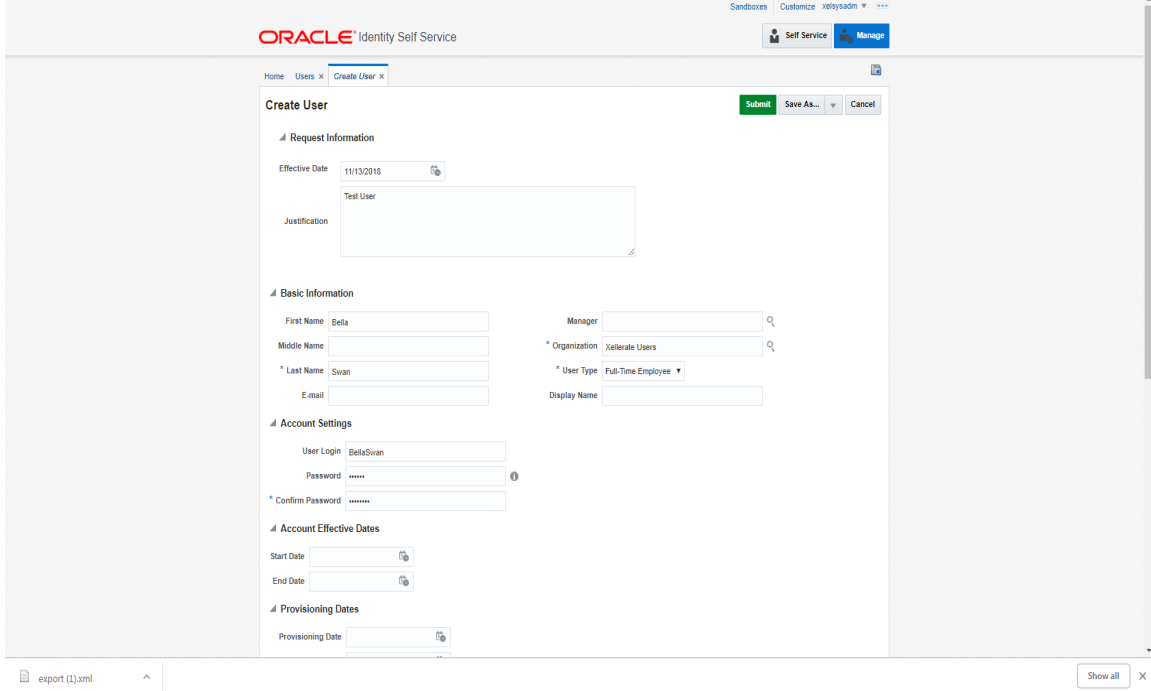

3. Provide the user details such as FirstName, LastName, UserLogin, Password, Organization='Xellerate Users', UserType and so on.

### *Figure 4–3 Input User Attributes*

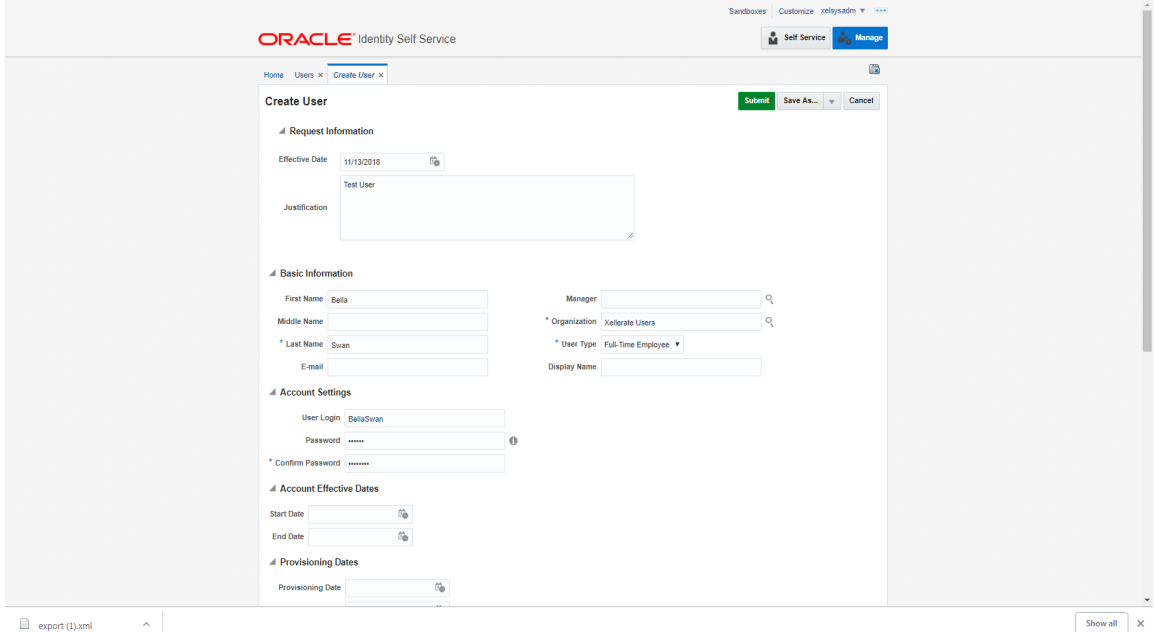

- 4. Click **Submit**.
- 5. In the Search Users page, click **Refresh**. The above created user is visible.

6. Click the above created user.

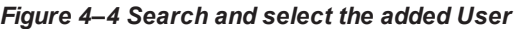

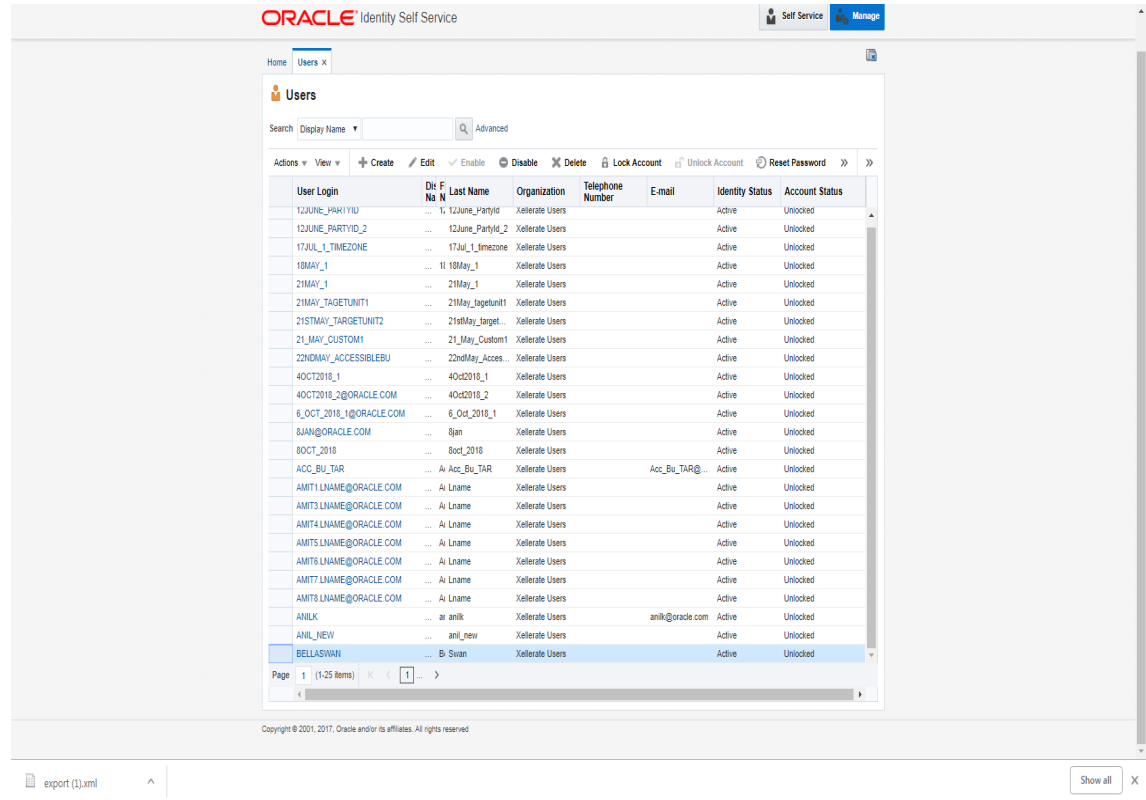

7. Go to the Accounts tab.

*Figure 4–5 Applications provisioned to User*

| <b>M</b> Bella Swan                                                       |                                   |                                          |                                          |                     |                       |
|---------------------------------------------------------------------------|-----------------------------------|------------------------------------------|------------------------------------------|---------------------|-----------------------|
| $\vee$ Enable<br>/ Modify                                                 | $\times$ Delete<br><b>Disable</b> | <b>A</b> Lock Account                    | $\mathbb{H}^{\mathbb{C}}$ UnLock Account | Reset Password      |                       |
|                                                                           |                                   |                                          |                                          |                     |                       |
| Entitlements Accounts<br><b>Roles</b><br>Attributes                       |                                   | Direct Reports Organizations Admin Roles |                                          |                     |                       |
| Actions View<br>$#$ Request                                               | Remove <b>D</b> Refresh           | 譯<br>$\blacksquare$ Detach               |                                          |                     |                       |
| <b>Application Instance</b>                                               | <b>Re Account Name</b>            | <b>Provisioned On Status</b>             |                                          | <b>Account Type</b> | Re Start Date         |
| COLL CONNECTOR GTC                                                        | 399                               | 11/13/2018                               | Provisioned                              | Primary             | 11/13/2018 07:4       |
|                                                                           |                                   |                                          |                                          |                     | $\blacktriangleright$ |
|                                                                           |                                   |                                          |                                          |                     |                       |
| Copyright @ 2001, 2017, Oracle and/or its affiliates. All rights reserved |                                   |                                          |                                          |                     |                       |
|                                                                           |                                   |                                          |                                          |                     |                       |

8. Verify the COLL\_CONNECTOR\_GTC application is in **Provisioned** status.

### **5.2 Feature Configurations**

Collections Admin Application provides feature configuration C1-USRPROV to specify default values of the following:

- <sup>n</sup> **Default User Group**: Default Oracle Banking Enterprise Collections and Oracle Banking Enterprise Recovery User Group. It is used by system only. User should not add it manually. See the Day Zero Setup guide to get configured default user group.
- **u User Display Profile**: Display profile value for Oracle Banking Enterprise Collections and Oracle Banking Enterprise Recovery User. Configure as per your environment.
	- **User Expiry Date**: Default value of User expiry date. If expiry date is not provided, this value is used. It should be in format YYYY-MM-dd.

**Note**

Feature Configuration can be updated using native Collections Admin Application screens.

### *Figure 4–6 Feature Configuration*

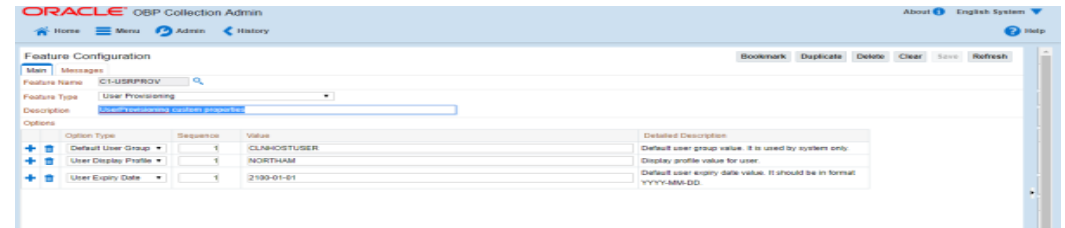

### **5.3 Modify Users**

Once user is added, it can be modified. Following are the modifiable fields:

- First Name
- **n** Last Name
- **n** Collections User Group
- **Email**
- End Date

You can search and modify the user. To search for user:

- 1. Log in to Oracle Identity Self Service.
- 2. In the Manage tab, you can search for the user from Users tab.
- 3. Click the searched user data to view its detail.

### *Figure 4–7 Searching User*

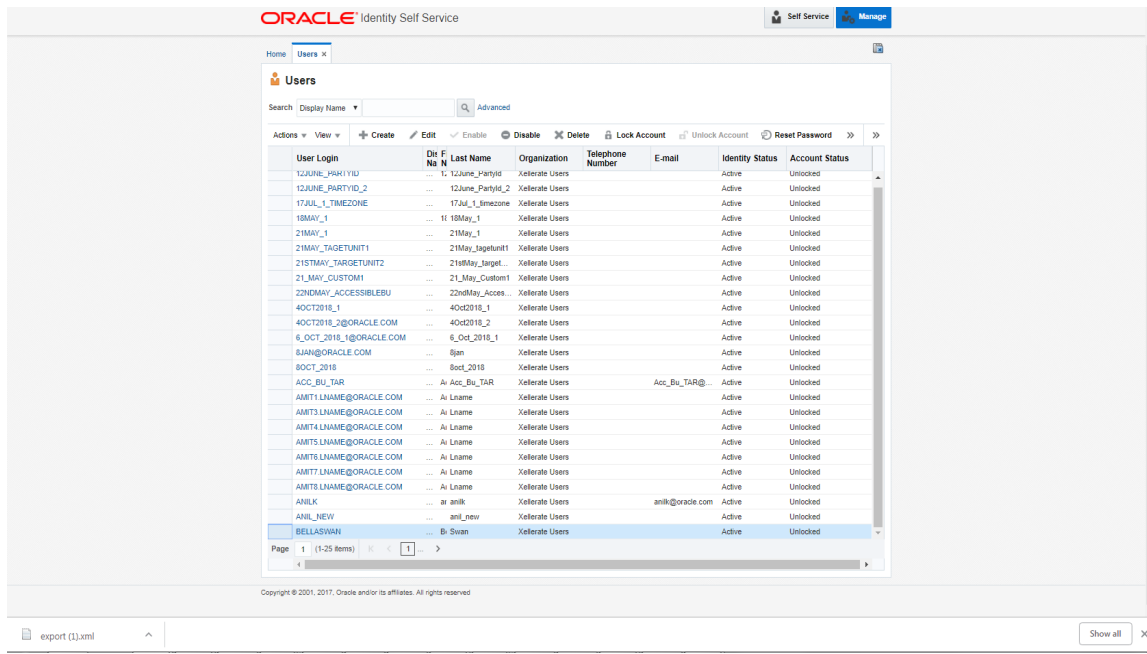

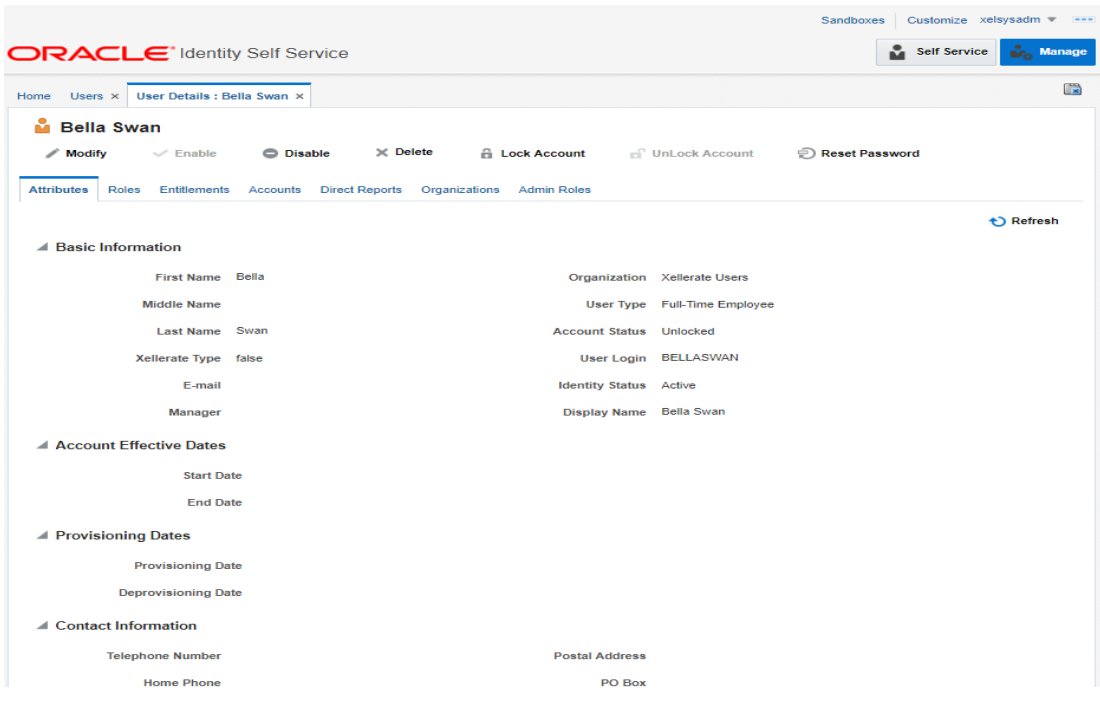

*Figure 4–8 Detailed Information about the User*

To modify a user:

- 1. Click **Modify** to open Modify User page.
- 2. Modify the user details as per the requirement.
- 3. Click **Submit**. If the user details are valid (that is, if it does not violate any validation) then user details are modified. A message appears on successful completion of the modify operation. This does not guarantee successful modification of the user in Oracle Banking Enterprise Collections and Oracle Banking Enterprise Recovery.

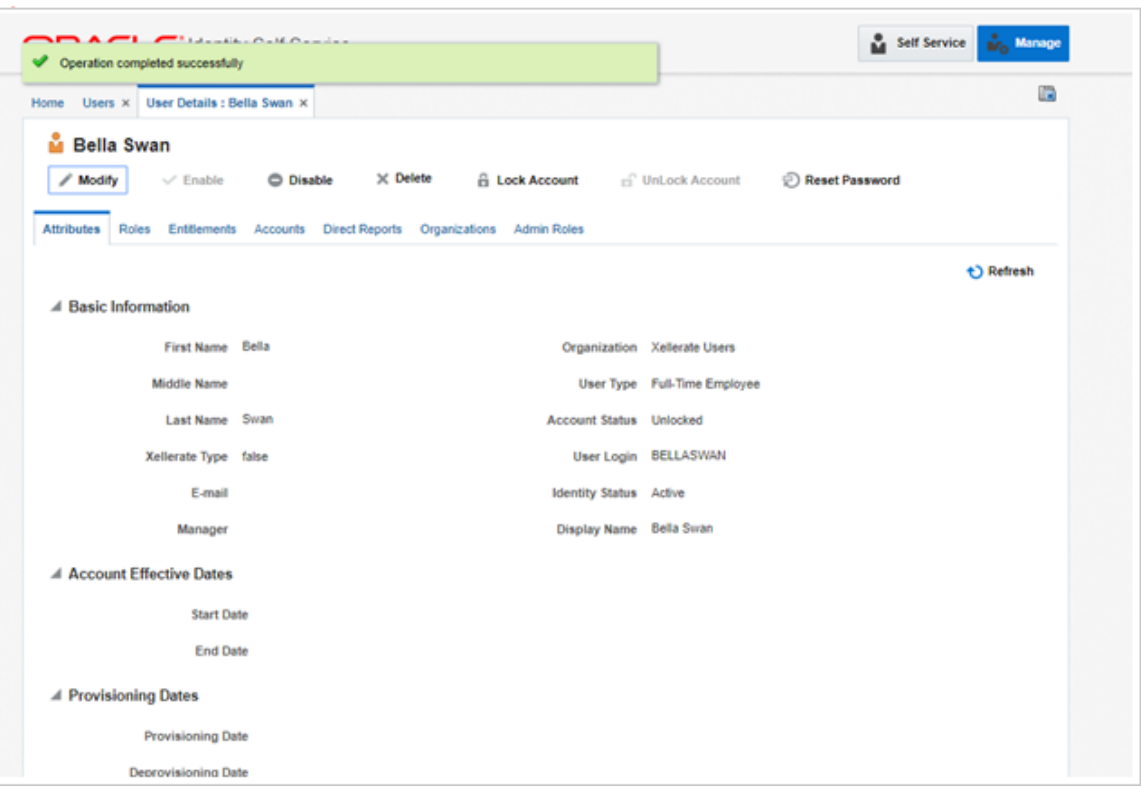

*Figure 4–9 Modify User Confirmation*

- 4. In User Details page, open the **Accounts** tab. If Resource Name is COLL\_CONNECTOR\_GTC Collection User and Status is **Provisioned**, then user details are successfully modified and provisioned to Oracle Banking Enterprise Collections and Oracle Banking Enterprise Recovery.
- 5. If the data does not appear when the user is added, click **Refresh**.

*Figure 4–10 Viewing Modified and Provisioned User Details*

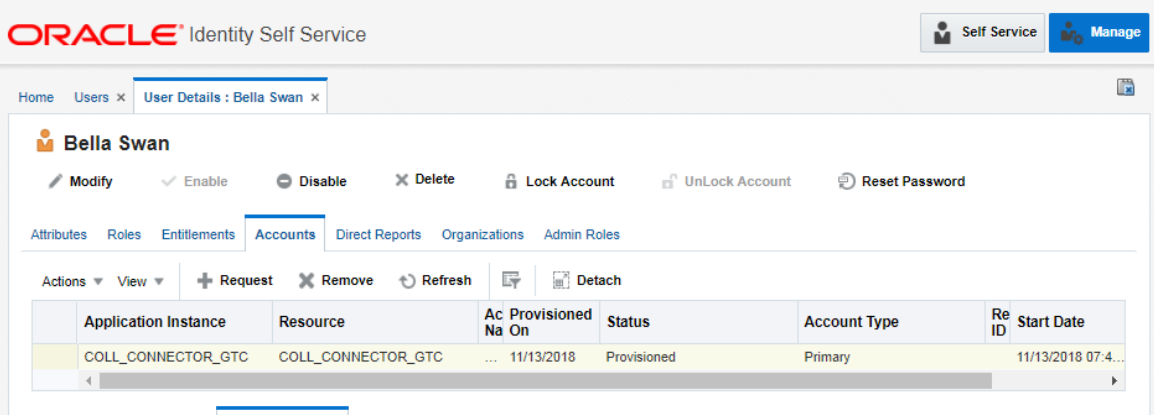

6. Select the account to view the modified values in **Detail Information** section.

- 7. To modify the Oracle Banking Enterprise Collections and Oracle Banking Enterprise Recovery User Group, follow the below steps:
	- a. In the **Accounts** tab, select the account that you want to modify.
	- b. From the **Actions** menu, select **Modify**.

### *Figure 4–11 Modify Detail Information*

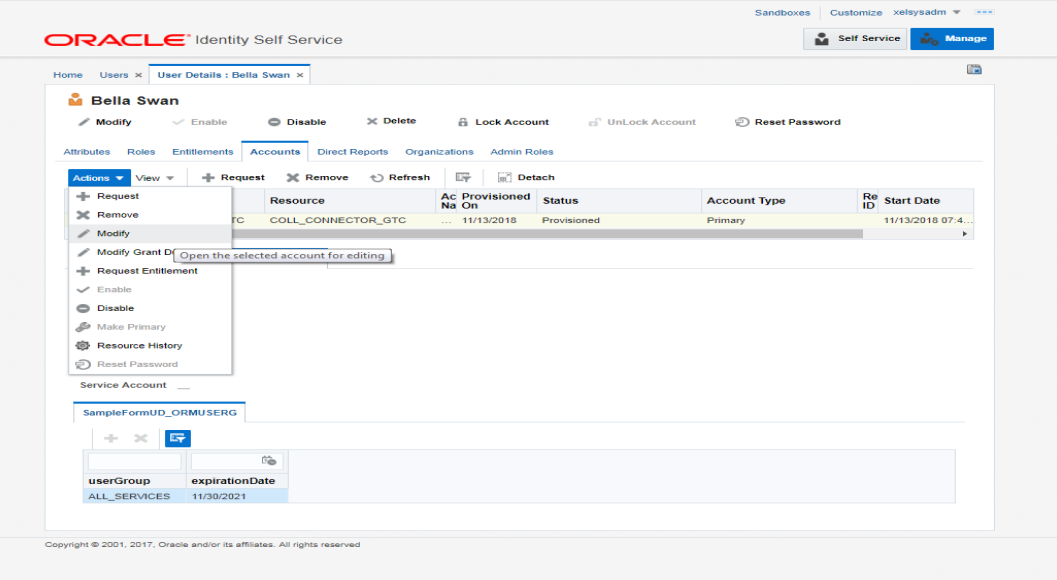

*Figure 4–12 Edit Detail Information*

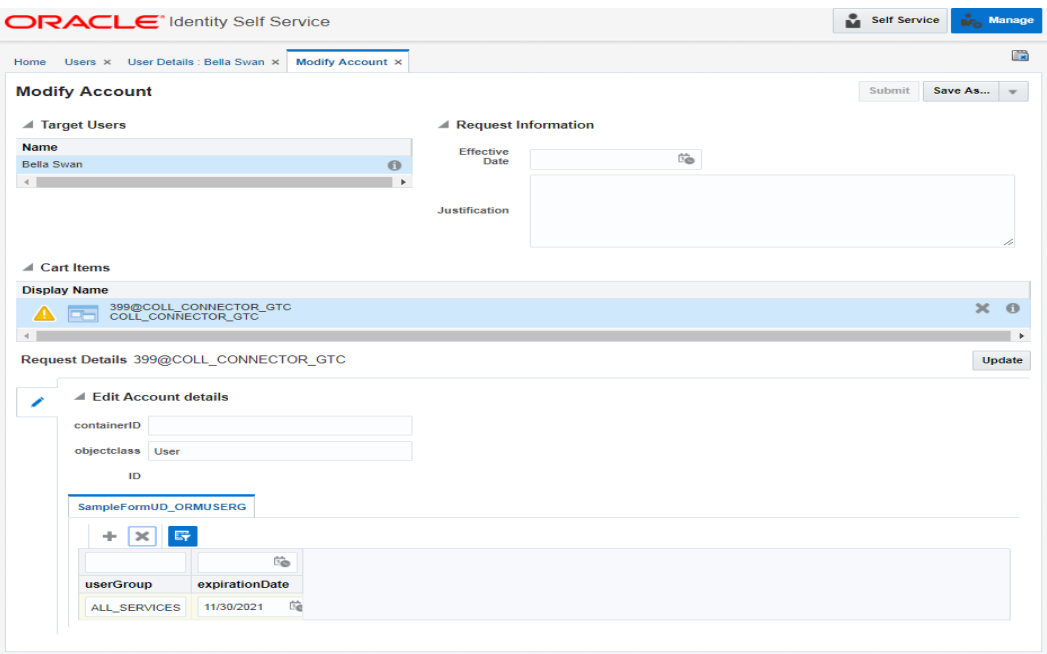

c. Click Update and then Submit.

d. To view the changes, go to the **Accounts** tab in **User Details** page and click **Refresh**. Select the account again to view the modified group in **Detail Information** section.

| User Details : Bella Swan x<br>Users $\times$<br>Home                         |                                                        |                       |                             |                     | E                                         |
|-------------------------------------------------------------------------------|--------------------------------------------------------|-----------------------|-----------------------------|---------------------|-------------------------------------------|
| M<br><b>Bella Swan</b>                                                        |                                                        |                       |                             |                     |                                           |
| / Modify<br>$\vee$ Enable                                                     | $\times$ Delete<br><b>Disable</b>                      | <b>A</b> Lock Account | <sup>1</sup> UnLock Account | Reset Password      |                                           |
| <b>Roles</b><br><b>Entitlements</b><br><b>Attributes</b>                      | <b>Direct Reports</b> Organizations<br><b>Accounts</b> | <b>Admin Roles</b>    |                             |                     |                                           |
| $+$ Request<br>Actions $\overline{\phantom{a}}$ View $\overline{\phantom{a}}$ | <b>X</b> Remove<br>← Refresh                           | 時<br>Detach           |                             |                     |                                           |
| <b>Application Instance</b>                                                   | <b>Resource</b>                                        | Ac Provisioned On     | <b>Status</b>               | <b>Account Type</b> | $_{\rm ID}^{\rm Re}$<br><b>Start Date</b> |
| COLL_CONNECTOR_GTC                                                            | COLL_CONNECTOR_GTC                                     | $$ 11/13/2018         | Provisioned                 | Primary             | 11/13/2018 0                              |
| $\leftarrow$                                                                  | <b>Detail Information</b>                              |                       |                             |                     |                                           |
| containerID                                                                   |                                                        |                       |                             |                     |                                           |
| objectclass User                                                              |                                                        |                       |                             |                     |                                           |
| ID                                                                            |                                                        |                       |                             |                     |                                           |
| COLL CONNECTOR GTC<br>$\triangleleft$ Details<br><b>Service Account</b>       |                                                        |                       |                             |                     | Þ.                                        |
| SampleFormUD_ORMUSERG                                                         |                                                        |                       |                             |                     |                                           |
| 時<br>÷                                                                        |                                                        |                       |                             |                     |                                           |

*Figure 4–13 Viewing Changes*

### **5.4 Delete Users**

Once user is successfully provisioned, it can be deleted. Oracle Banking Enterprise Collections and Oracle Banking Enterprise Recovery supports soft delete, that is, it only expires User. User deletion request for Oracle Banking Enterprise Collections and Oracle Banking Enterprise Recovery will only trigger when **Create User provisioning** task is complete for that particular request, that is, it doesn't appear in open task list.

- <sup>n</sup> If User provisioning request has failed then rectify the problem and complete **Create User provisioning** request, if required.
- <sup>n</sup> If User is already provisioned then, mark **Create User provisioning** task as manually complete.

You can search and delete user. You can search for the user from **Search** panel and then click the searched user data to view its detail.

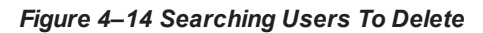

| Q Advanced<br>C Disable<br><b>JC</b> Delete<br><b>B Lock Account B</b> Unlock Account<br>Reset Password<br>- Create<br>Edit<br>$\gg$<br>$\gg$<br>◢<br>$\vee$ Enable<br>Telephone<br>Dis F<br><b>User Login</b><br><b>Last Name</b><br>Organization<br>E-mail<br><b>Identity Status</b><br><b>Account Status</b><br>Na N<br><b>Number</b><br><b>12JUNE PARTYID</b><br>12 12June_Partyld<br>Xellerate Users<br>Active<br>Unlocked<br>12JUNE_PARTYID_2<br>Active<br>12June_Partyld_2<br><b>Xellerate Users</b><br>Unlocked<br>Active<br>Unlocked<br>17JUL 1 TIMEZONE<br>17Jul 1 timezone<br><b>Xellerate Users</b><br>$\sim$<br>18MAY_1<br>18 18May 1<br>Active<br><b>Xellerate Users</b><br>Unlocked<br>$\sim$<br>21MAY 1<br>21May 1<br>Active<br>Unlocked<br><b>Xellerate Users</b><br>-<br>21MAY TAGETUNIT1<br>Active<br>Unlocked<br>21May tagetunit1<br><b>Xellerate Users</b><br>$-$<br>Active<br>Unlocked<br>21STMAY_TARGETUNIT2<br>21stMay_target<br><b>Xellerate Users</b><br>Active<br>21 MAY CUSTOM1<br>21 May Custom1<br><b>Xellerate Users</b><br>Unlocked<br>22NDMAY_ACCESSIBLEBU<br>22ndMay_Acces<br><b>Xellerate Users</b><br>Active<br>Unlocked<br>$\cdots$<br>Active<br>4OCT2018_1<br>4Oct2018 1<br>Xellerate Users<br>Unlocked<br>$\sim$<br>4OCT2018_2@ORACLE.COM<br>4Oct2018_2<br>Active<br>Unlocked<br>Xellerate Users<br>$\frac{1}{2} \left( \frac{1}{2} \right) \left( \frac{1}{2} \right) \left( \frac{1}{2} \right) \left( \frac{1}{2} \right)$<br>6_Oct_2018_1<br>Active<br>6_OCT_2018_1@ORACLE.COM<br><b>Xellerate Users</b><br>Unlocked<br>$\frac{1}{2} \left( \frac{1}{2} \right) \left( \frac{1}{2} \right) \left( \frac{1}{2} \right)$<br><b>SJAN@ORACLE.COM</b><br>Active<br>8jan<br><b>Xellerate Users</b><br>Unlocked<br>$\cdots$<br>8OCT_2018<br>8oct_2018<br>Active<br>Unlocked<br><b>Xellerate Users</b><br>-<br>A Acc Bu TAR<br>Acc_Bu_TAR@.<br>ACC_BU_TAR<br><b>Xellerate Users</b><br>Active<br>Unlocked<br>AMIT1.LNAME@ORACLE.COM<br>Ai Lname<br><b>Xellerate Users</b><br>Active<br>Unlocked<br>AMIT3.LNAME@ORACLE.COM<br>Active<br>Unlocked<br>Ai Lname<br><b>Xellerate Users</b><br>AMIT4.LNAME@ORACLE.COM<br>Active<br><b>Xellerate Users</b><br>Unlocked<br>Ai Lname<br>AMITS.LNAME@ORACLE.COM<br>Active<br>Ai Lname<br><b>Xellerate Users</b><br>Unlocked<br>Active<br>Unlocked<br>AMIT6.LNAME@ORACLE.COM<br>Ai Lname<br><b>Xellerate Users</b><br>AMIT7.LNAME@ORACLE.COM<br>Active<br>Unlocked<br><b>Xellerate Users</b><br>Ai Lname<br>AMIT8.LNAME@ORACLE.COM<br>Active<br>Unlocked<br>Ai Lname<br><b>Xellerate Users</b><br><b>ANILK</b><br><b>Xellerate Users</b><br>anilk@oracle.com<br>Active<br>Unlocked<br>ar anilk<br>ANIL NEW<br><b>Xellerate Users</b><br>Active<br><b>Unlocked</b><br>anil new<br><b>BELLASWAN</b><br><b>B</b> <sub>i</sub> Swan<br>Active<br>Unlocked<br><b>Xellerate Users</b><br>$\sim$<br>$\vert$ 1<br>$\rightarrow$<br>$1 (1-25$ items<br>$\sim$<br>$\sim$<br>÷. | Users ×<br>Home       |  |  | œ |
|----------------------------------------------------------------------------------------------------|-----------------------|--|--|---|
|                                                                                                    | <b>M</b> Users        |  |  |   |
|                                                                                                    | Search Display Name v |  |  |   |
|                                                                                                    | Actions = View =      |  |  |   |
|                                                                                                    |                       |  |  |   |
|                                                                                                    |                       |  |  |   |
|                                                                                                    |                       |  |  |   |
|                                                                                                    |                       |  |  |   |
|                                                                                                    |                       |  |  |   |
|                                                                                                    |                       |  |  |   |
|                                                                                                    |                       |  |  |   |
|                                                                                                    |                       |  |  |   |
|                                                                                                    |                       |  |  |   |
|                                                                                                    |                       |  |  |   |
|                                                                                                    |                       |  |  |   |
|                                                                                                    |                       |  |  |   |
|                                                                                                    |                       |  |  |   |
|                                                                                                    |                       |  |  |   |
|                                                                                                    |                       |  |  |   |
|                                                                                                    |                       |  |  |   |
|                                                                                                    |                       |  |  |   |
|                                                                                                    |                       |  |  |   |
|                                                                                                    |                       |  |  |   |
|                                                                                                    |                       |  |  |   |
|                                                                                                    |                       |  |  |   |
|                                                                                                    |                       |  |  |   |
|                                                                                                    |                       |  |  |   |
|                                                                                                    |                       |  |  |   |
|                                                                                                    |                       |  |  |   |
|                                                                                                    |                       |  |  |   |
|                                                                                                    | Page                  |  |  |   |

*Figure 4–15 View User Details*

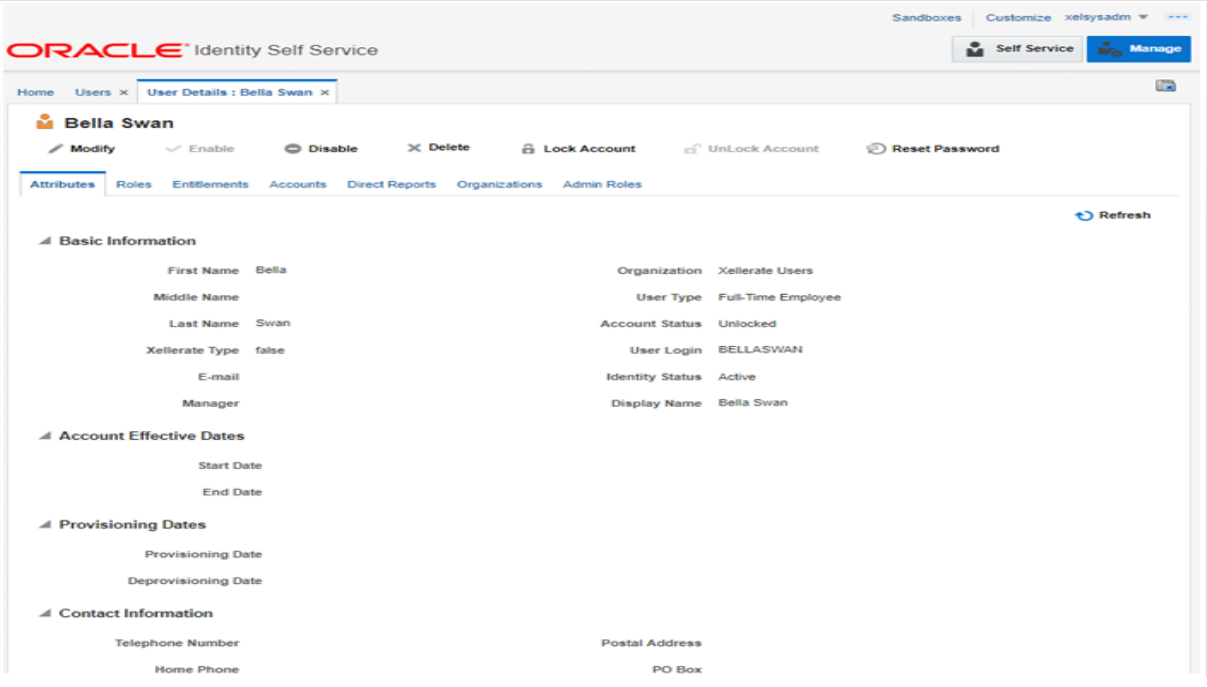

1. Click Delete Icon to delete user.

User authentication happens on data stored in OID. If user details are not available in OID then the user will no more be an authenticated user.

# **6 Create, Modify, Delete Users using DB Based Configurations**

This chapter explains the process of creating and provisioning users using DB based configurations.

## **6.1 Create and Provision Users**

To create users:

1. Create the application role from the Define Application Role (Fast Path: SM002) page.

*Figure 4–16 Define Application Role (Fast Path: SM002)*

| O Oracle Banking Platform<br>$\times$ +                                                                  |                                         |                                               | $\times$<br>σ                                                                                  |
|----------------------------------------------------------------------------------------------------|-----------------------------------------|-----------------------------------------------|------------------------------------------------------------------------------------------------|
| $\rightarrow$ $\sigma$ <b>A</b> Not secure   10.40.64.101:8002/com.ofss.fc.ui.view.obec/<br>$\leftarrow$ |                                         |                                               | $\boldsymbol{\Theta}$<br>- 1                                                                   |
| ORACLE <sup>®</sup><br>⋿                                                                                 |                                         | 日大<br>$\overline{a}$<br>Fast Path/Screen Name | <b>Posting Date</b><br>$\overline{\mathsf{x}}$<br>autouser -<br>$\overline{ }$<br>Nov 01, 2007 |
| SM002 $\times$<br>"<br><b>Define Application Role</b>                                                    |                                         | c Update<br>图 Read                            | 信 Print √ OK <b>Z</b> Clear<br>$\chi$ Exit                                                     |
| <b>Application Role Details</b>                                                                          |                                         |                                               |                                                                                                |
| * Role ID                                                                                                | * Role Name                             | * Description                                 | * Type<br><b>Acti</b>                                                                          |
| CollBKSpecialist                                                                                         | <b>BK</b> Specialist                    | <b>BK</b> Specialist                          | Internal                                                                                       |
| OfflineRole                                                                                              | OfflineRole                             | OfflineRole                                   | <b>Internal</b>                                                                                |
| ClnManagerCln                                                                                            | CInManagerCIn                           | CInManagerCIn                                 | Internal                                                                                       |
| Administrators                                                                                           | Administrators                          | Administrators                                | Internal                                                                                       |
| CInCollectorErPmtMd                                                                                      | CInCollectorErPmtMd                     | <b>CInCollectorErPmtMd</b>                    | Internal<br>$\check{\phantom{a}}$                                                              |
|                                                                                                    |                                         |                                               |                                                                                                |
| https://10.40.64.101:8002/com.ofss.fc.ui.view.obec/#                                                     |                                         |                                               |                                                                                                |
| Ξi<br>e<br>Ω<br>ы<br>0.5<br>ত<br>œ                                                                       | ъ.<br>e<br>×目<br>⊕<br>Б<br>$\mathbb{R}$ | Б                                             | 12:30 PM<br>$\wedge$ $\omega$<br>۵<br>11/19/2020                                               |

Entries move in the FLX\_SM\_LOCAL\_APP\_ROLES table.

2. Create the enterprise role and link application role to it from the Define Enterprise Role (Fast Path: SM003) page.

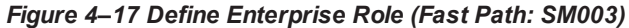

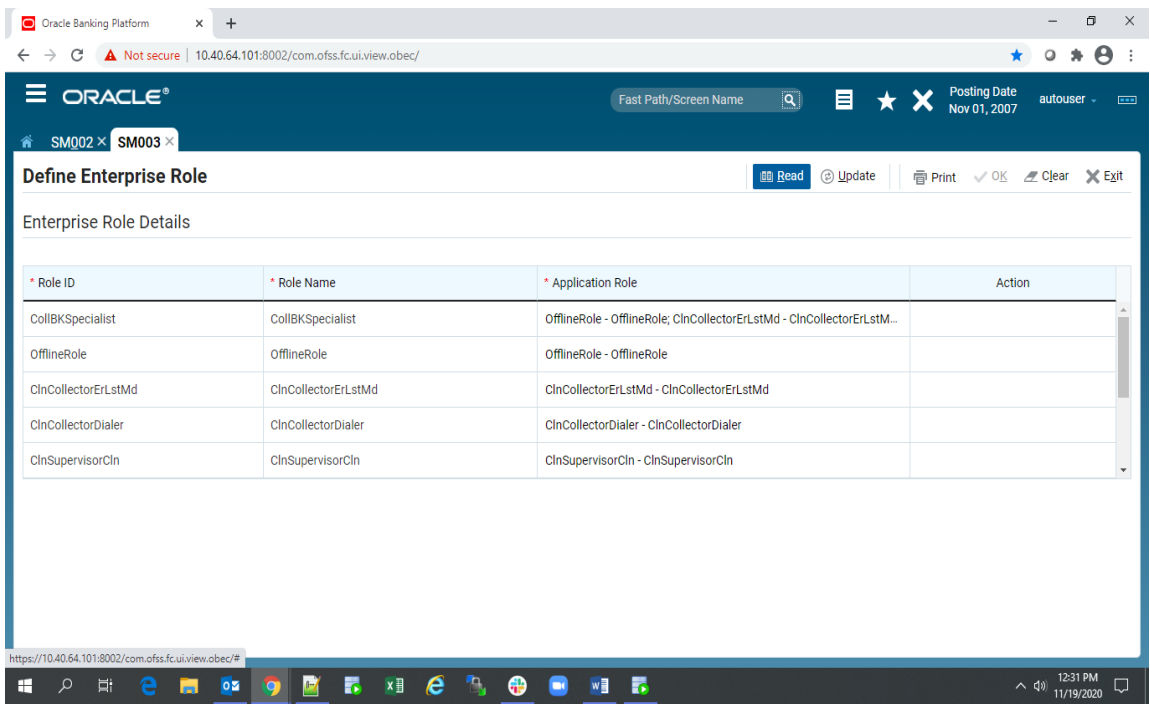

Entries moves in the FLX\_SM\_LOCAL\_ENT\_ROLE and FLX\_SM\_LOCAL\_ENT\_APP\_LNK tables.

3. Create user and link enterprise role to user from the Manage User Creation (Fast Path: SM004) page.

*Figure 4–18 Manage User Creation (Fast Path: SM004)*

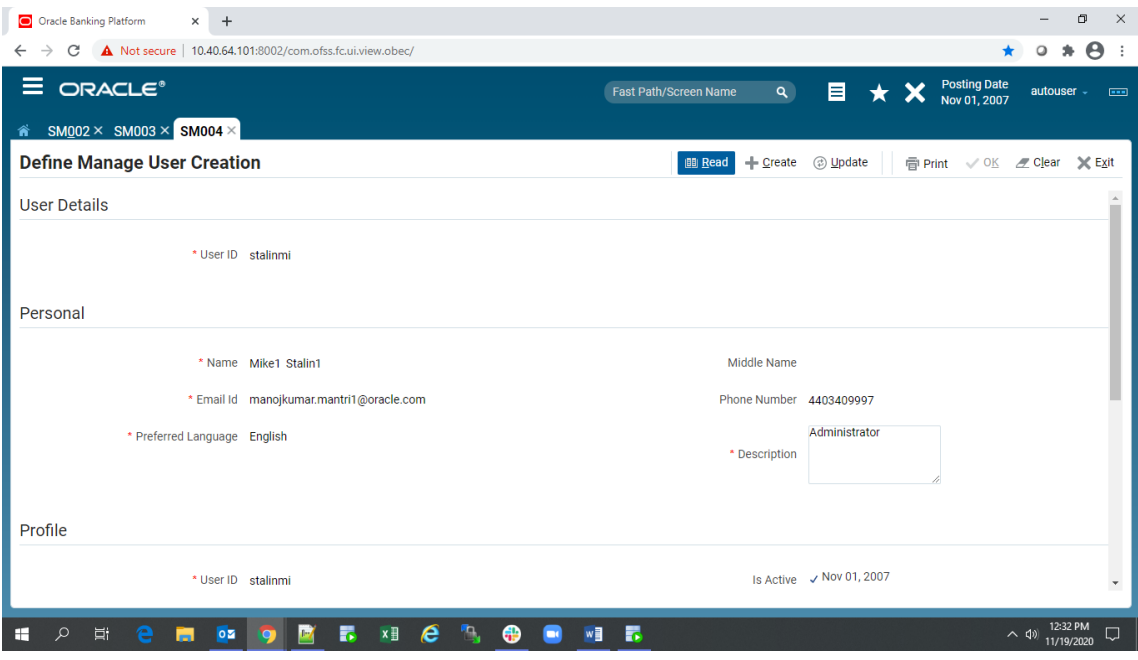

Entries move in the FLX\_SM\_LOCAL\_USERS and FLX\_SM\_LOCAL\_USR\_ENT\_ROLES tables.

4. Policy for the services with respect to each role can be applied using the Policy Management (Fast Path: SM502) page. This helps in deriving which activities can be performed by which role. User can add or delete the role and grant access for the service.

| $x$ +<br>Filter for Fixed bugs] Issue Navig X<br>Oracle Banking Platform<br>×<br>Environment                                                                                                    |                              |                |                    |                                                 | 同<br>$\times$                                    |
|----------------------------------------------------------------------------------------------------|------------------------------|----------------|--------------------|-------------------------------------------------|--------------------------------------------------|
| A Not secure   10.40.64.101:8002/com.ofss.fc.ui.view.obec/faces/collmain.jspx<br>C                                                                                                    |                              |                |                    |                                                 |                                                  |
| ≡<br>ORACLE <sup>®</sup>                                                                                                    | <b>Fast Path/Screen Name</b> | $\mathbf{Q}$   | E                  | <b>Posting Date</b><br>autouser<br>Nov 01, 2007 | $\overline{ }$                                   |
| SM502 $\times$<br>@                                                                                                    |                              |                |                    |                                                 |                                                  |
| <b>Policy Management</b>                                                                                                    |                              |                |                    | $\vee$ OK<br>$\mathbb{Z}$ Clear                 | X Exit                                           |
|                                                                                                    |                              |                |                    |                                                 |                                                  |
| * Resource com.ofss.fc.appx.collection.service.search.AccountCentricAdvanceSearchApplicationServiceSpi.read<br>* Resource Type SERVICE<br>$\blacktriangle$ Policy Table<br>Petach<br>$E_7$<br>$\times$<br>View<br>÷ |                              |                |                    |                                                 |                                                  |
| <b>NAME</b>                                                                                                    | * EFFECT                     | * ACTION       | <b>DESCRIPTION</b> | * ROLES                                         | <b>CONDIT</b>                                    |
| CLNCOLLECTORDIALER_OBP_APPX_COLLECTION_SERVICE_SEARCH_ACCOUNTCENTRICADVANCESEARCHAP                                                                                                    | <b>GRANT</b>                 | <b>PERFORM</b> | CLNCOLLECTORDI     | CInCollector                                    | 0                                                |
| Administrators-com.ofss.fc.appx.collection.service.search.AccountCentricAdvanceSearchApplicationServiceSpi.r                                                                                                    | <b>GRANT</b>                 | <b>PERFORM</b> | Administrators-co  | Administrators                                  | $\Box$                                           |
| CInCollectorErLstMd-com.ofss.fc.appx.collection.service.search.AccountCentricAdvanceSearchApplicationServic                                                                                                    | <b>GRANT</b>                 | <b>PERFORM</b> | CInCollectorErLstM | CInCollectorE                                   | $\Box$                                           |
| CInSupervisorCIn-com.ofss.fc.appx.collection.service.search.AccountCentricAdvanceSearchApplicationServiceS                                                                                                    | <b>GRANT</b>                 | <b>PERFORM</b> | CInSupervisorCIn-c | CInSuperviso                                    | $\qquad \qquad \Box$<br>$\overline{\phantom{a}}$ |
| https://10.40.64.101:8002/com.ofss.fc.ui.view.obec/faces/collmain.jspx#<br>₹<br>e<br>Ω<br>Ξi<br>x ∃<br>₹<br>H<br>$0\overline{2}$<br>ь                                                                               |                              |                |                    | $\sim$ (1) $11/24/2020$                         | 物                                                |

*Figure 4–19 Policy Management (Fast Path: SM502)*

Note that seed will be applied of policy entries for product shipped roles.

Tables include FLX\_SM\_LOCAL\_RESOURCES, FLX\_SM\_LOCAL\_POLICY\_ENTRY and FLX\_SM\_ LOCAL\_RES\_POENT\_LNK.

### **User Provisioning**

User provisioning is achieved in two ways:

- **User Creation:** While administrator creates a user ID from Manage User Creation (Fast Path: SM004) page, system verifies the role linked to user created and compares in table flx\_fw\_config\_all\_b where prop\_id='collection.roles'.
	- If role present in the table, an entry is created in Collections Admin (SC USER and its respective tables) with pre-configured values as per feature configuration C1-USRPROV .
	- If role of new user created not present in flx\_fw\_config\_all\_b table, then no entry created for Oracle Banking Enterprise Collections as part of user provisioning.
- <sup>n</sup> **User Access to Collections Service or Page:**
	- If Oracle Banking Enterprise Collections UI or service is called by user, that user is provisioned in Oracle Banking Enterprise Collections.
	- An entry is created in Collections Admin (SC USER and its respective tables) with preconfigured values as per feature configuration C1-USRPROV.

### **Note**

- The entry in FLX\_FW\_CONFIG\_ALL\_B with prop\_ id=collection.roles is also used for showing the Collector Dashboard (Fast Path: COLL100) as the home page.
- If factory\_shipped\_flag is Y, then the dashboard of users linked to roles in prop\_value will have COLL100 as default home page.
- $\blacksquare$  But for user provisioning the factory\_shipped\_flag = Y or N check is not done, system picks the role mentioned in prop\_ value by default.

# **7 Verification**

This chapter details the verification of the configurations performed for OIM.

# **7.1 Verification of OIM Configuration**

To verify OIM configuration, follow the steps:

1. Ensure that OID details are populated properly as per the environment used (under IT Resource details for Directory Server). Verify whether the server URL is in the following format:

ldap ://< OID IP> :< OID PORT>.

If **Connection pooling supported** flag is true, then update the parameter value to false. Current implementation is tested with Connection pooling supported flag to be false.

*Figure 5–1 Viewing IT Resource Details and Parameters*

| <b>View IT Resource Details and Parameters</b>                                      |                                                    |  |  |  |  |
|-------------------------------------------------------------------------------------|----------------------------------------------------|--|--|--|--|
| You can view additional information about this IT resource : Details and Parameters |                                                    |  |  |  |  |
| <b>IT Resource Name</b>                                                             | <b>Directory Server</b>                            |  |  |  |  |
| <b>IT Resource Type</b>                                                             | <b>Directory Server</b>                            |  |  |  |  |
| <b>Parameter</b>                                                                    | Value                                              |  |  |  |  |
| Abandoned connection timeout                                                        | 600                                                |  |  |  |  |
| Admin Login                                                                         | cn=orcladmin                                       |  |  |  |  |
| <b>Admin Password</b>                                                               | ********                                           |  |  |  |  |
| Changelog Container                                                                 | cn=changelog                                       |  |  |  |  |
| Connection pooling supported                                                        | false                                              |  |  |  |  |
| Connection wait timeout                                                             | 120                                                |  |  |  |  |
| Date Format                                                                         | yyyyMMddHHmmss                                     |  |  |  |  |
| <b>Inactive connection timeout</b>                                                  | 600                                                |  |  |  |  |
| Initial pool size                                                                   | 5                                                  |  |  |  |  |
| Max pool size                                                                       | 10                                                 |  |  |  |  |
| Min pool size                                                                       | 5                                                  |  |  |  |  |
| Pool preference                                                                     | Default                                            |  |  |  |  |
| ResourceConnection class definition                                                 | oracle.iam.ldapsync.impl.repository.LDAPConnection |  |  |  |  |
| Search Base                                                                         | dc=i-flex,dc=com                                   |  |  |  |  |
| Server SSL URL                                                                      |                                                    |  |  |  |  |
| Server URL                                                                          | Idap://10.180.25.56:3060                           |  |  |  |  |
| Target supports only one connection                                                 | false                                              |  |  |  |  |
| Timeout check interval                                                              | 60                                                 |  |  |  |  |
| Use SSL                                                                             | false                                              |  |  |  |  |
| <b>Liser Reservation Container</b>                                                  | cn=Users,dc=i-flex,dc=com                          |  |  |  |  |
| Validate connection on borrow                                                       | true                                               |  |  |  |  |
|                                                                                     |                                                    |  |  |  |  |

2. While creating User from OIM, an exception *Unable to find attributes in OID schema* may occur for following attributes. If such issue is faced, ensure the following attributes are present in OID Schema and are added to object class **orclIDXPerson** as optional attributes. (Required for OIM functioning).

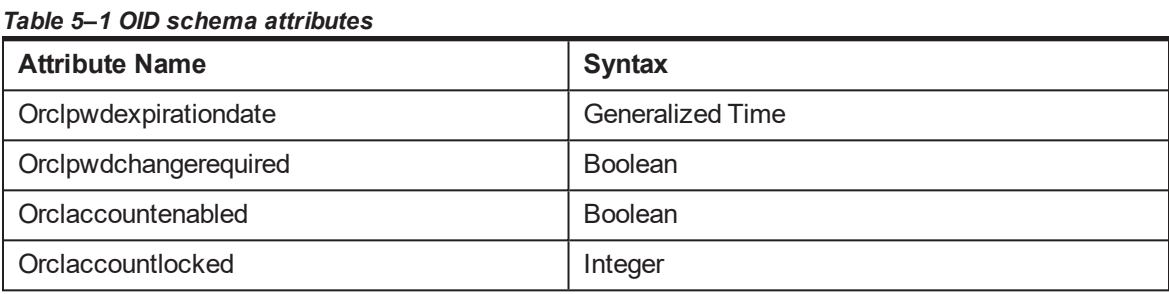

#### **Note**

The above mentioned attributes are added only for OIM functioning.

## **7.2 Verify Users in Native Collections Admin Application**

Following steps are required to verify users in native Collections Admin Application after provisioning:

1. Log in to native Collections Admin Application UI using administrative credentials.

http://<Host>:<Port>/CollectionAdmin/cis.jsp

*Figure 5–2 Login screen*

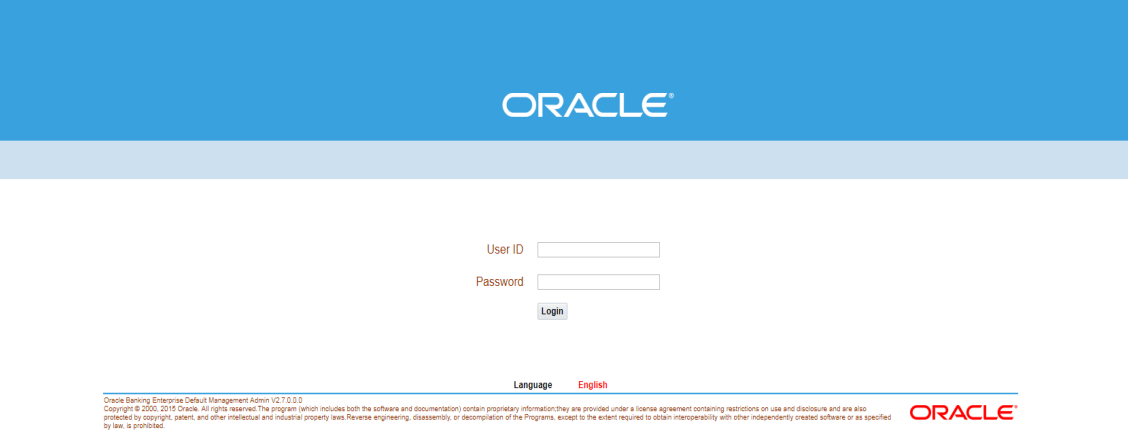

2. Navigate to User screen from **Menu > Admin > U > User**.

*Figure 5–3 User Screen - User Navigation*

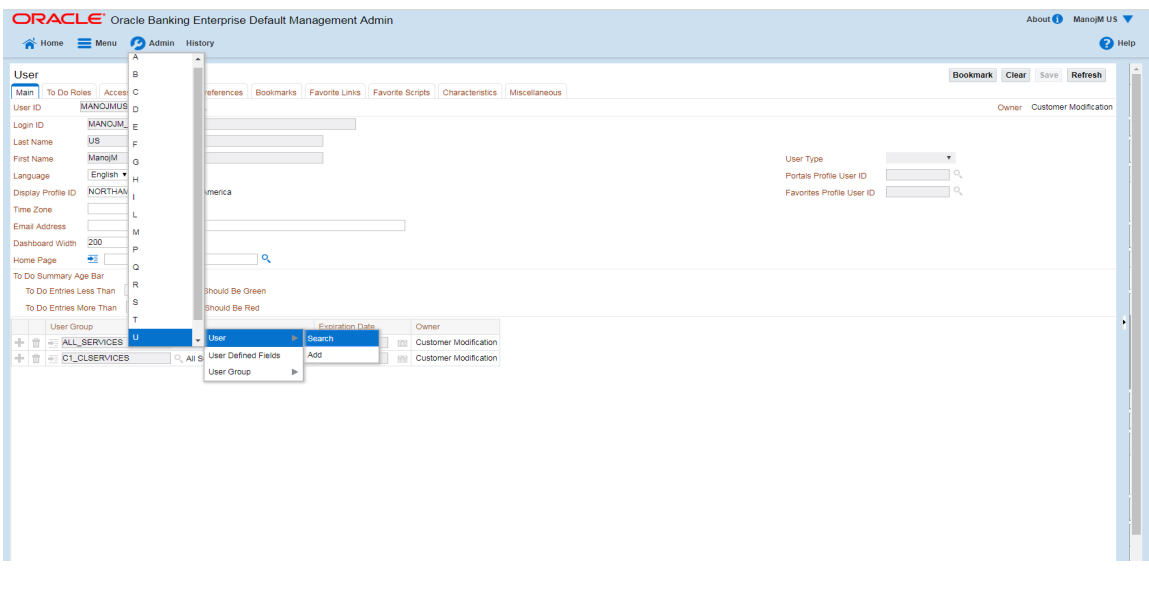

*Figure 5–4 User Screen - Main Tab*

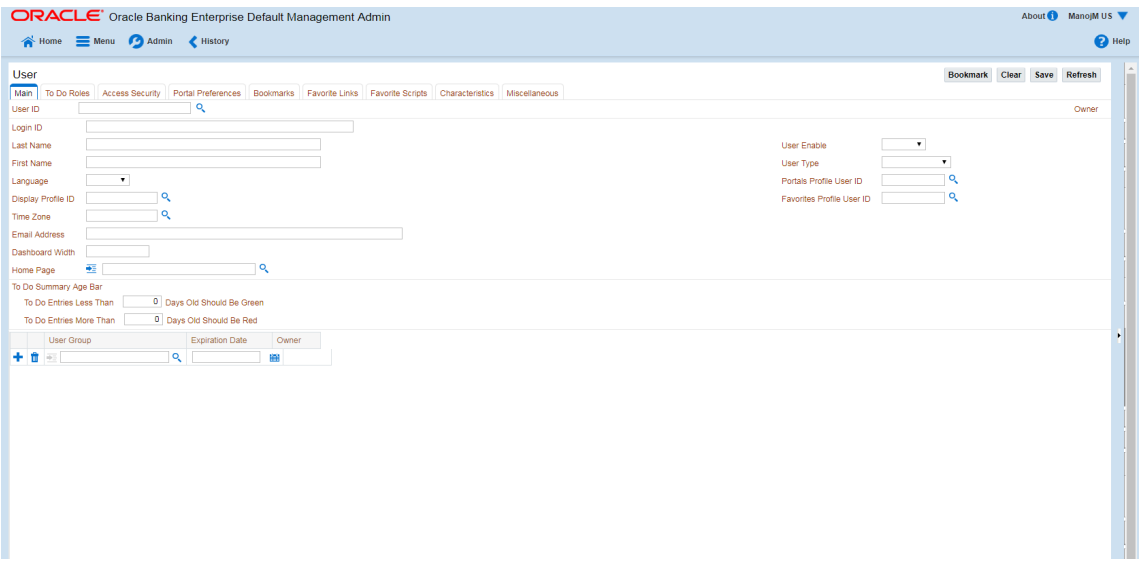

3. Click **Search** icon. User Search dialog window is displayed. To search for a user, enter **User ID** and click **Search**.

*Figure 5–5 Searching Particular User*

| User Search - Google Chrome                                                                    | <b>Report Follows</b> | $\Box$<br>X h Summary of Servers - host_dom: X h OBP DevOps - Your OBP Landing X +                                                        |
|------------------------------------------------------------------------------------------------|-----------------------|----------------------------------------------------------------------------------------------------|
| A Not secure   https://10.180.26.232:8002/CollectionAdmin/uiPage/atUserSearchPage?language=ENG |                       | $\mathbb{R}$ $\in$<br>$\circ$<br>☆                                                                                                    |
| <b>BSWAN</b><br>User ID                                                                        | Search                | Evironment Details   jpa   aftable   Space Searc     ejb     weblogic     JIRA     java docs<br><b>C</b> Other boo                        |
| Login ID                                                                                       | Search                | About <sup>1</sup><br>ManojM U                                                                                                    |
| <b>Last Name</b>                                                                               | Search                | ℯ                                                                                                    |
| <b>First Name</b>                                                                              |                       |                                                                                                    |
| User Type<br>Login ID<br>Last Name<br>First Name<br>User ID                                    |                       | Bookmark Clear Save Refresh                                                                                                    |
|                                                                                                |                       | Owner                                                                                                    |
|                                                                                                |                       | $\bullet$<br><b>User Enable</b><br><b>User Type</b><br>$\bullet$<br>٩<br>Portals Profile User ID<br>$\alpha$<br>Favorites Profile User ID |
|                                                                                                |                       |                                                                                                    |
|                                                                                                |                       |                                                                                                    |
|                                                                                                |                       |                                                                                                    |

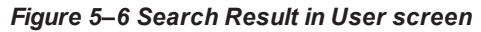

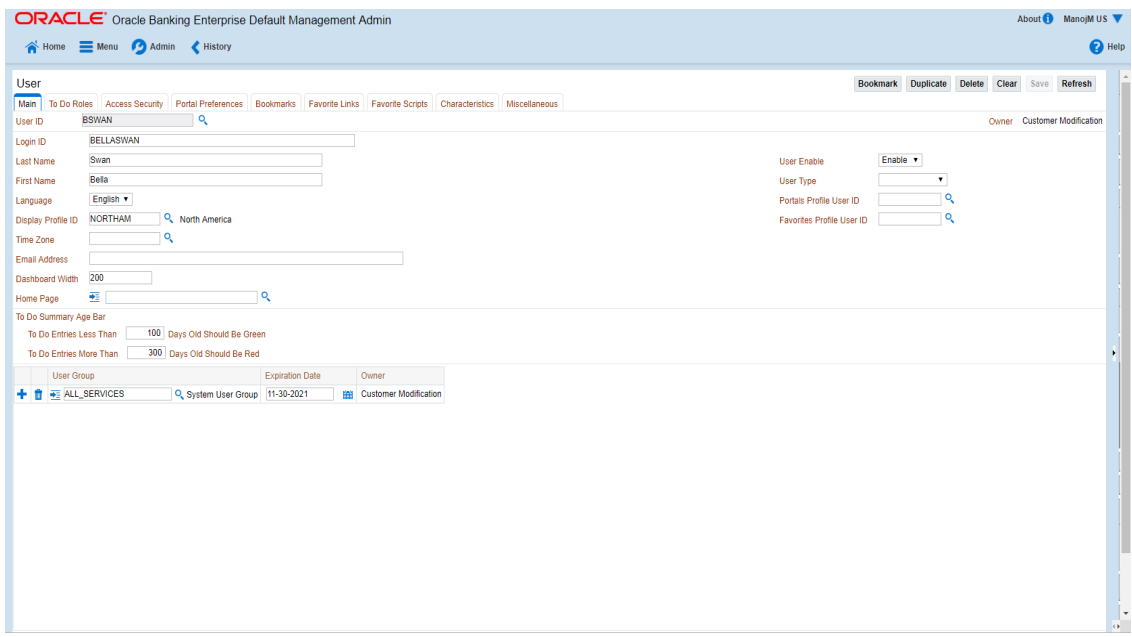

## **7.3 Create Users in Collections Admin Application**

Follow below steps to create user in Collections Admin Application.

1. Log in to native Collections Admin Application UI using administrative credentials.

http://<Host>:<Port>/CollectionAdmin/cis.jsp

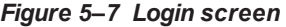

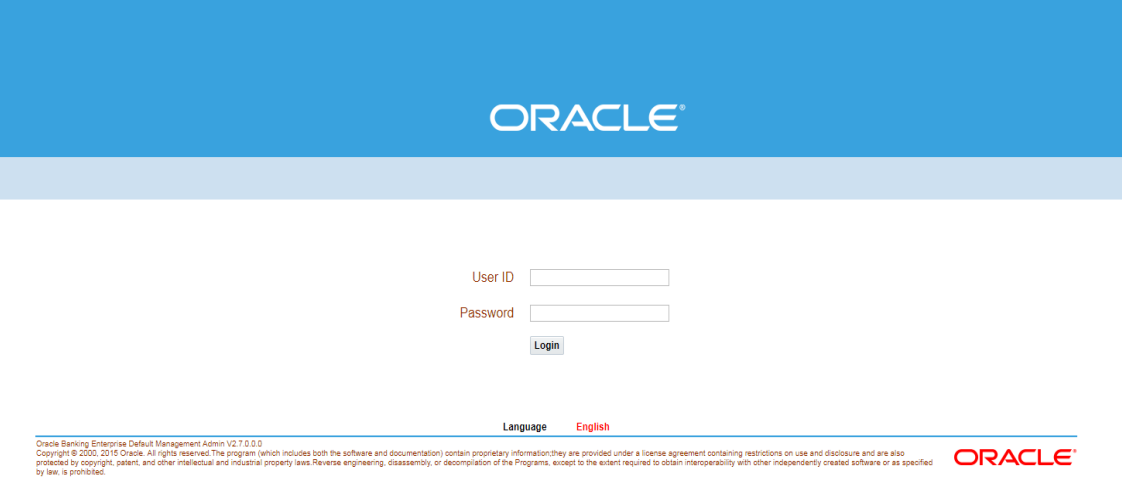

2. Navigate to User screen from **Menu > Admin > U > User**.

*Figure 5–8 User Navigation*

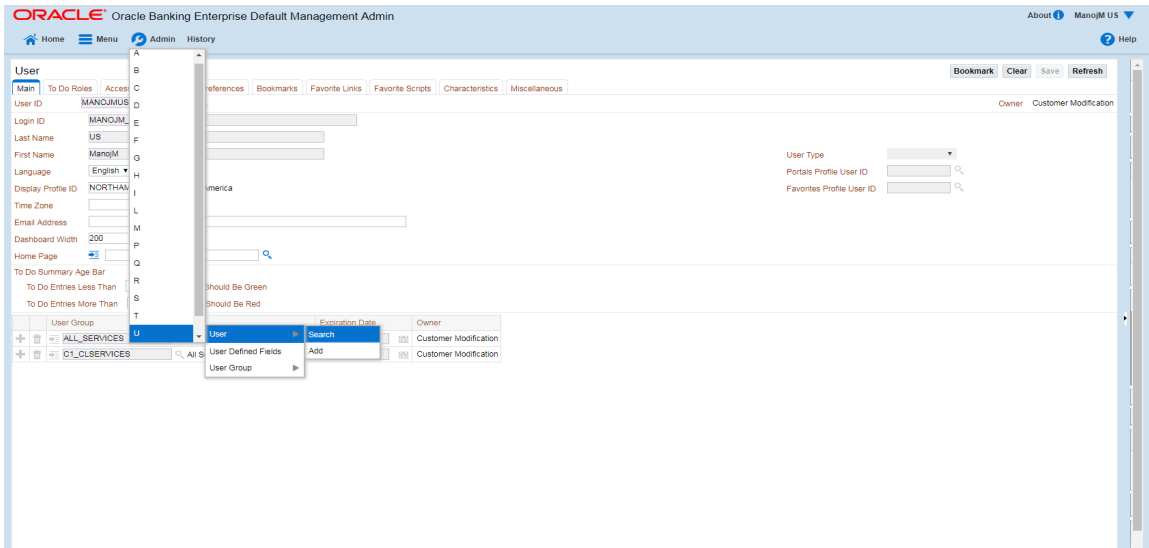

*Figure 5–9 User Screen - Main Tab*

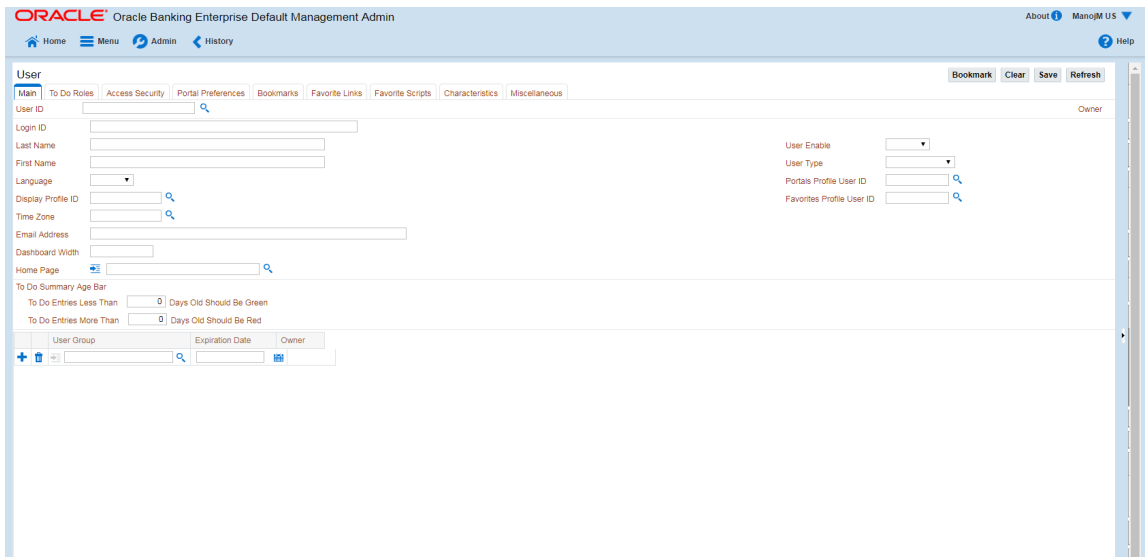

- 3. In the User page, enter the following details in the respective fields:
	- <sup>n</sup> **User Id:** OIMOBPCO
	- <sup>n</sup> **Login Id:** OIMOBPCOLL
	- <sup>n</sup> **First Name:** OIMOBPCOLL
	- **Last Name: OIMOBPCOLL**
	- **E** Language: English
- <sup>n</sup> **Display Profile ID Tender Source:** NORTHAM
- <sup>n</sup> **Email Address:** OIMOBPCOLL@oracle.com (This is a sample email address. Provide valid administrator email address)
- <sup>n</sup> **Dashboard Width:** 200
- <sup>n</sup> **Home Page:** c1\_ormbhTabMenu
- <sup>n</sup> **To Do Entries <:** 50
- <sup>n</sup> **To Do Entries >:** 100
- <sup>n</sup> **User Group:** CLNHOSTUSER with Expiration Date: 01-01-2100 (add expiration date as per requirement)
- <sup>n</sup> **User Enable:** Select Enable
- 4. Click **Save.**

#### *Figure 5–10 User Screen*

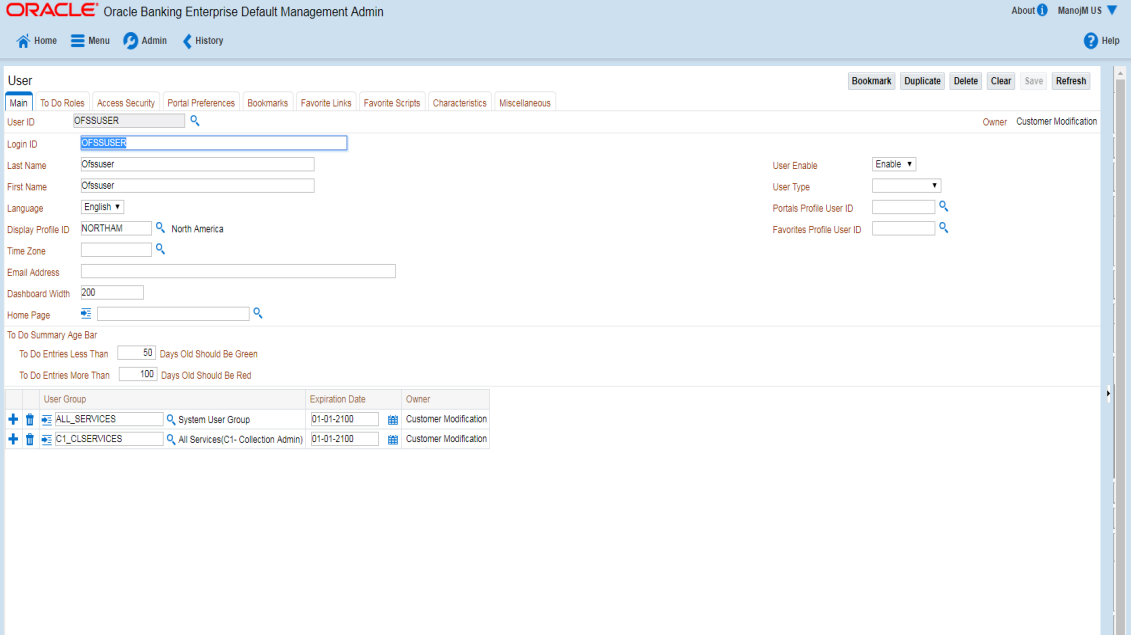

5. OIMOBPCOLL User is successfully created.